# **BUKU PANDUAN BEST WEB**

Versi 1.3 Tanggal : 14 Agustus 2023

# **DAFTAR ISI**

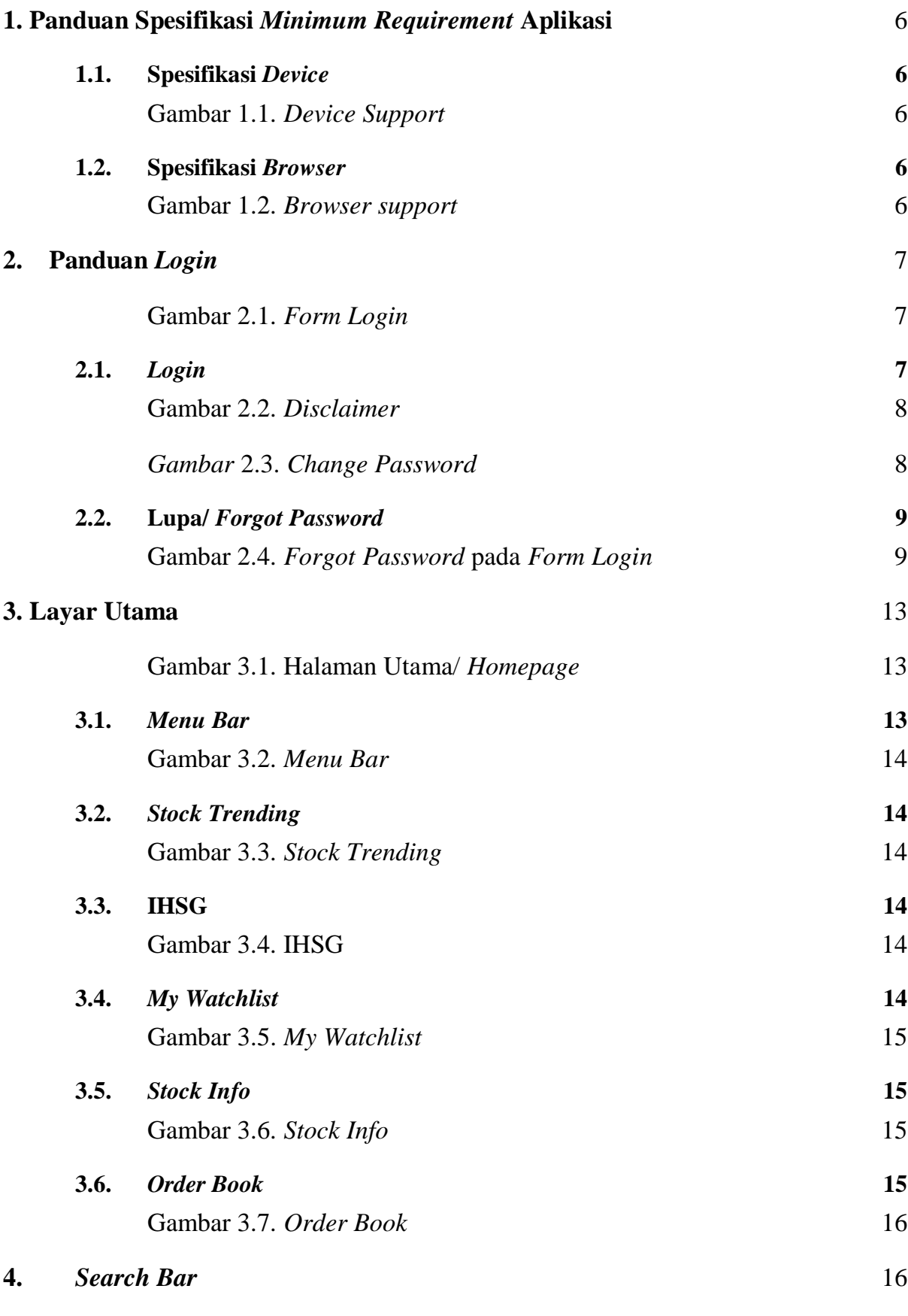

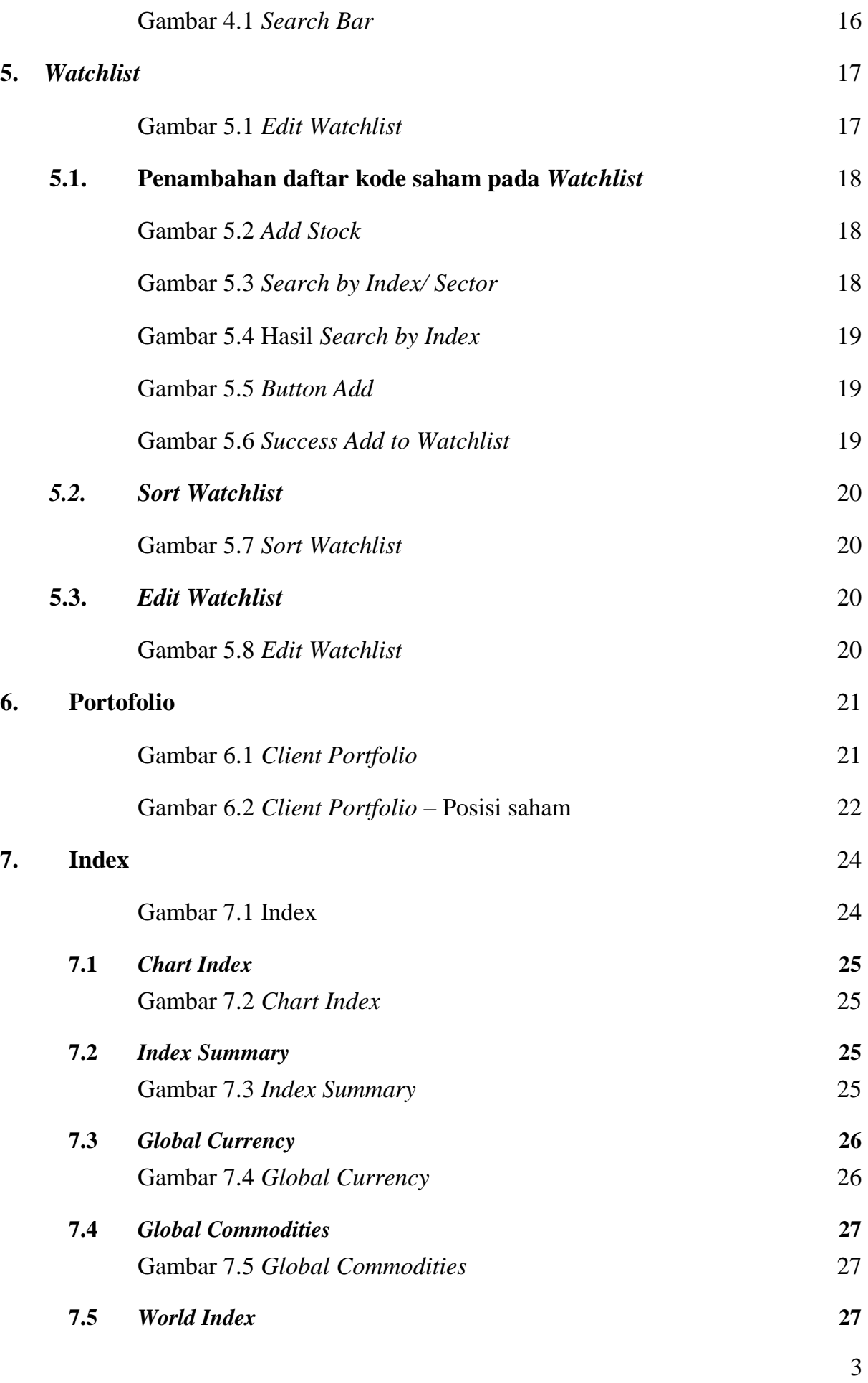

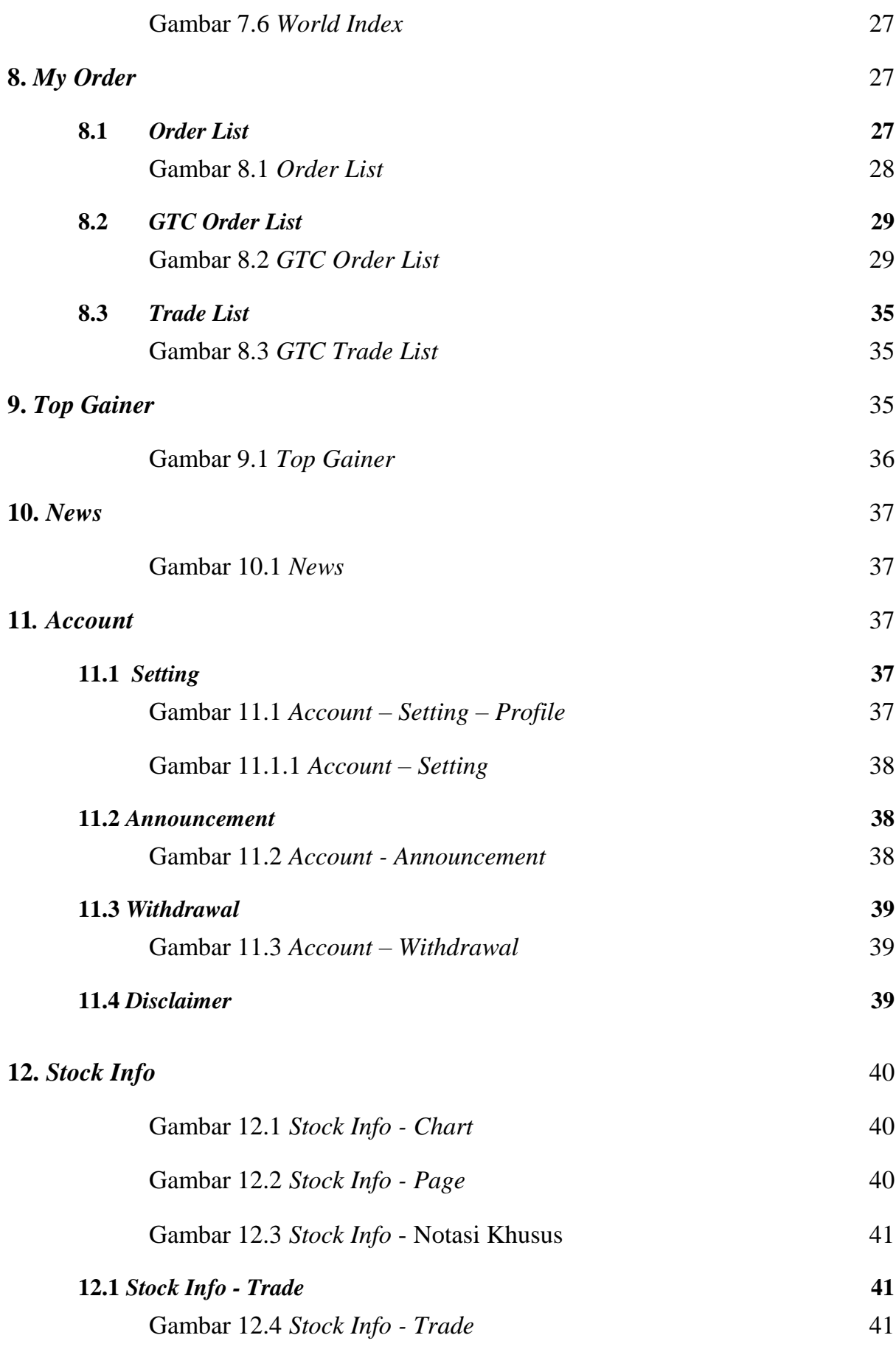

4

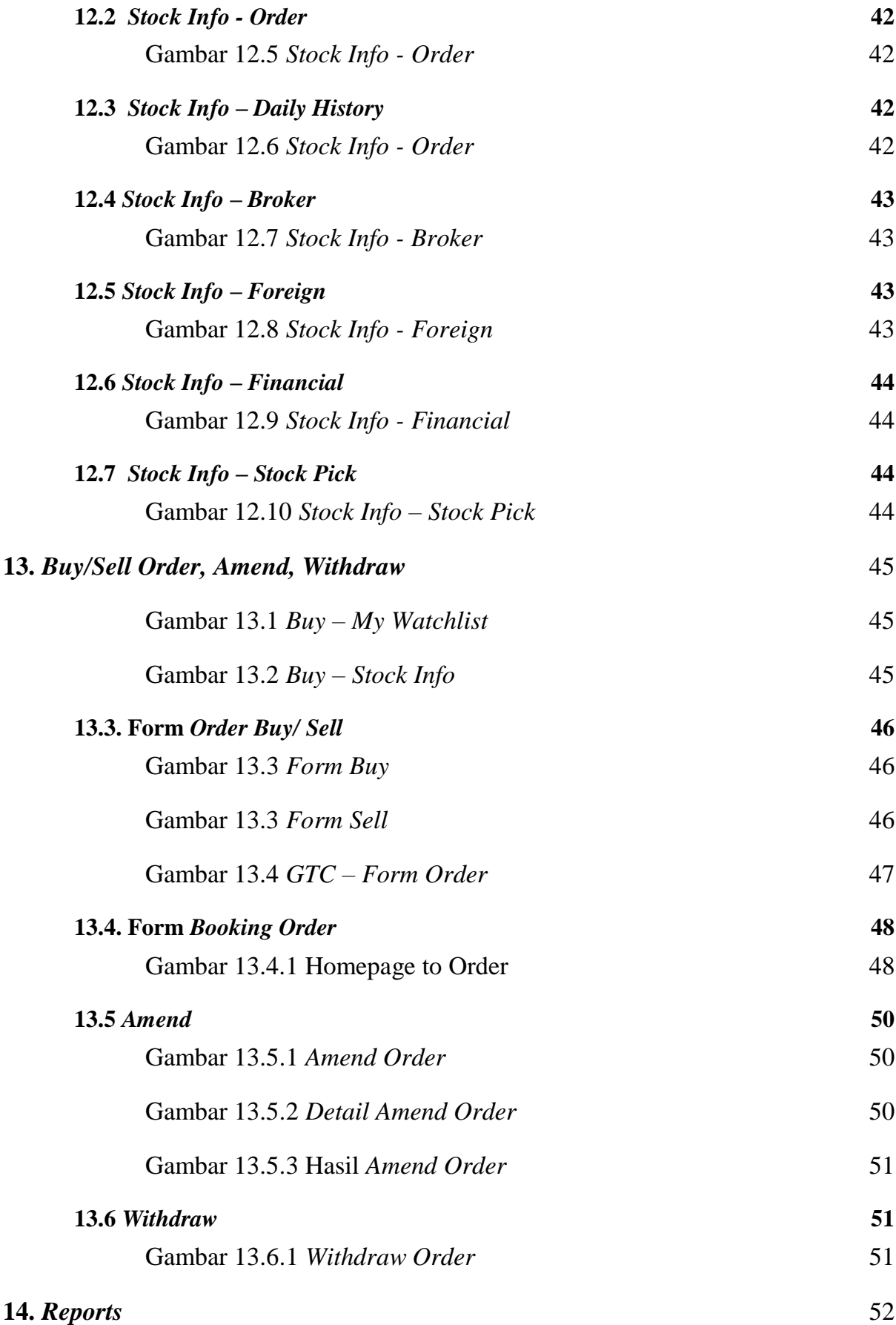

5

# <span id="page-5-0"></span>**1. Panduan Spesifikasi** *Minimum Requirement* **Aplikasi**

#### <span id="page-5-1"></span>**1.1. Spesifikasi** *Device*

*Device* berupa *Personal Computer, Laptop, Mobile Phone, Tablet*, yang memiliki Aplikasi *Browser* dapat digunakan untuk membuka BEST Web

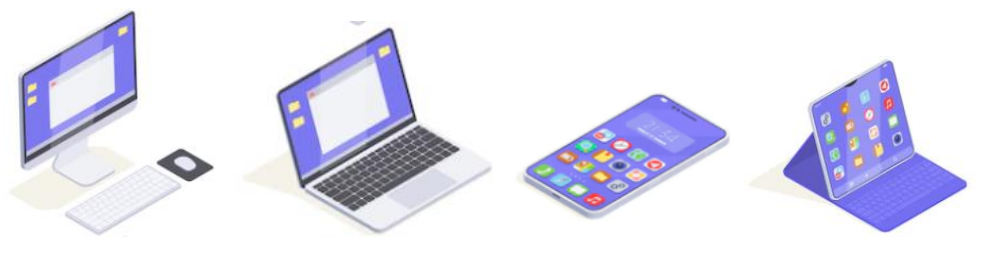

Gambar 1.1. *Device Support*

#### <span id="page-5-3"></span><span id="page-5-2"></span>**1.2. Spesifikasi** *Browser*

BEST Web dapat dibuka pada *browser* berikut :

- *Chrome*
- *Mozilla*
- *Microsoft edge*
- *Safari (Macbook & iPhone)*
- *Internet (Mobile Android)*

<span id="page-5-4"></span>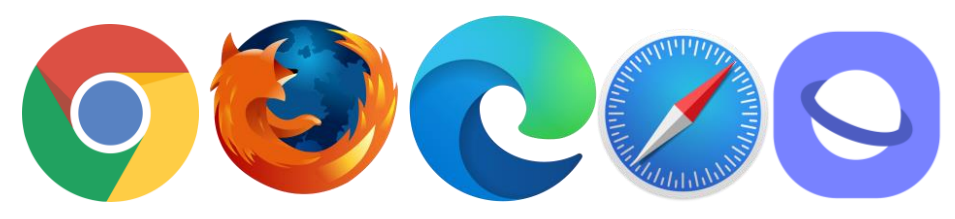

Gambar 1.2. *Browser support*

# <span id="page-6-0"></span>**2. Panduan** *Login*

Nasabah dapat *login* dengan memasukkan *Login ID* dan *Password* yang sudah dimiliki oleh Nasabah yang sudah terdaftar, dimana *Login ID* dan *Password* berfungsi agar Nasabah dapat mengakses fitur-fitur yang disediakan dalam Aplikasi BEST Web.

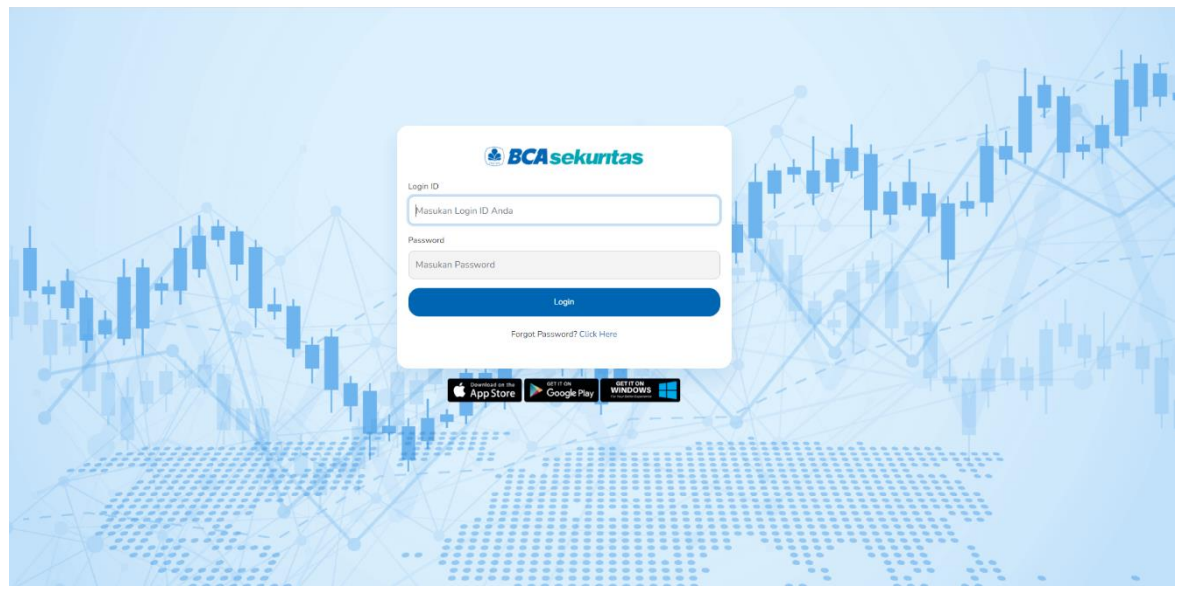

Gambar 2.1. *Form Login*

#### <span id="page-6-2"></span><span id="page-6-1"></span>**2.1.** *Login*

Setelah Nasabah meng-akses link [https://mobileweb.bcasekuritas.co.id,](https://mobileweb.bcasekuritas.co.id/) maka Nasabah akan diminta untuk memasukan *Login ID* berupa Kode Nasabah dan *Password.* Setelah itu klik *Login* dan akan muncul halaman pernyataan/ *disclaimer* dari BCA Sekuritas yang harus diketahui Nasabah. Selanjutnya klik "OK" pada bagian bawah halaman dan Nasabah dapat memulai transaksi di BEST WEB.

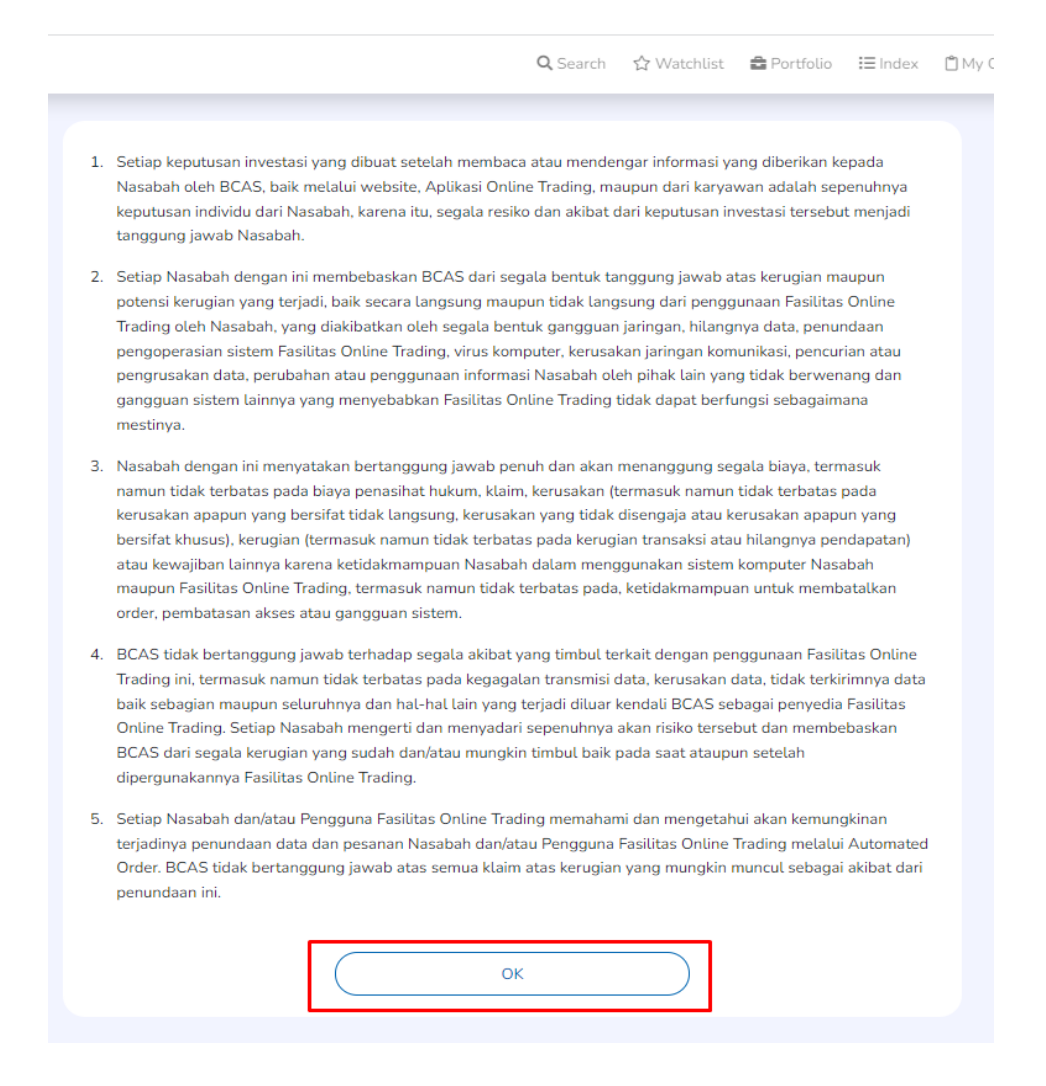

Gambar 2.2. *Disclaimer*

<span id="page-7-0"></span>Setelah Nasabah menyetujui *disclaimer*, maka bagi Nasabah baru akan diarahkan ke halaman *Change Password* agar Nasabah dapat segera melakukan perubahan atas *password* yang diberikan saat pembukaan rekening menjadi *password* baru yang dibuat oleh Nasabah terkait.

<span id="page-7-1"></span>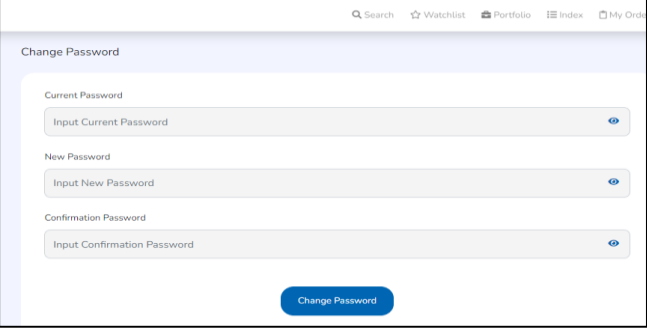

*Gambar* 2.3. *Change Password*

#### <span id="page-8-0"></span>**2.2. Lupa/** *Forgot Password*

Bagi Nasabah yang mengalami kendala dengan proses *Login*, Nasabah dapat secara mandiri mengelola akun untuk proses *Unblock Password/ PIN* atau *Reset Password/ PIN* melalui *Account Management.*

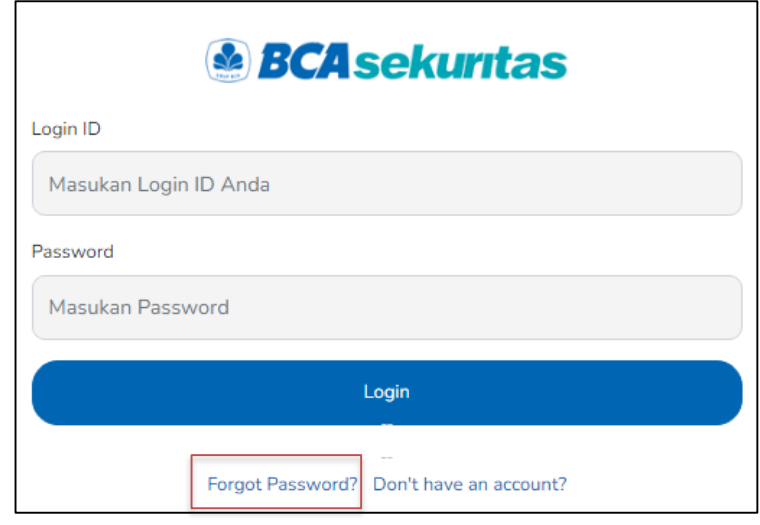

Gambar 2.4. *Forgot Password* pada *Form Login*

#### <span id="page-8-1"></span>*Account Management*

Website yang memungkinkan Nasabah dapat dengan mudah mengelola akun secara mandiri.

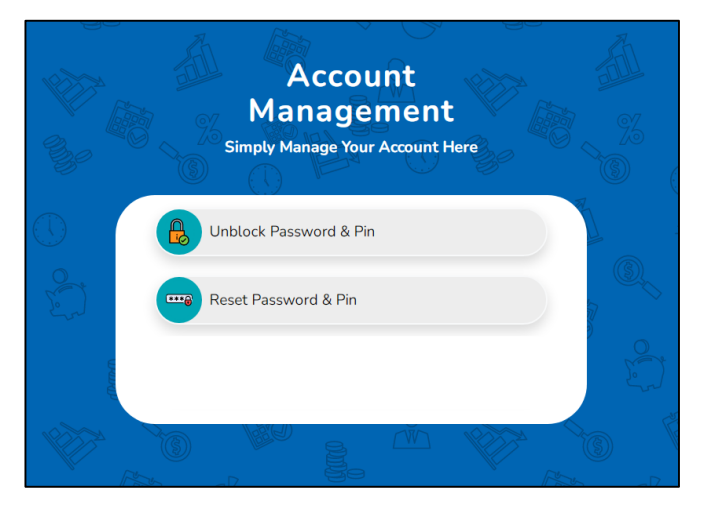

*Account Management Homepage*

# **Menu** *Unblock Password & Pin*

Menu untuk membuka blokir Password/PIN akun BEST Nasabah.

# **Menu** *Reset Password & Pin*

Menu untuk mengatur ulang Password dan PIN akun BEST Nasabah.

#### **Cara melakukan** *Unblock Password & Pin*

- 1. Dari pilihan menu yang tersedia, pilih "Unblock Password & Pin"
- 2. Tampilan verifikasi data Nasabah akan seperti ini:

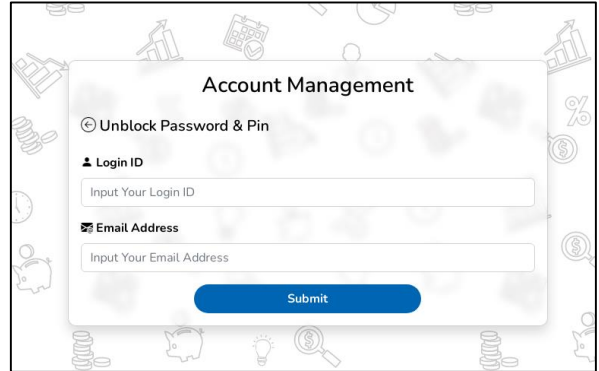

- 3. Masukkan Login ID dan alamat email pada kolom yang tersedia.
- 4. Masukkan OTP atau kata sandi sekali pakai yang dikirim ke email Nasabah yang terdaftar di BCA Sekuritas.

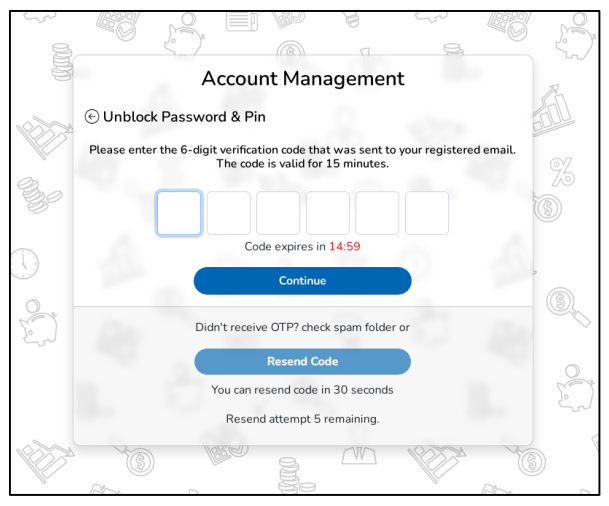

5. Pembukaan blokir telah berhasil diproses dan Nasabah dapat mencoba login BEST kembali.

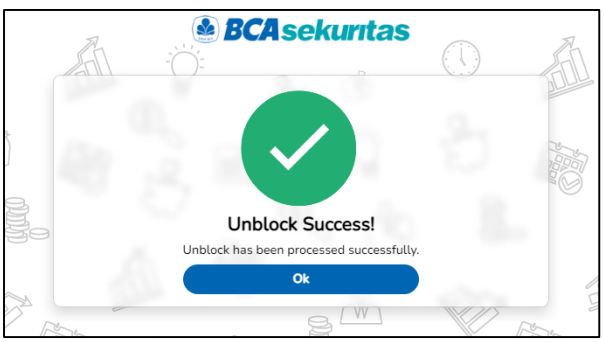

#### **Cara melakukan** *Reset Password & Pin*

- 1. Dari pilihan menu yang tersedia, pilih "Reset Password & Pin"
- 2. Tampilan verifikasi data Nasabah akan seperti ini:

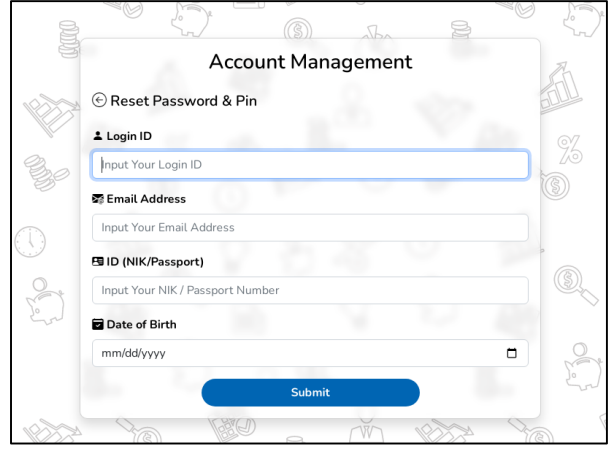

- 3. Masukkan Login ID, email Nasabah yang terdaftar di BCA Sekuritas, ID (NIK/Passport), dan Tanggal Lahir pada kolom yang tersedia. Pastikan bahwa ID yang diketik adalah ID yang didaftarkan pada saat pembukaan rekening.
- 4. Masukkan OTP atau kata sandi sekali pakai dikirim ke email Nasabah yang terdaftar di BCA Sekuritas.
- 5. Masukkan Password/PIN baru dan confirmasinya pada kolom yang tersedia.

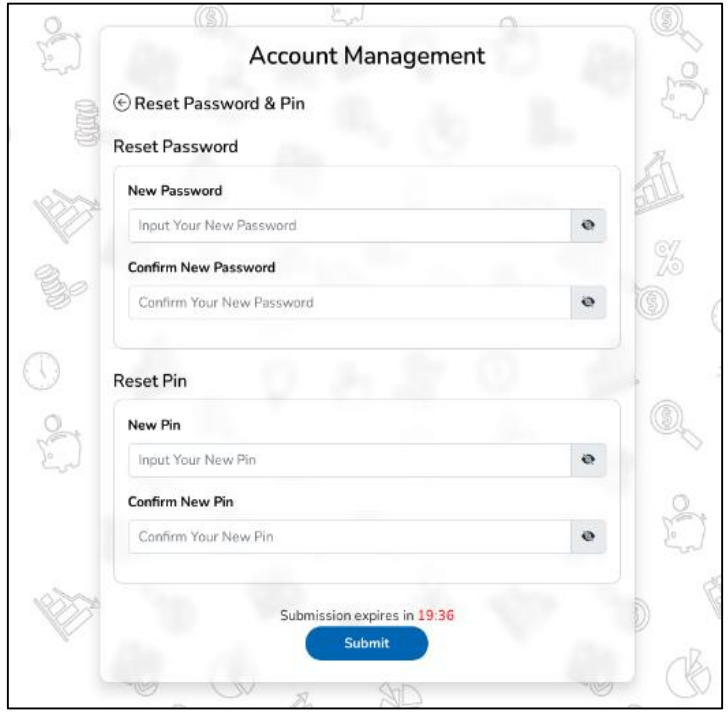

6. Reset Password dan PIN Berhasil dilakukan dan Nasabah dapat mencoba login BEST kembali dengan kata sandi dan PIN baru.

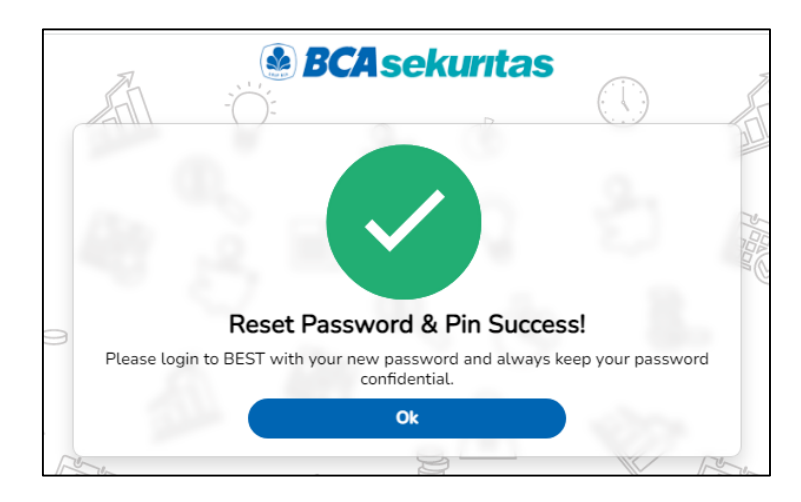

7. Nasabah juga akan mendapatkan email konfirmasi berhasil reset seperti dibawah ini.

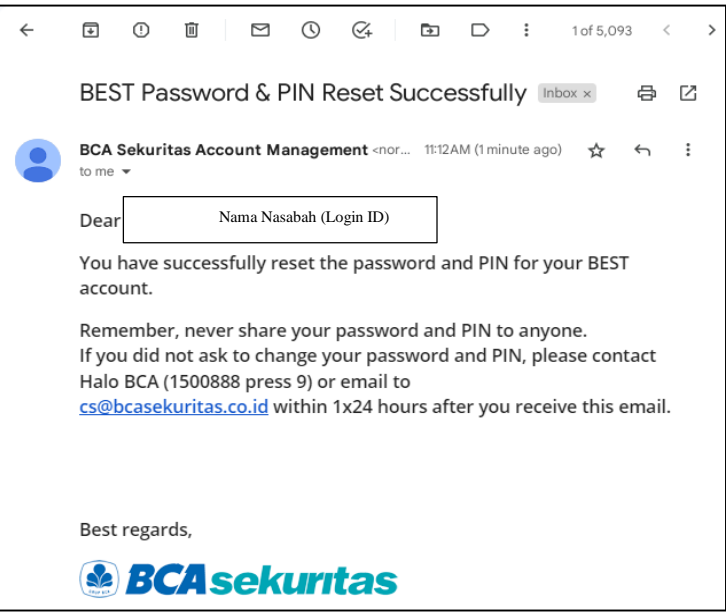

# <span id="page-12-0"></span>**3. Layar Utama**

Tampilan pada layar utama yang terdiri dari :

- 1. Menu Bar;
- 2. IHSG;
- 3. *Stock Trending*;
- 4. *My Watchlist*;
- 5. *Stock Info*;
- 6. *Order Book*;
- *7. Portofolio,Order List, Trade List & GTC Order List*

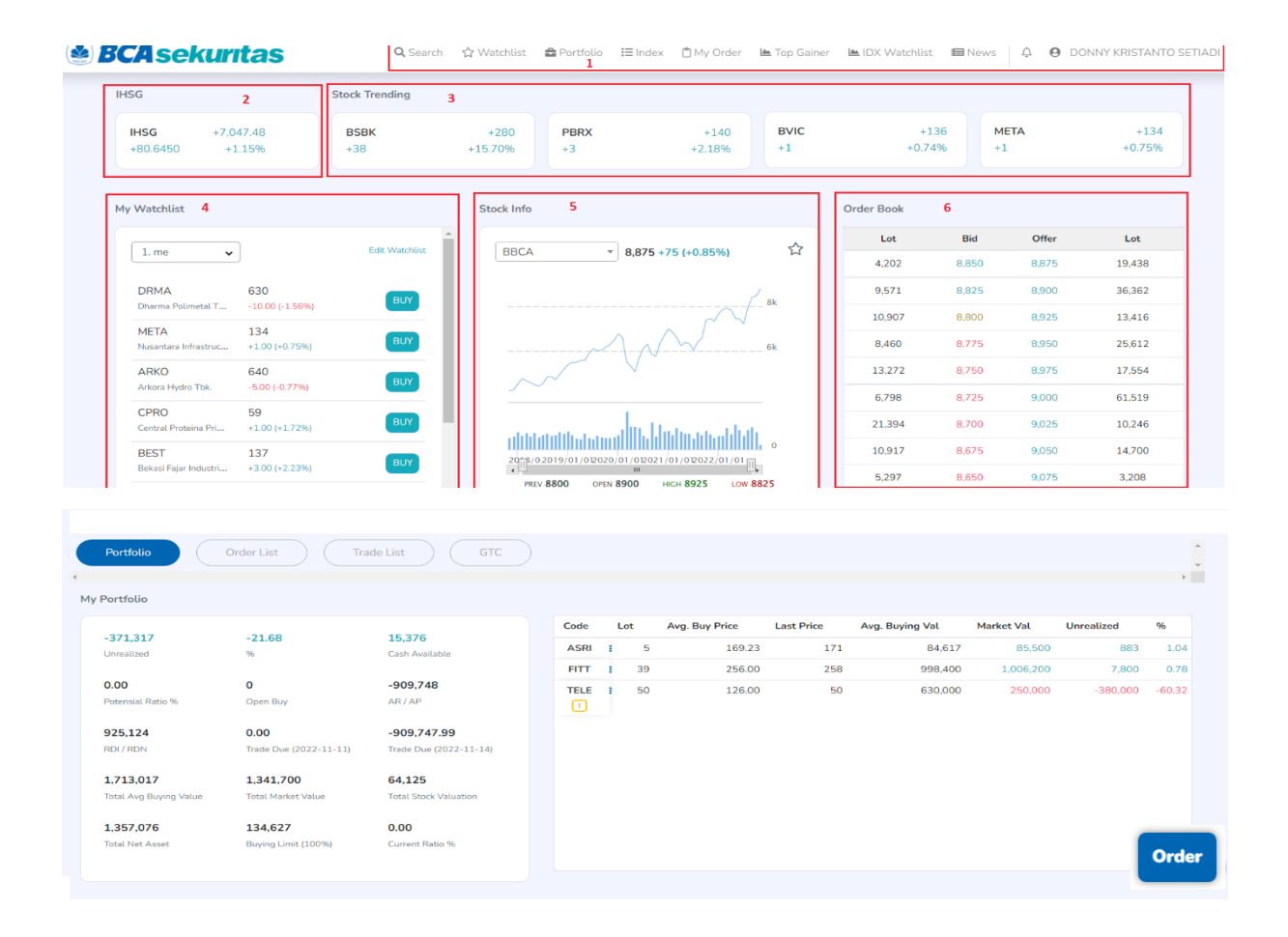

Gambar 3.1. Halaman Utama/ *Homepage*

#### <span id="page-12-2"></span><span id="page-12-1"></span>**3.1.** *Menu Bar*

 $\mathrel{\mathop:}\equiv$  Index  $\Theta$  D Q Search ☆ Watchlist **△** Portfolio LA IDX Watchlist **■** News □ My Order Le Top Gainer

#### Gambar 3.2. *Menu Bar*

<span id="page-13-0"></span>Pada *Menu Bar* terdapat beberapa menu pilihan, antara lain:

- a. *Search*: Digunakan untuk nasabah melakukan pencairan saham dengan memasukan nama saham yang ingin dicari, ketika saham yang dipilih di klik, maka layar akan mengarahkan ke halaman *Stock Info* dari saham tersebut.
- b. *Watchlist*: Untuk nasabah masuk ke form *Watchlist* yang lebih detail
- c. *Portofolio*: Untuk nasabah masuk ke form *Portfolio* lebih detail
- d. *Index*: Untuk nasabah masuk ke form *Index IHSG* dengan tampilan yang lebih detail
- e. *My Order*: Untuk nasabah mengecek *Order* saham yang telah dibeli/ dijual
- f. *Top Gainer*: Untuk nasabah mengecek *Top Gainers* dan *Loser* pada hari terkait
- g. *IDX Watchlist*: Untuk nasabah mengecek saham–saham yang sedang dalam pengawasan Bursa Efek Indonesia
- h. *News*: Untuk nasabah mengetahui berita terkini tentang kondisi pasar saham maupun info terkait emiten

#### <span id="page-13-1"></span>**3.2.** *Stock Trending*

*Stock Trending* akan menampilkan saham-saham yang mempunyai frekuensi transaksi

tertinggi pada hari terkait.

| <b>Stock Trending</b> |           |             |          |             |          |             |          |
|-----------------------|-----------|-------------|----------|-------------|----------|-------------|----------|
| <b>BSBK</b>           | $+280$    | <b>PBRX</b> | $+144$   | <b>BVIC</b> | $+135$   | <b>META</b> | $+134$   |
| $+38$                 | $+15.70%$ | $^{+}$      | $+5.10%$ | $+0$        | $+0.00%$ | ÷.          | $+0.75%$ |

Gambar 3.3. *Stock Trending*

#### <span id="page-13-3"></span><span id="page-13-2"></span>**3.3. IHSG**

Menampilkan informasi *Summary* Index Saham Harga Gabungan (HSG) pada hari terkait

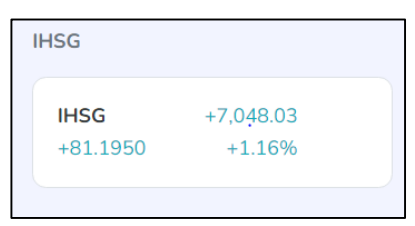

Gambar 3.4. IHSG

#### <span id="page-13-5"></span><span id="page-13-4"></span>**3.4.** *My Watchlist*

Pada menu ini Nasabah dapat memilih beberapa saham yang ingin dipantau secara spesifik untuk dimasukkan pada *My Watchlist*.

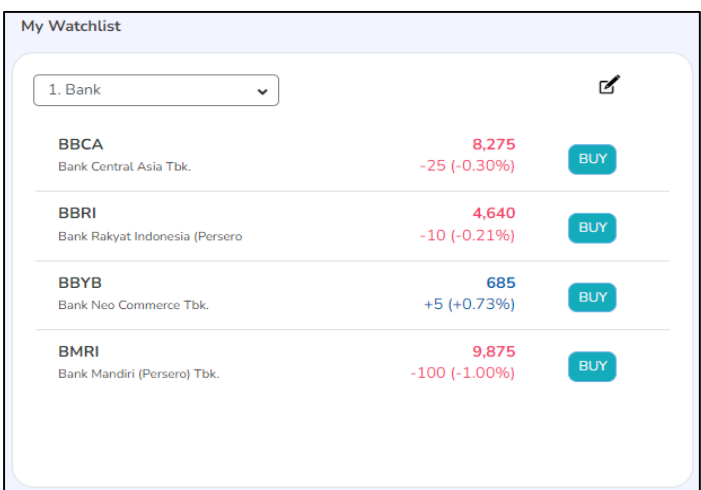

Gambar 3.5. *My Watchlist*

#### <span id="page-14-1"></span><span id="page-14-0"></span>**3.5.** *Stock Info*

*Stock Info* merupakan rekapitulasi informasi atas pergerakan harga suatu saham yang dilengkapi dengan grafik/ *chart* dan pilihan parameter waktu dalam 1 (satu) hari/ minggu/ bulan atau 3 (tiga) bulan atau 1 (satu) tahun atau 5 (lima) tahun.

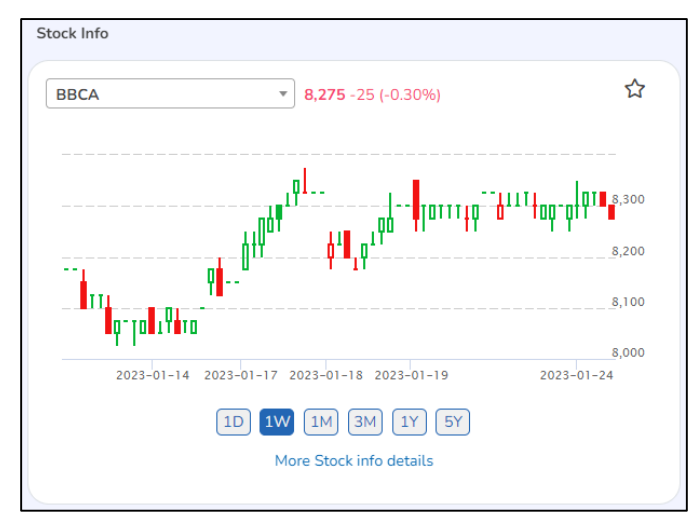

Gambar 3.6. *Stock Info*

#### <span id="page-14-3"></span><span id="page-14-2"></span>**3.6.** *Order Book*

Pada menu *Order Book* ini Nasabah dapat melihat harga antrian Beli (*Bid*) dan harga antrian Jual (*Offer*). Selain itu Nasabah juga dapat melihat Jumlah/ Volume dari masing-masing posisi harga dalam satuan Lot

| Order Book |              |       |         |
|------------|--------------|-------|---------|
| Lot        | <b>Bid</b>   | Offer | Lot     |
| 28,659     | 8,275        | 8,300 | 17,139  |
| 33,206     | 8,250        | 8,325 | 27,705  |
| 23,080     | 8,225        | 8,350 | 21,001  |
| 25,341     | 8,200        | 8,375 | 21,082  |
| 5,695      | 8,175        | 8,400 | 15,501  |
| 9,788      | 8,150        | 8,425 | 9,839   |
| 3,876      | 8,125        | 8,450 | 14,062  |
| 17,795     | 8,100        | 8,475 | 13,547  |
| 2,112      | 8,075        | 8,500 | 30,603  |
| 15,863     | 8,050        | 8,525 | 6,513   |
| 165,415    | <b>Total</b> |       | 176,992 |

Gambar 3.7. *Order Book*

# <span id="page-15-1"></span><span id="page-15-0"></span>**4.** *Search Bar*

Menu ini digunakan untuk mencari kode saham tertentu yang diinginkan nasabah

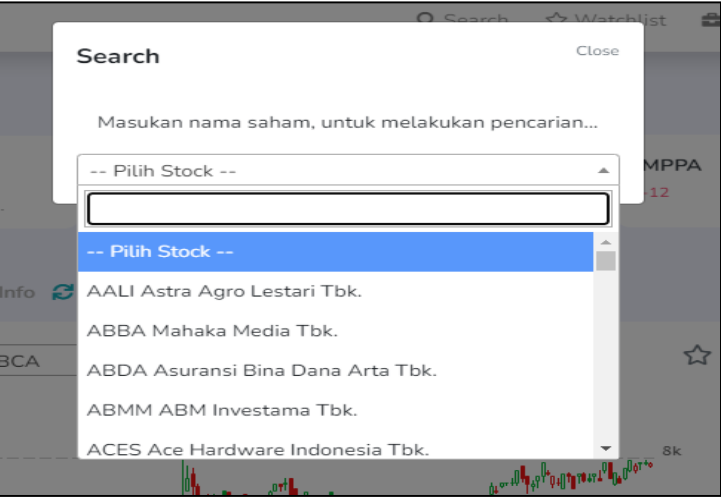

Gambar 4.1 *Search Bar*

#### <span id="page-15-2"></span>**Cara Penggunaan:**

- 1. Nasabah dapat menggunakan menu *Search* pada *Menu Bar*
- 2. Kemudian pilih kode saham yang ingin diakses
- 3. Nasabah akan diarahkan ke halaman *Stock Info* untuk melihat informasi lebih detail atas kode saham yang dipilih.

# <span id="page-16-0"></span>**5.** *Watchlist*

Nasabah dapat memasukkan beberapa kode saham yang akan dimonitor/ *Watchlist* pada menu *My Watchlist*. Nasabah dapat membuat beberapa grup berdasarkan kategori yang dikehendaki dan memberi nama pada grup tersebut serta mengubah daftar pilihan saham setiap waktu melalui menu *Edit Watchlist.*

| $1$ . me                                      | $\odot$                              | C Add Symbol          |
|-----------------------------------------------|--------------------------------------|-----------------------|
| Q<br>Search                                   | Sort                                 | $\checkmark$          |
|                                               |                                      | <b>Edit Watchlist</b> |
| <b>DRMA</b><br>Dharma Polimetal Tbk.          | 10<br>BUY<br>4 (-1.58%)              | SELL.                 |
| <b>META</b><br>Nusantara Infrastructure Tbk.  | <b>BUY</b><br>2 (+0.75%)             | <b>SELL</b>           |
| ARKO<br>Arkora Hydro Tbk.                     | 5<br><b>BUY</b><br>$4(-0.7796)$      | <b>SELL</b>           |
| CPRO<br>Contral Protoina Prima Tbk.           | $\circ$<br><b>BUY</b><br>$3 (+0.00%$ | <b>SELL</b>           |
| <b>BEST</b><br>Bekasi Fajar Industrial Estate | 3<br><b>BUY</b><br>2 (+2.23%)        | <b>SELL</b>           |
| <b>MDLN</b><br>Modernland Realty Thk.         | 1<br><b>BUY</b><br>2 (+1.00%)        | SELL.                 |

<span id="page-16-1"></span>Gambar 5.1 *Edit Watchlist*

#### <span id="page-17-0"></span>**5.1. Penambahan daftar kode saham pada** *Watchlist*

- Pada saat Nasabah masuk ke menu *Watchlist,* maka nasabah dapat melihat beberapa pilihan menu, seperti *Search Bar*, *Watchlist Group* (di atas *Search Bar*), *Sort* (Urutkan), *Add Stock, Edit Watchlist* dan *Buy/Sell.*
- Jika Nasabah ingin menambah kode saham ke dalam daftar *Watchlist* baru, maka Nasabah dapat langsung klik tombol *Add Stock*

<span id="page-17-1"></span>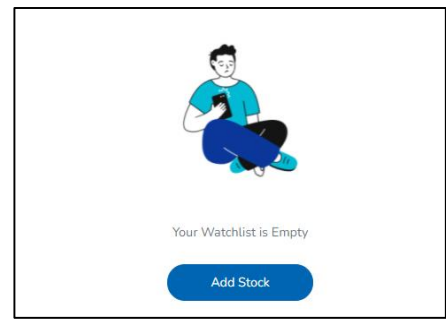

Gambar 5.2 *Add Stock*

- Kemudian nasabah akan masuk ke halaman untuk memilih kode saham yang akan dimasukkan ke dalam daftar *Wacthlist*
- Terdapat 4 (empat) menu pilihan saham yang tersedia untuk membantu Nasabah dalam memilih kode saham, yaitu menu *Search*, *For You*, *Popular* dan *Trending*.
- Nasabah juga dapat memilih kode saham melalui menu Index atau Sektor industri tertentu.

| <b>Q</b> Search             |                                    |                             |                                    |                            |                                  |                             |                                   |                                  |                                       |
|-----------------------------|------------------------------------|-----------------------------|------------------------------------|----------------------------|----------------------------------|-----------------------------|-----------------------------------|----------------------------------|---------------------------------------|
|                             |                                    |                             |                                    |                            | <b>Stock Pick BCA Sekuritas</b>  |                             |                                   |                                  |                                       |
| <b>BBNI</b><br>Support 8800 | <b>Buy On Break</b><br>Resist 9550 | <b>INDY</b><br>Support 2560 | <b>Buy On Break</b><br>Resist 2810 | <b>ACES</b><br>Support 442 | <b>Trading Buy</b><br>Resist 484 | <b>BBCA</b><br>Support 8150 | <b>Trading Buy</b><br>Resist 8775 | <b>SMRA</b><br>Support 555       | <b>Sell On Strength</b><br>Resist 660 |
|                             | 凸<br>For You                       |                             |                                    |                            | $\circ$<br>Popular               |                             |                                   | $\blacktriangledown$<br>Trending |                                       |
| Select a index              |                                    | Index                       |                                    | $\overline{\phantom{a}}$   | Select a sector                  |                             | Sector                            |                                  | $\overline{\phantom{a}}$              |
|                             |                                    |                             |                                    |                            |                                  |                             |                                   |                                  |                                       |
|                             |                                    | Index                       |                                    |                            |                                  |                             | Sector                            |                                  |                                       |
| Select a index              |                                    |                             |                                    | $\blacktriangle$           | Select a sector                  |                             |                                   |                                  | ۸                                     |
|                             |                                    |                             |                                    |                            |                                  |                             |                                   |                                  |                                       |
| <b>COMPOSITE</b>            |                                    |                             |                                    |                            | <b>IDXCYCLIC</b>                 |                             |                                   |                                  |                                       |
| LQ45                        |                                    |                             |                                    |                            | <b>IDXHEALTH</b>                 |                             |                                   |                                  |                                       |
| Ш                           |                                    |                             |                                    |                            | <b>IDXFINANCE</b>                |                             |                                   |                                  |                                       |
| <b>MBX</b>                  |                                    |                             |                                    |                            | <b>IDXPROPERT</b>                |                             |                                   |                                  |                                       |
| <b>DBX</b>                  |                                    |                             |                                    |                            | <b>IDXTECHNO</b>                 |                             |                                   |                                  |                                       |
|                             |                                    |                             |                                    |                            | <b>IDXINFRA</b>                  |                             |                                   |                                  |                                       |

<span id="page-17-2"></span>Gambar 5.3 *Search by Index/ Sector*

 Setelah nasabah memilih menu Index atau Sektor, maka pada layar akan menampilkan daftar kode saham yang termasuk dalam Index atau Sektor terkait dan Nasabah dapat memilih saham yang akan dimasukkan dalam daftar *Watchlist.*

|             | O<br>For You             |                        | $\circ$<br>Popular         |         |             | $\bullet$<br><b>Trending</b> |                          |
|-------------|--------------------------|------------------------|----------------------------|---------|-------------|------------------------------|--------------------------|
|             | Index                    |                        |                            |         | Sector      |                              |                          |
| JII         |                          |                        | $\star$<br>Select a sector |         |             |                              | $\overline{\phantom{a}}$ |
| STOCK JII:  |                          |                        |                            |         |             |                              |                          |
| ADRO        | 3160<br>$2 (-0.3196)$    | $\circ$<br><b>INCO</b> | 6700<br>$41-5.10963$       | $\circ$ | PTBA        | 3650<br>$4( -1.61%)$         | $\circ$                  |
| <b>ANTM</b> | 2300<br>4.04.1690        | $\circ$<br>INDF        | 6400<br>4 (-0.77%)         | $\circ$ | PTPP        | 865<br>4 (-3.35%)            | $\circ$                  |
| <b>BRIS</b> | 1435<br>41-52890         | $\circ$<br><b>INKP</b> | 7275<br>4.64.27%           | $\circ$ | SMGR        | 6225<br>41.3.80%L            | $\circ$                  |
| <b>BRPT</b> | 800<br>$41-5.00361$      | $\circ$<br><b>INTP</b> | 10175<br>$41-3.0996$       | $\circ$ | <b>TINS</b> | 1625<br>$4(-4.97\%)$         | $\circ$                  |
| <b>BUKA</b> | 290<br>416.45%           | $\circ$<br><b>ITMG</b> | 29250<br>$2(-1.2196)$      | $\circ$ | <b>TKIM</b> | 6450<br>$4 + 3.37%$          | $\circ$                  |
| CPIN        | 4880<br>$4(-3.8496)$     | $\circ$<br><b>JPFA</b> | 1350<br>4 (-4.92%)         | $\circ$ | <b>TLKM</b> | 4270<br>4.6-1.30%)           | $\circ$                  |
| <b>EMTK</b> | 2390<br>4.0.6.6490       | $\circ$<br>KLBF        | 1565<br>4.0-4.20%)         | $\circ$ | <b>TPIA</b> | 9875<br>410,60%              | $\circ$                  |
| ERAA        | 498<br>$4(-2.35%$        | $\circ$<br>MIKA        | 2680<br>$2(-6.77\%)$       | $\circ$ | <b>UNTR</b> | 29000<br>$4.4 - 4.05$ %)     | $\circ$                  |
| EXCL        | 2790<br>$4.1 - 6.687561$ | $\circ$<br><b>MNCN</b> | 925<br>$41 - 3.64561$      | $\circ$ | <b>UNVR</b> | 4680<br>$41-4.09961$         | $\circ$                  |
| <b>ICBP</b> | 8050<br>41.3.01%         | $\circ$<br>PGAS        | 1460<br>$4(.3.04\%)$       | $\circ$ | <b>WIKA</b> | 900<br>4 (-2.70%)            | $\circ$                  |

Gambar 5.4 Hasil *Search by Index*

<span id="page-18-0"></span> Setelah Nasabah selesai memilih kode saham yang diinginkan, maka kode saham tersebut akan ditambahkan ke dalam *Watchlist* dan selanjutnya klik tombol tambah (+) pada bagian kanan dari kode saham terkait

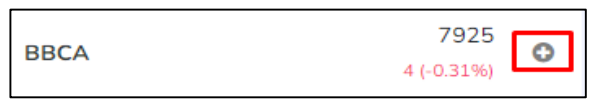

Gambar 5.5 *Button Add*

<span id="page-18-1"></span> Nasabah dapat memilih *Watchlist Grup* yang akan ditambahkan dengan kode saham terkait

| Add to watchlist group | Close     |                                      |
|------------------------|-----------|--------------------------------------|
| 0. TESTING             | $\bullet$ |                                      |
| 1. CNA                 |           |                                      |
| 2.                     |           |                                      |
| 3.                     |           |                                      |
| 4.                     |           | <b>Success</b>                       |
| 5.                     |           | BBCA successfully add stock to group |
| 6.                     |           |                                      |
| 7.                     |           | OK                                   |
| 8.                     |           |                                      |
|                        |           |                                      |
| Add to group           |           |                                      |

<span id="page-18-2"></span>Gambar 5.6 *Success Add to Watchlist*

#### <span id="page-19-0"></span>*5.2. Sort Watchlist*

Pada halaman *Watchlist* terdapat menu *Sort Watchlist* pada sebelah kanan atas, dimana menu *Sort Watchlist* akan membantu nasabah untuk mengurutkan daftar saham berdasarkan harga yang sedang naik atau turun. Daftar saham yang berada pada *Watchlist Grup* akan secara otomatis tersusun sesuai pilihan urutan.

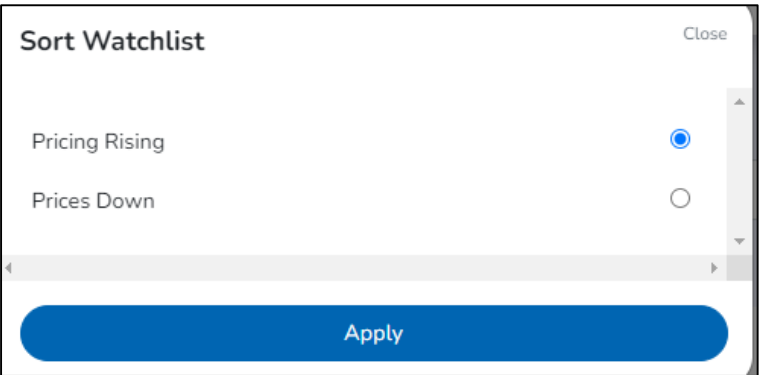

Gambar 5.7 *Sort Watchlist*

#### <span id="page-19-2"></span><span id="page-19-1"></span>**5.3.** *Edit Watchlist*

*Edit Watchlist* berguna untuk menghapus kode saham yang ada pada *Watchlist Group*

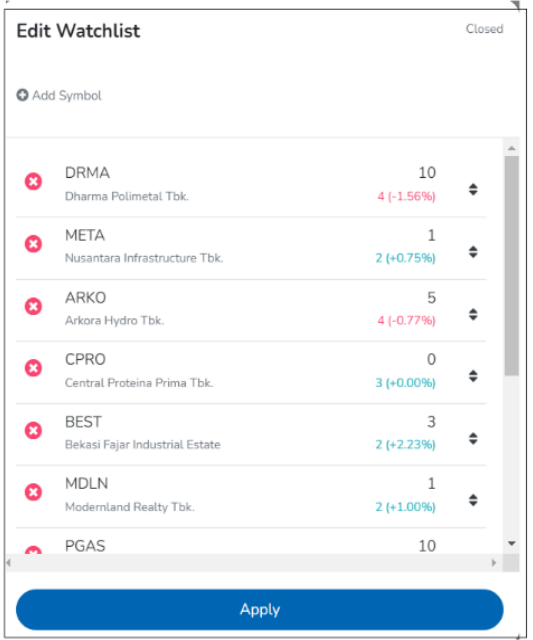

<span id="page-19-3"></span>Gambar 5.8 *Edit Watchlist*

# <span id="page-20-0"></span>**6. Portofolio**

Pada menu ini Nasabah dapat melihat secara detail informasi posisi asset (finansial dan nilai saham) yang dimiliki, berupa saldo dana yang tersedia, kewajiban Nasabah pada T-1 dan T=0, detail saham, dan lainnya.

Nasabah juga dapat langsung melakukan transaksi Beli (*Buy*) atau Jual (*Sell*) dari masingmasing saham pada portofolio tersebut.

| Trade                                                                     | Cash |    |                                      |                          |              | <b>Stock</b>              |                 |                                        |                              | <b>Trading Limit</b> |                                |              |                        |              |
|---------------------------------------------------------------------------|------|----|--------------------------------------|--------------------------|--------------|---------------------------|-----------------|----------------------------------------|------------------------------|----------------------|--------------------------------|--------------|------------------------|--------------|
| $-364,017$<br>Unrealized                                                  |      |    | $-21.25$<br>96                       | 15,376<br>Cash Available |              | $\mathbf 0$<br>Open Buy   | 1,713,017       | <b>Total Avg Buying Value</b>          | <b>Total Stock Valuation</b> | 63,750               | 134,065<br>Buying Limit (100%) |              | <b>Total Net Asset</b> | 1,364,376    |
| 0.00<br>Trade Due (11/11/2022)                                            |      |    | -909747.99<br>Trade Due (14/11/2022) | $-909,748$<br>AR/AP      |              | 925,124<br><b>RDI/RDN</b> |                 | 1,349,000<br><b>Total Market Value</b> |                              |                      | 0.00<br>Current Ratio %        |              | Potential Ratio %      | 0.00         |
| Code                                                                      | Lot  |    | Avg. Buy Price                       | <b>Last Price</b>        | Avg. Buy Val | <b>Market Val</b>         | <b>Hair Cut</b> | <b>Stock Val</b>                       | <b>Unrealized</b>            | %                    | <b>Share</b>                   | Done Buy     | <b>Done Sell</b>       | Open         |
| ASRI                                                                      |      | 5  | 169.23                               | 170                      | 84,617       | 85,000                    | 25              | 63,750                                 | 383                          | 0.45%                | 500                            | $\mathbf{0}$ |                        | $\mathbf 0$  |
| <b>FITT</b>                                                               |      | 39 | 256.00                               | 260                      | 998,400      | 1,014,000                 | 100             | $\circ$                                | 15,600                       | 1.56%                | 3,900                          | $\mathbf 0$  |                        | $\circ$      |
| TELE $\boxed{1}$                                                          |      | 50 | 126.00                               | 50                       | 630,000      | 250,000                   | 100             | $\circ$                                | $-380,000$                   | $-60.32%$            | 5,000                          | $\mathbf 0$  |                        | $\mathbf 0$  |
| $\left\langle \cdot \right\rangle$ and $\left\langle \cdot \right\rangle$ |      |    |                                      |                          |              |                           |                 |                                        |                              |                      |                                |              |                        | $\mathbf{r}$ |

Gambar 6.1 *Client Portfolio*

#### <span id="page-20-1"></span>**Keterangan Informasi Portfolio**

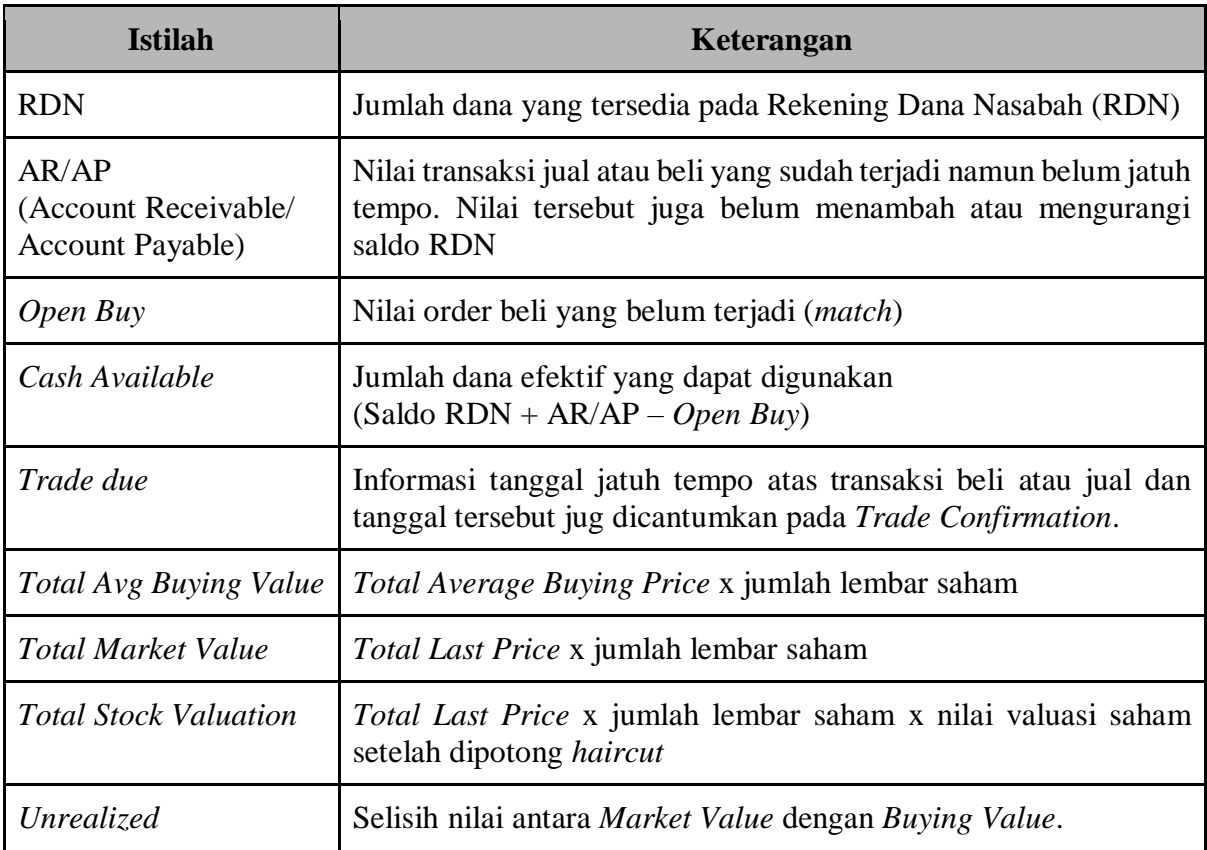

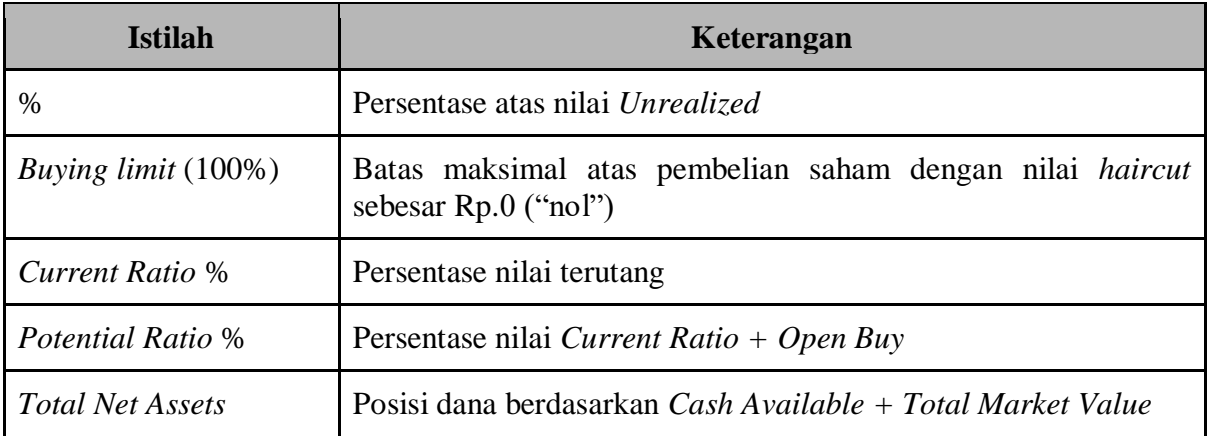

| Code        | Lot                     | Avg. Buy Price | <b>Last Price</b> | Avg. Buying Val. | Market Val | Stock Val   | Unrealized | 96         | Share | Hair Cut | Done Buy     | Done Sell  | Open Buy   | Open Sell   | Buy/Sell            |
|-------------|-------------------------|----------------|-------------------|------------------|------------|-------------|------------|------------|-------|----------|--------------|------------|------------|-------------|---------------------|
| BNBR        | 3                       | 56.50          | 50                | 16,950           | 15,000     | $\Omega$    | $-1.950$   | $-11.50\%$ | 300   | 100      | $\circ$      | $\circ$    | $^{\circ}$ | $\circ$     | <b>Buy</b> Sell     |
| FREN        | $\Delta$                | 91.50          | 80                | 36,600           | 32,000     | 9,600       | $-4,600$   | $-12.57%$  | 400   | 70       | $\alpha$     | $\circ$    | $\circ$    | $\circ$     | Sell<br>Buy         |
| <b>IPAC</b> | $\overline{a}$          | 163.11         | 119               | 48.933           | 35,700     | $\Omega$    | $-13,233$  | $-27.04%$  | 300   | 100      | $\circ$      | $^{\circ}$ | $\circ$    | $\circ$     | <b>Buy</b> Sell     |
| <b>JAST</b> | 3                       | 220.00         | 174               | 22,000           | 17,400     | 0           | $-4,600$   | $-20.91%$  | 100   | 100      | $\circ$      | $\sigma$   | $\Omega$   | $\circ$     | Buy Sell            |
| <b>JKSW</b> | $\pm$                   | 64.33          | 60                | 6,433            | 6,000      | $\mathbb O$ | $-433$     | $-6.74%$   | 100   | 100      | $\mathbb O$  | $\circ$    | $\circ$    | $\circ$     | Buy Sell            |
| KREN        | $\mathbf{1}$            | 133.00         | 79                | 13,300           | 7,900      | 790         | $-5.400$   | $-40.60\%$ | 100   | 90       | $\circ$      | $\circ$    | $\circ$    | $\circ$     | Buy Sell            |
| LEAD        | 12                      | 50.00          | 53                | 5,000            | 5,300      | $\circ$     | 300        | 6.00%      | 100   | 100      | $\circ$      | O          | $^{O}$     | $\circ$     | <b>Buy</b> Sell     |
| LFLO        | $\mathbb{Z}$            | 73.50          | 125               | 14,700           | 25,000     | O           | 10,300     | 70.07%     | 200   | 100      | $\Omega$     | $\alpha$   | $^{O}$     | $\circ$     | Buy Sill            |
| MGLV        | $\overline{2}$          | 103.00         | 208               | 20,600           | 41,600     | O           | 21,000     | 10194%     | 200   | 100      | $\mathbf{0}$ | $\circ$    | $\circ$    | O           | <b>Buy</b> Sell     |
| <b>MGNA</b> | $\overline{z}$          | 66.50          | 50                | 13,300           | 10,000     | $\circ$     | $-3,300$   | $-24.81%$  | 200   | 100      | $\,$ 0       | $\circ$    | $\circ$    | $\circ$     | <b>Buy</b> Sell     |
| <b>MLPL</b> | $-1$                    | 95.00          | 220               | 9,500            | 22,000     | 6,600       | 12,500     | 131,58%    | 100   | 70       | $\mathbb{O}$ | $\circ$    | $\circ$    | $\Omega$    | <b>Buy</b> Sell     |
| <b>MPOW</b> | $\mathbf{1}$            | 123.00         | 98                | 12,300           | 9,800      | 980         | $-2.500$   | $-20.33%$  | 100   | 90       | $\circ$      | $\circ$    | $\circ$    | $\circ$     | Buy Sett            |
| PGJO        | $\overline{2}$          | 80.00          | 80                | 16,000           | 16,000     | $\mathbb O$ | $\circ$    | 0.00%      | 200   | 100      | $\circ$      | $\circ$    | $\circ$    | $\circ$     | Buy II<br>Sell      |
| TAXI        | $\overline{\mathbf{3}}$ | 50.00          | 50                | 15,000           | 15,000     | $\circ$     | O          | 0.00%      | 300   | 100      | $^{\circ}$   | $\circ$    | $\circ$    | $\Omega$    | <b>Buy</b><br>Sell. |
| <b>TRAM</b> | а                       | 112.00         | 50                | 11,200           | 5,000      | O           | $-6,200$   | $-55.36%$  | 100   | 100      | $\circ$      | $\Omega$   | $\circ$    | $\mathbb O$ | <b>Buy</b> Sell     |

Gambar 6.2 *Client Portfolio* – Posisi saham

# <span id="page-21-0"></span>**Keterangan Informasi Posisi Saham**

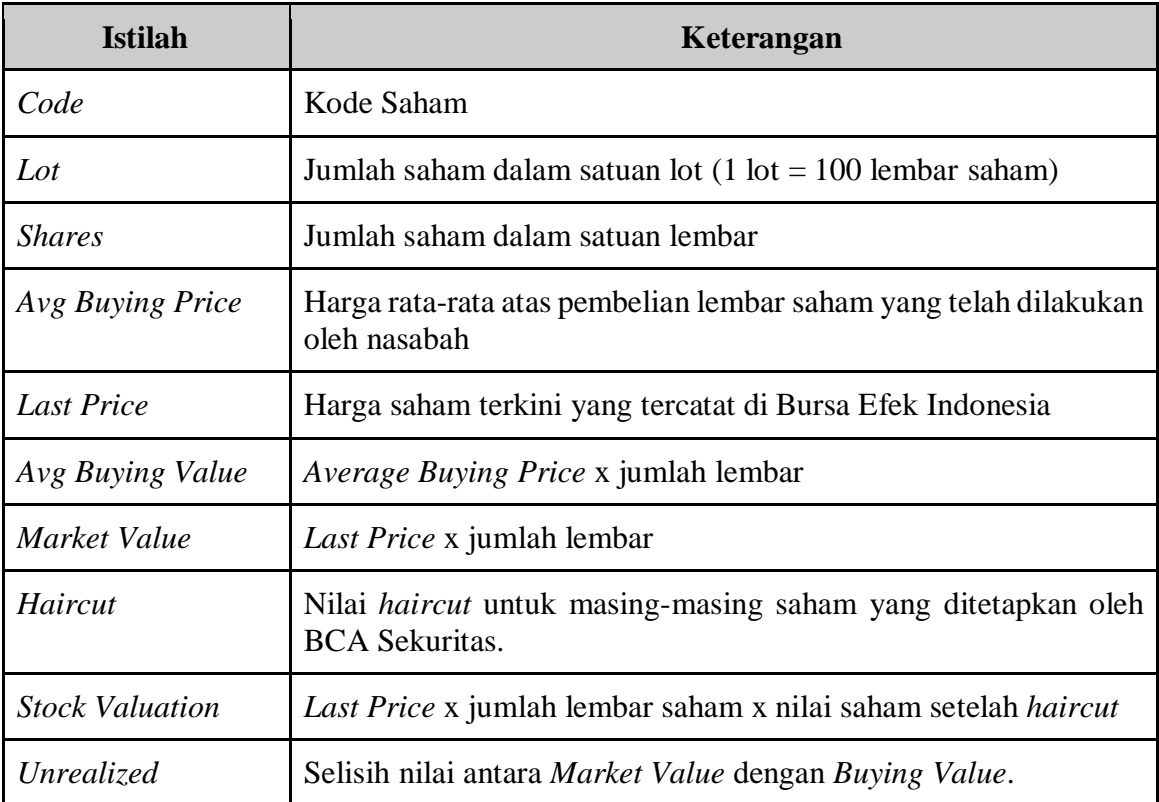

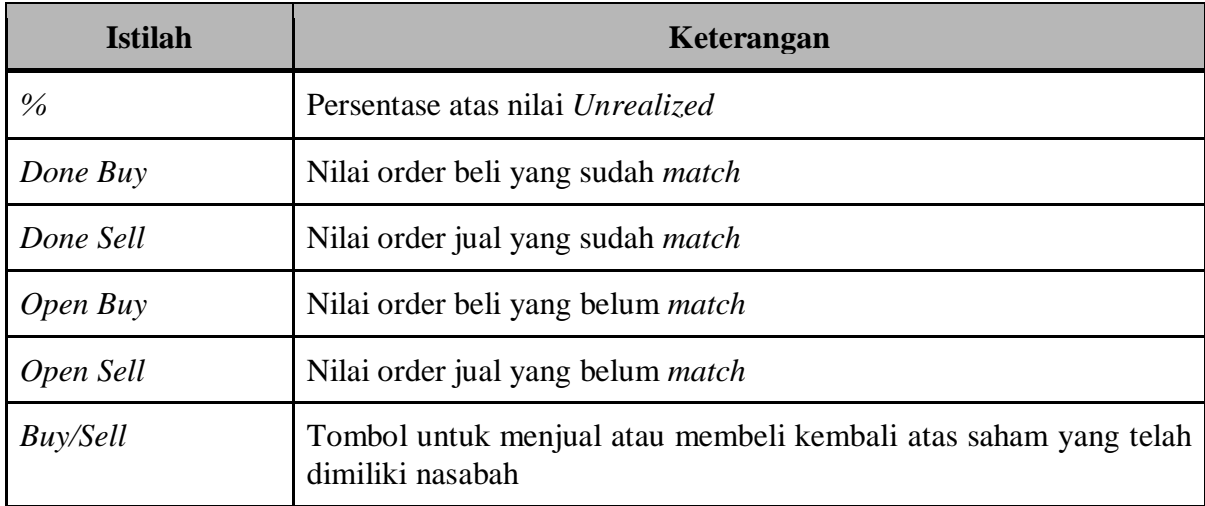

*Average Buying Price* merupakan harga rata-rata pembelian atas kepemilikan suatu saham Contoh Perhitungan *Average Buying Price*, sebagai berikut :

- Skenario 1 (Tanggal 21 Mei)
	- a. Pada pk. 09.30 WIB, Nasabah membeli saham ABCD sebanyak 10 Lot dengan harga Rp.700/ lembar, maka *Avg Buying Price* saham ABCD sebesar Rp. 700.
	- b. Pada pk. 10.00 WIB, Nasabah menjual seluruh saham ABCD sebanyak 10 Lot dengan harga Rp.750/ lembar.
	- c. Pada pk. 10.30 WIB, Nasabah membeli lagi saham ABCD sebanyak 5 Lot dengan harga Rp.900/ lembar, maka *Avg Buying Price* saham ABCD yang dimiliki nasabah sebesar Rp.766,67/ lembar dengan perhitungan ((Rp.700 x 1000 lembar) + (Rp.900 x 500 lembar)) / 1500 lembar

#### **Skenario 2 (Tanggal 22 Mei)**

- a. Nasabah masih memiliki Saham ABCD sebanyak 5 Lot dengan *Avg Buying Price* sebesar Rp.766,67 (sesuai dengan nilai Avg Buying Price dari saham ABCD pada tanggal 21 Mei).
- b. Pada pk. 09.30 WIB, Nasabah membeli lagi Saham ABCD sebanyak 10 Lot dengan harga Rp.750/ lembar, maka nilai *Avg Buying Price* atas saham ABCD menjadi Rp.755,55/ lembar dengan perhitungan (Rp.766,67 x 500 lembar) + (Rp.750 x 1000 lembar) / 1500 lembar
- c. Pada pk. 15.00 WIB, Nasabah A menjual seluruh saham ABCD sebanyak 15 Lot dengan harga Rp 1.000/ lembar

#### **Skenario 3 (Tanggal 23 Mei)**

- a. Saat ini nasabah sudah tidak memiliki Saham ABCD karena sudah terjual pada tgl. 22 Mei.
- b. Pada pk. 09.30 WIB, Nasabah membeli Saham ABCD sebanyak 10 Lot dengan harga Rp.775/ lembar, maka *Avg Buying Price* saham ABCD sebesar Rp. 775/ lembar.

#### **Beberapa hal yang perlu menjadi perhatian Nasabah :**

- Nilai *Avg Buying Price, Last Price* dan *Unrealized* tidak memperhitungkan nilai *Fee*/ komisi transaksi.
- Detail nilai transaksi beli dan jual serta tanggal jatuh tempo akan tersedia pada *Trade Confirmation* yang akan diterima nasabah setelah transaksi terjadi.
- Untuk kenyamanan nasabah diharapkan dapat membuat catatan/ rekap atas transaksi beli/ jual dengan merujuk pada detail nilai yang tersedia pada *Trade Confirmation*.
- Penting untuk dipahami oleh nasabah bahwa berinvestasi di Pasar Modal mengandung resiko penurunan nilai saham dan berpotensi menimbulkan kerugian bagi nasabah sehingga keputusan investasi sepenuhnya ada di tangan nasabah dan bukan menjadi tanggung jawab dari PT BCA Sekuritas.

# <span id="page-23-0"></span>**7. Index**

Menu ini berisi informasi terkait pergerakan indeks Index Harga Saham Gabungan (IHSG) dan sektor – sektor pendukungnya.

| <b>IHSG</b>      |                                   |                           |                             |                                                                                                    |                  |                  | Composite | 6,819,9070 | Volume         | 16,894,975.744    |           |
|------------------|-----------------------------------|---------------------------|-----------------------------|----------------------------------------------------------------------------------------------------|------------------|------------------|-----------|------------|----------------|-------------------|-----------|
| Candle Stick     | $\checkmark$                      |                           |                             |                                                                                                    |                  |                  | Change    | 54.1210    | Value          | 9,068,184,987,764 |           |
|                  |                                   |                           |                             |                                                                                                    |                  |                  | %         | 0.79%      | Freq           | 1.046.854         |           |
|                  |                                   |                           |                             |                                                                                                    |                  |                  |           |            |                |                   |           |
|                  |                                   |                           |                             |                                                                                                    |                  |                  | Open      | 6,762,4860 | High           | 6,820,9850        |           |
|                  |                                   |                           |                             |                                                                                                    |                  |                  | Prev      | 6,765.7860 | Low            | 6,754.5520        |           |
|                  | $+197117709701110007777777444774$ |                           |                             | $\biggl\  \begin{array}{cc} \biggl\  \begin{array}{cc} \biggl\  \begin{array}{cc} 1 & 0 & 0 \end{array} \biggl\  \begin{array}{cc} 1 & 0 & 0 \end{array} \biggl\  \begin{array}{cc} 1 & 0 & 0 \end{array} \biggl\  \begin{array}{cc} 1 & 0 & 0 \end{array} \biggl\  \begin{array}{cc} 1 & 0 & 0 \end{array} \biggl\  \begin{array}{cc} 1 & 0 & 0 \end{array} \biggl\  \begin{array}{cc} 1 & 0 & 0 \end{array} \biggl\  \begin{array}{cc} 1 & 0 & 0 \$ |                  |                  |           |            |                |                   |           |
|                  |                                   |                           |                             |                                                                                                    |                  |                  | Up        | 294        | Unchange       | 198               |           |
|                  |                                   |                           |                             |                                                                                                    |                  |                  | Down      | 217        | No Trade       | 99                |           |
|                  | 2023-01-17 2023-01-18             | $2023 - 01 - 18$          | 2023-01-18 2023-01-19       |                                                                                                    | $2023 - 01 - 19$ | $2023 - 01 - 19$ |           |            |                |                   |           |
|                  |                                   |                           |                             |                                                                                                    |                  |                  |           |            |                |                   |           |
|                  |                                   |                           | 1D [1W] [1M] [3M] [1Y] [5Y] |                                                                                                    |                  |                  |           |            |                |                   |           |
|                  |                                   |                           |                             |                                                                                                    |                  |                  |           |            |                |                   |           |
|                  |                                   |                           |                             |                                                                                                    |                  |                  |           |            |                |                   |           |
| Summary          | Global Currency                   | <b>Global Commodities</b> | World Index                 |                                                                                                    |                  |                  |           |            |                |                   |           |
|                  |                                   |                           |                             |                                                                                                    |                  |                  |           |            |                |                   |           |
| Classification   | Index                             |                           |                             | Value                                                                                                    | Vol              |                  |           | Down       |                | No Trade          | $\hat{ }$ |
|                  |                                   | Change                    | $96$                        |                                                                                                    |                  | Freq             | Up        |            | Unchange       |                   |           |
| <b>COMPOSITE</b> | 6,819,9070                        | 54.1210                   | 0.79%                       | 9.068.184.988                                                                                                    | 168,949,757      | 1,046,854        | 294       | 217        | 198            | 99                |           |
| LQ45             | 937.6130                          | 7,8490                    | 0.84%                       | 5,193,898,767                                                                                                    | 44,052,565       | 246,590          | 34        | 8          | 3              | $\circ$           |           |
| л                | 591.5160                          | 3.9650                    | 0.67%                       | 2.013.532.551                                                                                                    | 13,313,964       | 143,684          | 18        | 7          | 5              | $\circ$           |           |
| MBX              | 1,876.3040                        | 15.6110                   | 0.83%                       | 6,660,443,799                                                                                                    | 79.255,485       | 629,023          | 169       | 94         | 89             | 10 <sup>1</sup>   |           |
| <b>DBX</b>       | 1,695,0900                        | 8.6750                    | 0.51%                       | 2.045.405.051                                                                                                    | 58.611.360       | 377,675          | 123       | 123        | 108            | 90                |           |
| KOMPAS100        | 1,163,1130                        | 11,6310                   | 1.01%                       | 5,900,133,498                                                                                                    | 59,444,268       | 368,374          | 64        | 20         | 16             | $\circ$           |           |
| <b>BISNIS-27</b> | 582.8080                          | 5.1360                    | 0.88%                       | 4,356,895,407                                                                                                    | 9,715,356        | 155,594          | 20        | 5          | $\overline{2}$ | $\circ$           |           |
| PEFINDO25        | 261.4140                          | 3.0330                    | 1.17%                       | 515,214,811                                                                                                    | 12,517,616       | 68,692           | 14        | $\sim$     | $\overline{7}$ | $\circ$           |           |
| SRI-KEHATI       | 413.5910                          | 3.6640                    | 0.89%                       | 3.651.586.190                                                                                                    | 7.745.796        | 118,100          | 17        | $\sim$     | $4 -$          | $\circ$           |           |
|                  |                                   |                           |                             |                                                                                                    |                  |                  |           |            |                |                   | $\;$      |

<span id="page-23-1"></span>Gambar 7.1 Index

#### <span id="page-24-0"></span>**7.1** *Chart Index*

*Chart*/ grafik *Index* adalah menu yang menggambarkan pergerakan Index selama periode tertentu dan dapat digunakan oleh nasabah untuk melakukan analisa. Nasabah dapat memilih pilihan parameter waktu dalam 1 (satu) hari/ minggu/ bulan atau 3 (tiga) bulan atau 1 (satu) tahun atau 5 (lima) tahun

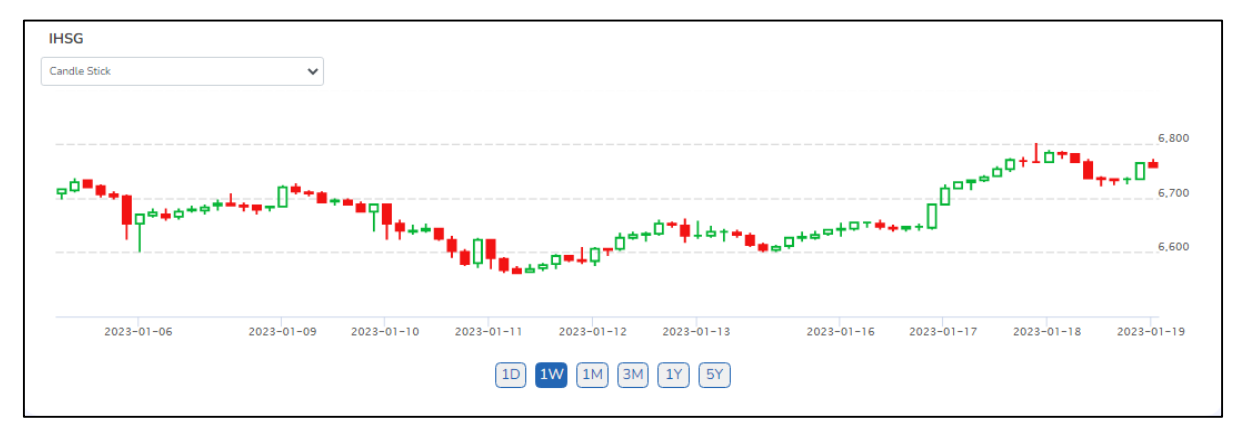

Gambar 7.2 *Chart Index*

#### <span id="page-24-2"></span><span id="page-24-1"></span>**7.2** *Index Summary*

Menu ini menampilkan pergerakan dari masing-masing sektor dan seluruh indeks Pasar Modal Indonesia. Nasabah dapat mengakses menu *Index Summary* dengan cara klik menu *Market Info*, pilih menu *Index* kemudian pilih menu *Index Summary.*

<span id="page-24-3"></span>

| Summary        | Global Currency | Global Commodities | World Index |               |            |          |        |                  |                | P.               |
|----------------|-----------------|--------------------|-------------|---------------|------------|----------|--------|------------------|----------------|------------------|
| Classification | Index           | Change             | $96 -$      | Value         | Vol        | Freq     | Up     | Down             | No Trade       | Unchange         |
| COMPOSITE      | 6,897,2650      | 35.2710            | 0.51%       | 2,606,684,488 | 47.303,693 | 295,763  | 221    | 196              | 163            | 181              |
| LQ45           | 978,5930        | 4.8580             | 0.49%       | 1,190,090.613 | 3,340,140  | 47,425   | 24     | 14               | $\Omega$       | $\mathcal{I}$    |
| JII            | 568.9990        | 0.7390             | 0.13%       | 418,792.547   | 1,679,417  | 26,431   | 17     | $\cdot$ 9        | $\circ$        | 4                |
| <b>MBX</b>     | 1,761.2370      | 8.4230             | 0.48%       | 1.620,442,423 | 22,078,138 | 162, 202 | 121    | 97               | 53             | 98               |
| <b>DBX</b>     | 1,975.5410      | 9.5610             | 0.48%       | 986,260,951   | 25,225,688 | 133,568  | 100    | 99               | 110            | 84               |
| KOMPAS100      | 1,213.3440      | 4.4720             | 0.36%       | 1,549,871,249 | 6,108,036  | 80,846   | 52     | 30               | $\circ$        | 18               |
| BISNIS-27      | 540.1790        | 2.4510             | 0.45%       | 1.023.194.802 | 2,469,522  | 34,301   | 15     | $\overline{8}$   | $\Omega$       | $\boldsymbol{A}$ |
| PEFINDO25      | 295.1990        | 0.6260             | 0.21%       | 184,475,424   | 972,293    | 15,372   | $14\,$ | 7                | $\overline{0}$ |                  |
| SRI-KEHATI     | 386.9140        | 1.6160             | 0.41%       | 831, 345, 587 | 1,853,392  | 26,221   | 9.     | 12 <sub>12</sub> | $\Omega$       | $\Delta$         |
| SS             | 192,9900        | 0.0810             | 0.0496      | 1.202.611.971 | 24.292.983 | 201813   | 147    | 139              | 75             | $115$ $*$        |

Gambar 7.3 *Index Summary*

# **Keterangan Informasi Index Summary**

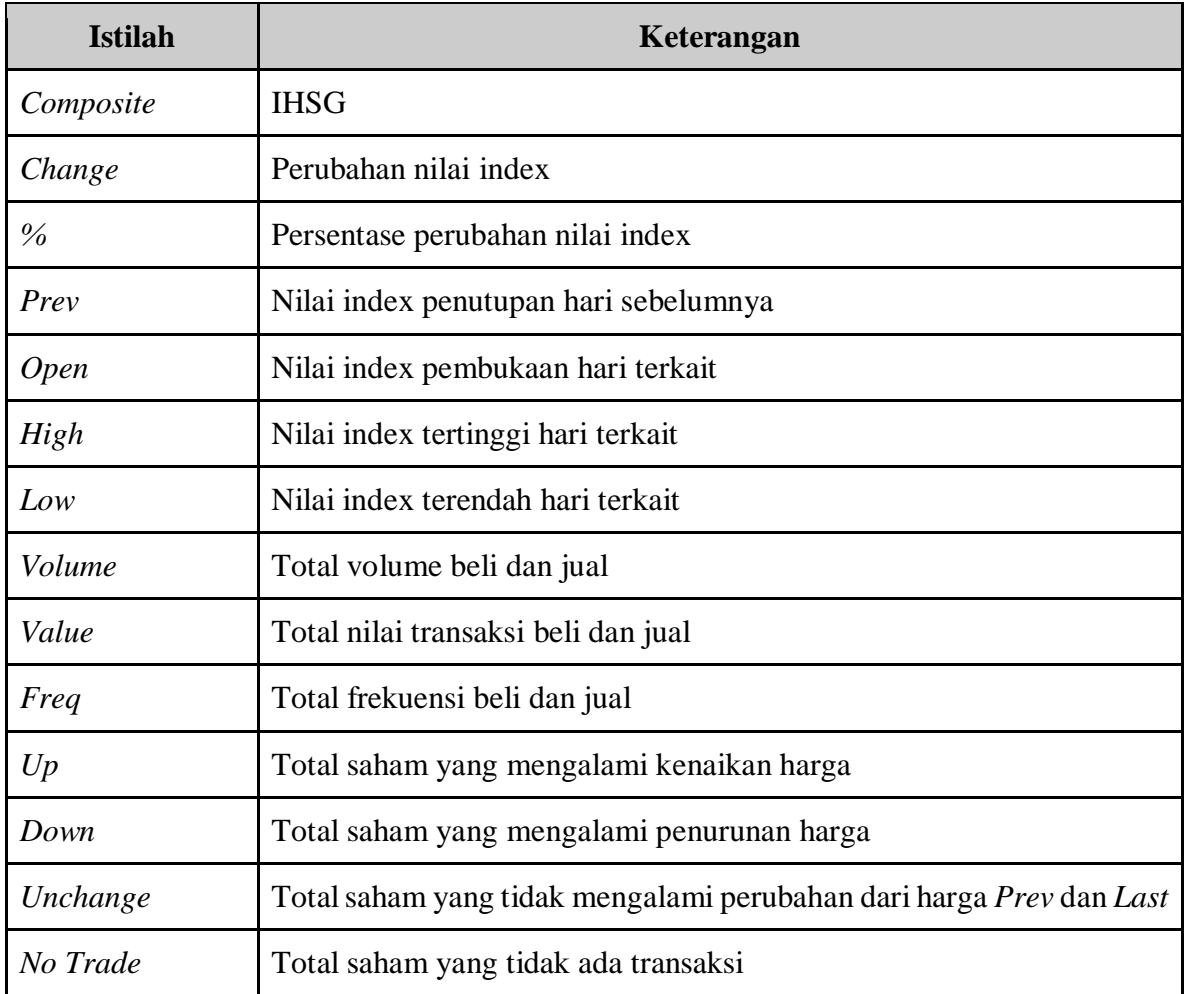

#### <span id="page-25-0"></span>**7.3** *Global Currency*

Informasi atas nilai tukar mata uang asing terhadap rupiah terkini.

<span id="page-25-1"></span>

| Summary      | <b>Global Currency</b> | <b>Global Commodities</b> | World Index |      |              |            |        |                     |
|--------------|------------------------|---------------------------|-------------|------|--------------|------------|--------|---------------------|
|              |                        |                           |             |      |              |            |        | $\rightarrow$       |
| <b>Basis</b> | - 6                    | <b>Currency Name</b>      |             | Last | $\mathbf{r}$ | %          | Change |                     |
| <b>IDR</b>   |                        | USD-IDR                   |             |      | 14,355.0000  | $-0.0590%$ |        | $-8.500$            |
| <b>IDR</b>   |                        | EUR-IDR                   |             |      | 16,267.8000  | $-0.0330%$ |        | $-5.300$            |
| <b>IDR</b>   |                        | SGD-IDR                   |             |      | 10,674.8400  | $-0.0150%$ |        | $-1.570$            |
| <b>IDR</b>   |                        | AUD-IDR                   |             |      | 10,384.4100  | 0.0380%    |        | 3.910               |
| <b>IDR</b>   |                        | JPY-IDR                   |             |      | 124.7600     | $-0.0160%$ |        | $-0.020$            |
| <b>IDR</b>   |                        | <b>HKD-IDR</b>            |             |      | 1,839,6000   | $-0.0770%$ |        | $-1.420$            |
| <b>IDR</b>   |                        | THB-IDR                   |             |      | 442.8510     | $-0.0590%$ |        | $-0.262$            |
| <b>IDR</b>   |                        | GBP-IDR                   |             |      | 19,522.1000  | 0.0040%    |        | 0.700               |
| <b>IDR</b>   |                        | <b>KRW-IDR</b>            |             |      | 12.0500      | 0.0830%    |        | 0.010               |
| IDR          |                        | N7D-IDR                   |             |      | 9.726.9500   | 0.4820%    |        | $46,660$ $\text{m}$ |

Gambar 7.4 *Global Currency*

#### <span id="page-26-0"></span>**7.4** *Global Commodities*

Informasi harga terkini atas komoditas secara global.

| <b>Global Currency</b><br>Summary | <b>Global Commodities</b><br>World Index |         |        |
|-----------------------------------|------------------------------------------|---------|--------|
| <b>Index Name</b>                 | Last                                     | %Change | Change |
| <b>Zinc Futures</b>               | 3.420.50                                 | 0.0000% | 0.0    |
| Crude Palm Oil                    | 3,892.00                                 | 0.0770% | 3.0    |
| Newcastle Coal Future             | 360.00                                   | 2.5790% | 9.1    |
| <b>Aluminium Future</b>           | 2.636.50                                 | 0.9960% | 26.0   |
| <b>US Cocoa Futures</b>           | 2,608.00                                 | 1.5180% | 39.0   |
| <b>US Corn Futures</b>            | 668.88                                   | 0.3200% | 2.1    |
| <b>Lumber Futures</b>             | 434.90                                   | 0.9520% | 4.1    |

Gambar 7.5 *Global Commodities*

#### <span id="page-26-2"></span><span id="page-26-1"></span>**7.5** *World Index*

Pada menu ini tersedia informasi terkini atas pergerakan saham secara global.

| Summary       | <b>Global Currency</b> | <b>Global Commodities</b>    | <b>World Index</b> |      |               |            |                        |            | <b>ALL</b><br>$\mathbf{v}$                                        |
|---------------|------------------------|------------------------------|--------------------|------|---------------|------------|------------------------|------------|-------------------------------------------------------------------|
|               |                        |                              |                    |      |               |            |                        |            | $\ensuremath{\left.\vphantom{\raisebox{0.5cm}{.}}\right }\xspace$ |
| Code          |                        |                              | <b>Index Name</b>  | Last | $\mathcal{L}$ | %          | Change<br>$\mathbb{R}$ |            |                                                                   |
| ADJI          |                        | Dow Jones Industrial Average |                    |      | 33,596.61     | $-1.41696$ |                        | $-482.570$ |                                                                   |
| <b>AIXIC</b>  |                        | <b>NASDAQ Composite</b>      |                    |      | 13,381.52     | $-1.229%$  |                        | $-166.550$ |                                                                   |
| <b>AGSPC</b>  |                        | S&P 500                      |                    |      | 4,304.74      | $-1.015%$  |                        | $-44.130$  |                                                                   |
| <b>AFTSE</b>  |                        | <b>FTSE 100</b>              |                    |      | 7,494.21      | 0.132%     |                        | 9.880      |                                                                   |
| <b>^N225</b>  |                        | Nikkei 225                   |                    |      | 26,449.61     | $-1.71496$ |                        | $-461.260$ |                                                                   |
| 000001.SS     |                        | Shanghai Composite Index     |                    |      | 3,467.15      | 0.250%     |                        | 8.640      |                                                                   |
| <b>AHSI</b>   |                        | Hangseng Index               |                    |      | 23,659.00     | 0.591%     |                        | 139.000    |                                                                   |
| <b>ASTI</b>   |                        | <b>Strait Times Index</b>    |                    |      | 3,157.22      | 0.492%     |                        | 15.470     |                                                                   |
| <b>AAORD</b>  |                        | <b>ASX All Ordinaries</b>    |                    |      | 7,451.20      | 0.391%     |                        | 29.000     |                                                                   |
| <b>PSFLPS</b> |                        | <b>PSFi Composite</b>        |                    |      | 7.370.06      | $-0.95296$ |                        | $-70.850$  |                                                                   |
|               |                        |                              |                    |      |               |            |                        |            |                                                                   |

Gambar 7.6 *World Index*

# <span id="page-26-4"></span><span id="page-26-3"></span>**8.** *My Order*

Pada menu ini nasabah dapat memilih semua informasi yang berkaitan dengan *order*/ pesanan beli dan jual saham yang sudah dilakukan nasabah.

#### <span id="page-26-5"></span>**8.1** *Order List*

*Order List* adalah menu yang dapat digunakan untuk melihat pesanan beli atau jual saham yang telah dilakukan nasabah pada hari yang bersangkutan. Nasabah dapat melakukan akses menu *Order List* dengan klik menu *Order* dan kemudian pilih menu *Order List*.

#### **Cara penggunaan :**

a. Setelah nasabah melakukan pesanan/ *order* beli atau jual saham, maka daftar pesanan akan tercantum pada *Order List*

b. Nasabah dapat melakukan filter atas daftar tersebut berdasarkan Status, Jenis Market dan *Order Buy/ Sell* atau akses ke menu Search dan input kode saham yang diinginkan pada Order List.

|     | <b>Order List</b> | <b>GTC List</b> | <b>Trade List</b> |       |     | Q Search Code |         |      |       |          | <b>B/S All</b>     | Market All | <b>Status All</b> | <b>Change Filter</b> |
|-----|-------------------|-----------------|-------------------|-------|-----|---------------|---------|------|-------|----------|--------------------|------------|-------------------|----------------------|
|     |                   |                 |                   |       |     |               |         |      |       |          |                    |            |                   |                      |
|     |                   |                 |                   |       |     |               |         |      |       |          |                    |            |                   |                      |
| W/A | Code              | Order#          | <b>Buy/Sell</b>   | Price | Qty | <b>Status</b> | Matched | Open | Board | Time     | MarketOrd#         |            | PrevOrder         | Message              |
| W A | <b>BBCA</b>       | 101132          | B                 | 8100  | 5   | $\circ$       | 0       | ь    | RG    | 08:45:01 | 202301240000024857 |            | 0                 | Open                 |

Gambar 8.1 *Order List*

#### <span id="page-27-0"></span>**Keterangan Order List :**

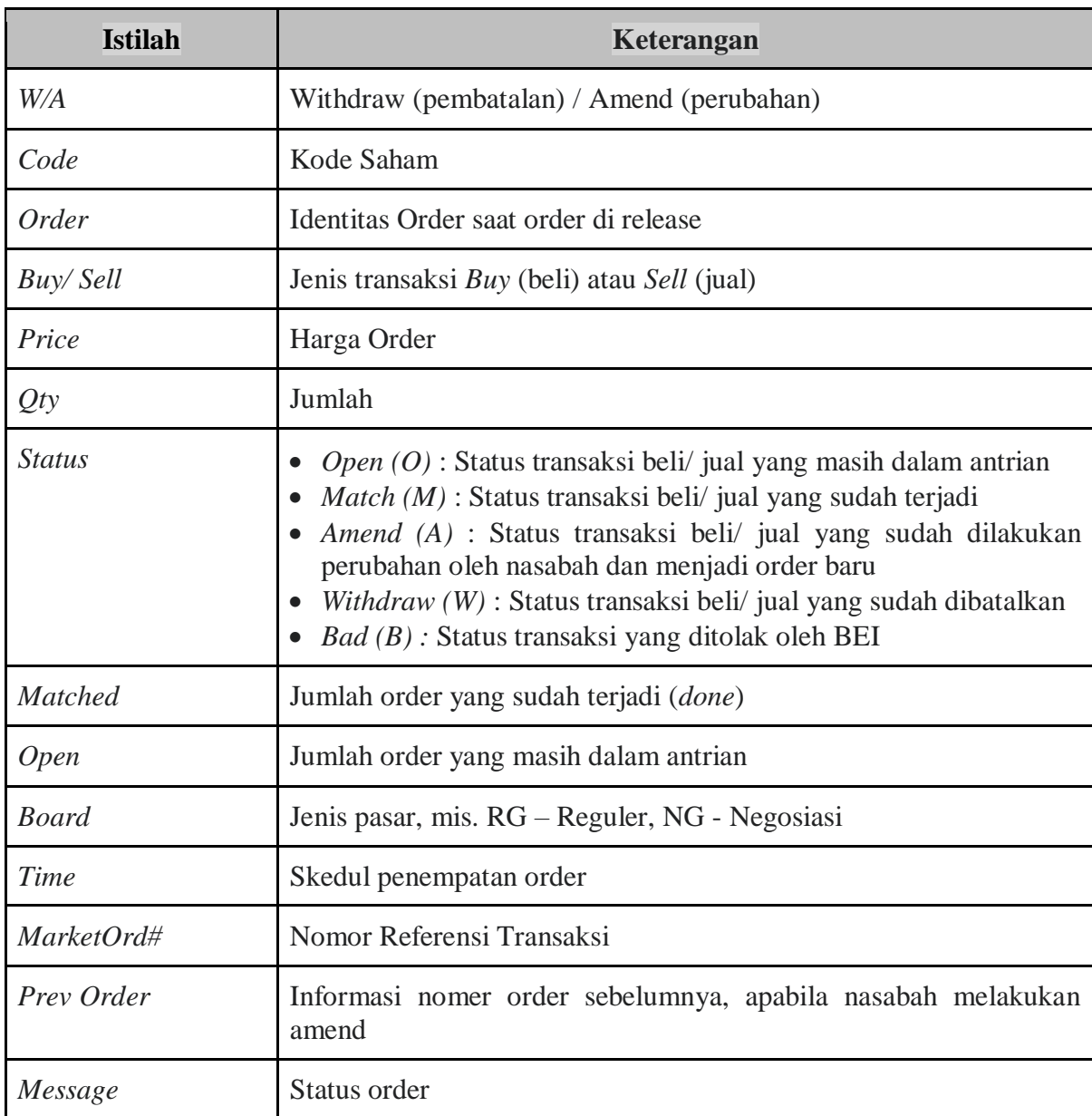

#### <span id="page-28-0"></span>**8.2** *GTC Order List*

*Good Till Cancelled* (GTC) Order List merupakan menu bagi nasabah untuk melakukan pesanan/ order beli atau jual dengan harga yang diharapkan dalam waktu maksimum 30 (tiga puluh) hari kalender. Selama order belum terpenuhi (*Full Match* atau *Partial Match*), maka order akan tetap dalam antrian untuk diteruskan ke Bursa pada setiap awal pembukaan sesi perdagangan. Apabila *GTC Order* hanya terpenuhi sebagian (*Partial Match*), maka GTC Order tidak akan dilanjutkan dan order nasabah dianggap sudah terpenuhi.

Apabila setelah tanggal kedaluwarsa dan *GTC Order* belum terpenuhi, maka *GTC Order* tidak diteruskan lagi ke Bursa. Pada *GTC Order list* ini, nasabah tidak dapat melakukan *Amend* atau *Withdrawal* dan hanya dapat melakukan pembatalan/ *cancel order* dengan melakukan klik tombol **Del**.

#### **Cara Penggunaan :**

- *a.* Setelah melakukan nasabah melakukan pesanan/ order, maka pesanan akan masuk ke dalam *GTC Order List*
- b. Nasabah dapat memilih pesanan/ order saham berdasarkan Jenis Transaksi *All/ Buy/ Sell*, Jenis Market *All/ Reguler/* Negosiasi dan Status *All/ Open/ Done/ Withdraw/ Amend/ Open + Done* melalui menu *Change Filter*
- c. Nasabah juga dapat mencari kode saham tertentu pada *Order List* melalui menu *Search*.

|               | <b>Order List</b> | <b>GTC List</b> | <b>Trade List</b> |     |             | Q Search Code |     |                     |                   | <b>B/S All</b>    | Market All |        | <b>Status All</b> | <b>Change Filter</b> |
|---------------|-------------------|-----------------|-------------------|-----|-------------|---------------|-----|---------------------|-------------------|-------------------|------------|--------|-------------------|----------------------|
|               |                   |                 |                   |     |             |               |     |                     |                   |                   |            |        |                   |                      |
| Del           | Seq No            | Date            | Time              | B/S | Code        | Price         | Qty | <b>Expire Date</b>  | <b>Order Date</b> | <b>Order Time</b> | Message    | Order# | Flag              | <b>O.Status</b>      |
| Del           | 2879351           | 2023-01-18      | 09:46:01          | в   | <b>BBCA</b> | 8100          |     | 2023-01-25 16:15:00 | 2023-01-20        | 06:16:25          | Ordered.   | 102169 | W                 | Withdraw             |
| $\boxed{Del}$ | 2879342           | 2023-01-18      | 09:45:25          | в   | <b>BBCA</b> | 8000          |     | 2023-01-25 16:15:00 | 2023-01-20        | 06:16:23          | Ordered.   | 102165 | W                 | Withdraw             |

Gambar 8.2 *GTC Order List*

#### <span id="page-28-1"></span>**Keterangan**

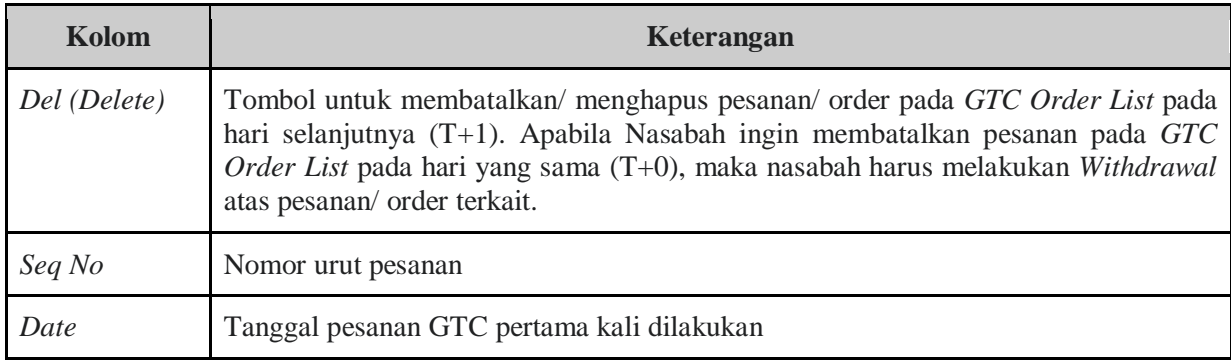

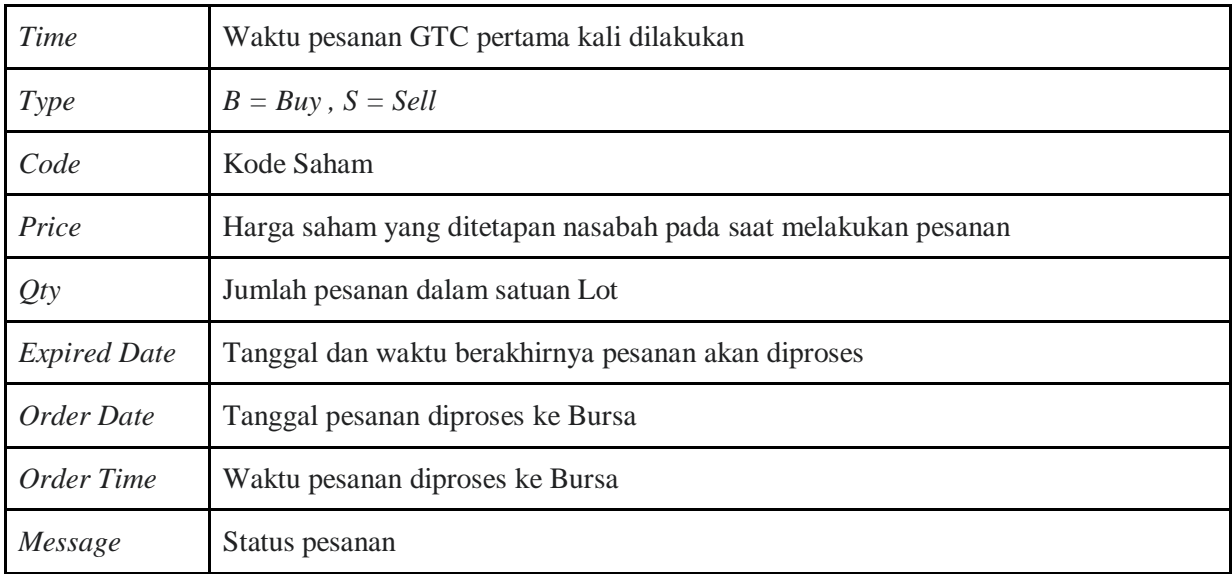

# **Status GTC Order**

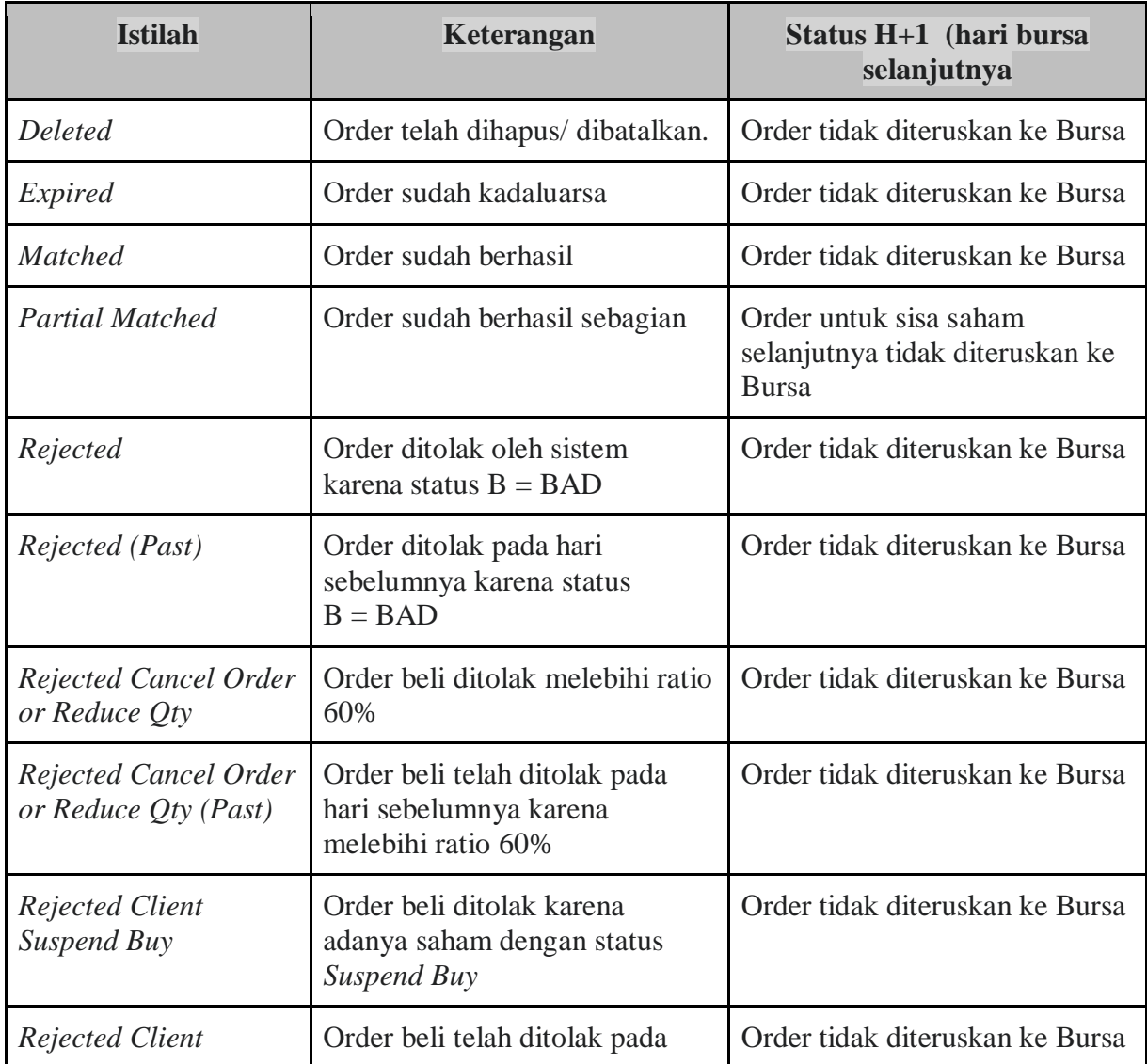

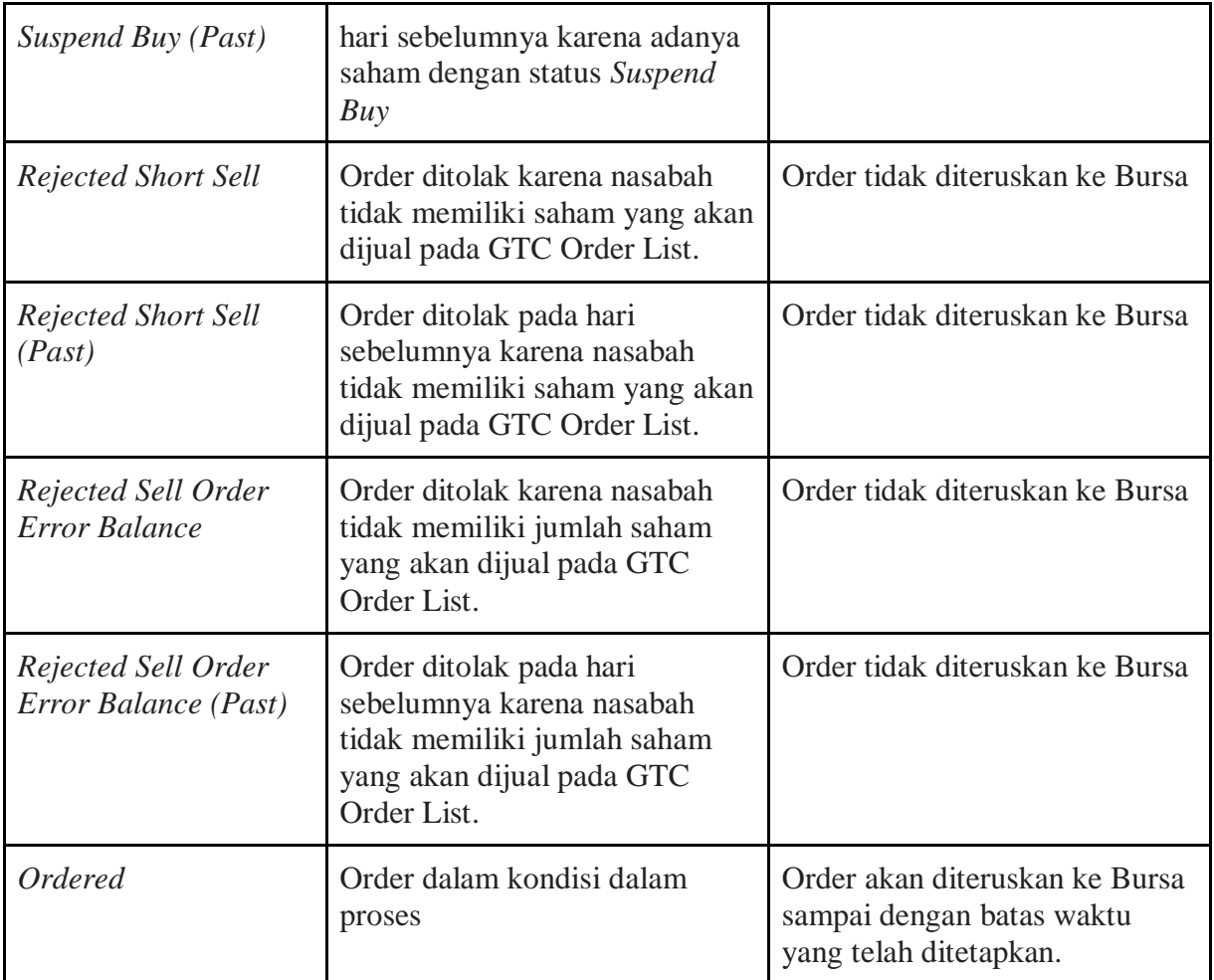

#### **Contoh Penggunaan** *GTC Order List* **:**

#### *1. GTC Order* **– Status** *Order List Match / Partial Match*

#### **Tgl 22 Juli**

- Nasabah melakukan pesanan GTC Beli saham BBCA sebanyak 2 lot dengan harga @ Rp.8 ribu pada tgl. 22 Juli, pk. 09.00 WIB.
- Cek GTC *Order List* dengan status *Ordered*
- Cek Order list status *Open Buy* BBCA 2 lot @ Rp. 8 ribu pada tgl. 22 Juli, pk. 09.00 WIB
- Pada pk. 10.00 WIB, status transaksi di *Order List* menjadi *Full Match/ Partial Match*

#### **Tgl 23 Juli (H+1)**

- Pesanan GTC tidak akan diproses ke Bursa karena status transaksi *Full Match/ Partial Match* pada hari sebelumnya (H–1).
- Cek GTC Order list dengan status *Matched.*

#### **2.** *GTC Order* **–** *Amend* **terhadap Order Transaksi Beli/Jual**

#### **Tgl 25 Juli**

- Nasabah melakukan pesanan GTC Jual saham BBCA sebanyak 3 lot @ Rp.10 ribu pada tgl. 25 Juli, pk. 09.00 WIB .
- Cek *GTC Order List* dengan status *Ordered*
- Cek Order list status *Open Sell* BBCA 3 lot @ Rp. 10 ribu pada tgl. 25 Juli pk. 09.00 WIB
- Pada pk. 10.00 WIB, nasabah melakukan Amend untuk harga dari order awal (*Sell* BBCA 3 lot @ Rp. 10 ribu) di *GTC Order List* menjadi *Sell* BBCA 3 lot @ Rp. 9 ribu dan transaksi langsung terproses *Full Match.*

# **Tgl 26 Juli (H+1)**

- GTC Order awal (*Sell* BBCA 3 lot @ Rp. 10 ribu) akan tetap diproses kembali ke Bursa walaupun pada hari sebelumnya telah dilakukan transaksi Amend (*Sell* BBCA 3 lot @ Rp. 9 ribu) dengan status *Full Match/ Partial Match*
- Cek GTC List status Ordered.

#### **Catatan:**

- *Amend/* perubahan pesanan atas harga maupun jumlah lembar saham yang mengakibatkan transaksi menjadi *Full Match/ Partial Match* pada *Order List* tidak akan membatalkan *GTC Order* awal pada hari bursa berikutnya
- Apabila Nasabah ingin melakukan pembatalan pada *GTC Order List*, maka Nasabah harus melakukan *Deleted (DEL)* atas pesanan saham terkait Contoh : GTC Order List dilakukan Deleted (DEL) pada tgl. 25 Juli, maka order GTC tidak akan diteruskan ke Bursa pada tgl. 26 Juli.

#### **3.** *GTC Order* **–** *Withdraw* **terhadap Order Transaksi Beli/ Jual**

#### **Tanggal 27 Juli**

- Nasabah melakukan *GTC Order* (*Sell* BBCA 3 lot @ Rp. 10 ribu) pada tgl. 27 Juli, pk.09.00 WIB .
- Cek *GTC Order List* dengan status *Ordered*
- Cek *Order List* status *Open- Sell* BBCA 3 lot @ Rp. 10 ribu pada tgl. 27 Juli pk. 09.00 WIB
- Pada pk.11.00 WIB, Nasabah melakukan *Withdraw* atas pesanan *Sell* BBCA 3 lot @ Rp. 10 ribu dan *Order List* dengan status *Open* berubah menjadi *Withdraw*

#### **Tanggal 28 Juli (H+1)**

- GTC Order (*Sell* BBCA 3 lot @ Rp. 10 ribu) akan diteruskan kembali karena tidak terjadi *Full Match/ Partial Match* pada *GTC Order* awal pada tgl. 27 Juli
- Cek GTC Order List status *Ordered.*

#### **Catatan:**

- *Withdraw Order* pada *Order List* hanya akan membatalkan pesanan diproses ke Bursa pada hari terkait namun tetapi tidak membatalkan GTC Order yang dibuat Nasabah di awal
- Apabila Nasabah ingin melakukan pembatalan atas *GTC Order*, maka Nasabah harus melakukan *Deleted (DEL)* pada *GTC Order List* Contoh: *GTC Order List* dilakukan Deleted (DEL) di tanggal 27 Juli, maka GTC Order tidak akan memproses pesanan ke Bursa pada tgl. 26 Juli.

#### *4. GTC Order – Rejected*

#### **Tanggal 29 Juli**

- Nasabah melakukan *GTC Order – Buy* BBCA 2 lot @ Rp. 10 ribu pada tgl. 29 Juli, pk.09.00 WIB
- Cek GTC List dengan status *Ordered - Rejected*
- Apabila status GTC Order menjadi *Rejected* karena adanya alasan tertentu, maka secara otomatis GTC Order tidak akan diproses ke Bursa

#### **Tanggal 30 Juli (H+1)**

● *GTC Order* tidak akan diproses ke Bursa karena adanya status *Rejected* pada hari sebelumnya (H-1)

#### **Catatan :**

- *GTC Order* dengan status *Rejected* tidak akan diproses ke Bursa walaupun tanggal pesanan masih belum kedaluwarsa
- Status *Rejected* dapat diakibatkan karena :
	- Kurangnya ketersediaan dana untuk beli atau jumlah lembar saham yang akan di jual
	- Status saham Suspend Buy/ Sell,
	- Status Order Bad (ditolak oleh Bursa)
	- $\circ$  Order Beli dengan ratio  $> 60\%$ .

#### **5. GTC Order – Expired**

#### **Tanggal 12 Juli**

- Nasabah melakukan *GTC Order - Buy* BBCA 2 lot @ Rp.10 ribu pada tgl. 22 Juli, pk.09.00 WIB dengan batas waktu/ *Expired Date* pada tgl. 19 Juli.
- Cek *GTC Order List* dengan status *Ordered*

#### **Tanggal 13 Juli (H+1)**

*GTC Order* (*Buy* BBCA 2 lot @ Rp.10 ribu) akan diproses setiap hari ke Bursa pada tgl. 13 hingga 19 Juli apabila status transaksi masih belum berubah menjadi *Full Matched/ partial Matched*

#### **Tanggal 20 Juli**

*GTC Order* tidak akan diproses ke Bursa karena sudah mencapai batas waktu yang ditetapkan (*Expired*).

#### <span id="page-34-0"></span>**8.3** *Trade List*

*Trade List* adalah menu yang dapat digunakan untuk melihat pesanan beli atau jual yang sudah berhasil pada hari yang bersangkutan. Nasabah dapat melakukan akses menu *Trade List* dengan cara klik menu *Order* kemudian pilih menu *Trade List.*

|      | Order List | <b>GTC</b> | <b>Trade List</b> |          |      | <b>B/S All</b> |       | Market All                 | <b>Change Filter</b> | $\alpha$             | Search Code |                    |     |        |
|------|------------|------------|-------------------|----------|------|----------------|-------|----------------------------|----------------------|----------------------|-------------|--------------------|-----|--------|
|      |            |            |                   |          |      |                |       |                            |                      |                      |             |                    |     |        |
| Time | Trade#     |            | MarketOrd#        | $\Omega$ | Code | $\overline{a}$ | Board | <b>Buy/Sell</b><br>- 6     | $\alpha$             | <b>Matched Price</b> | $\Delta$    | <b>Matched Qty</b> | -81 | Amount |
|      |            |            |                   |          |      |                |       | No data available in table |                      |                      |             |                    |     |        |
|      |            |            |                   |          |      |                |       |                            |                      |                      |             |                    |     |        |
|      |            |            |                   |          |      |                |       |                            |                      |                      |             |                    |     |        |
|      |            |            |                   |          |      |                |       |                            |                      |                      |             |                    |     |        |

Gambar 8.3 *GTC Trade List*

#### <span id="page-34-1"></span>**Keterangan**

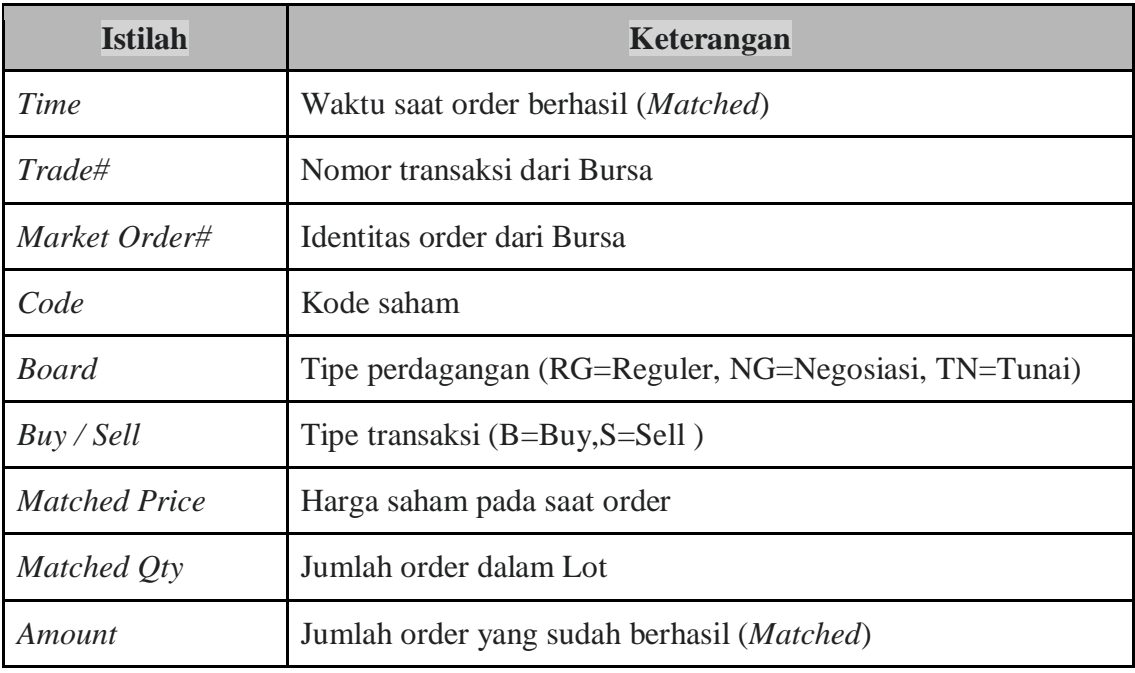

# <span id="page-34-2"></span>**9.** *Top Gainer*

Pada menu ini akan menampilkan daftar saham yang termasuk dalam *Top Gainers* dan *Loser* pada hari terkait. *Top Gainers* adalah kumpulan saham yang mengalami peningkatan harga tertinggi dalam 1 (satu) hari perdagangan, sedangkan *Losers* adalah kumpulan saham yang mengalami penurunan tertinggi pada hari perdagangan terkait.

#### **Cara Penggunaan**

- 1. Klik menu *Top Gainers* pada bagian atas layar dan Nasabah dapat melihat saham saham yang mengalami kenaikan harga paling tinggi di hari terkait.
- 2. Jika ingin mengecek Losers pada hari yang sama, maka Nasabah dapat melakukan filter pada bagian atas table. Contoh di atas bagian warna merah merupakan filter untuk melihat saham Top Gainers dan Losers serta saham yang sedang Trending.

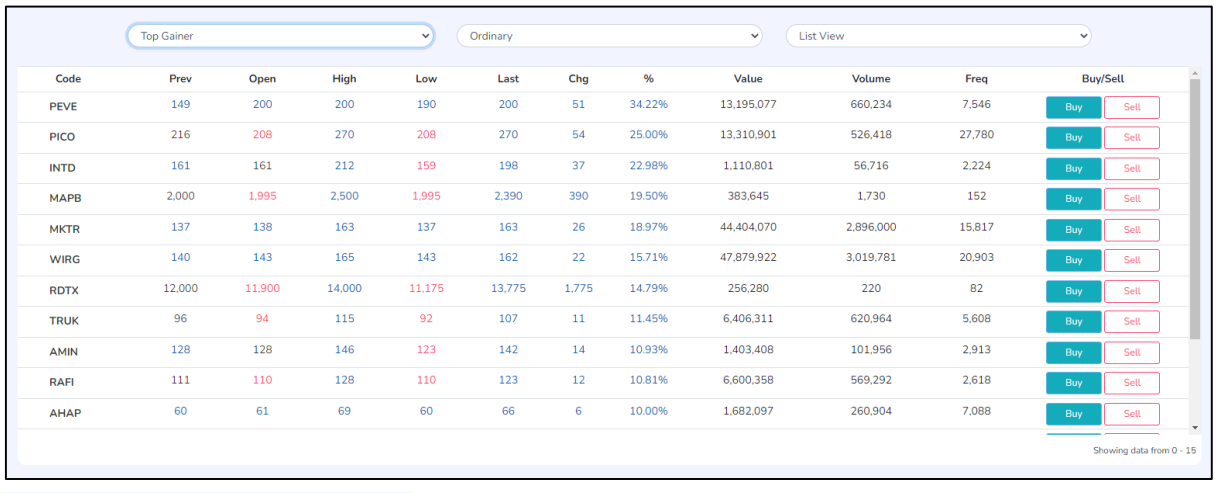

<span id="page-35-0"></span>

| <b>Top Gainer</b><br>$\checkmark$                                                      | Ordinary<br>$\checkmark$ | <b>List View</b><br>$\checkmark$ |
|----------------------------------------------------------------------------------------|--------------------------|----------------------------------|
| Top Gainer                                                                             | All                      | <b>List View</b>                 |
| Loser                                                                                  | Ordinary                 | <b>Grid View</b>                 |
| Trending                                                                               | Right                    | Orderbook View                   |
| <b>Service</b><br>$\sim$ $\sim$ $\sim$<br>$\sim$ $\sim$ $\sim$<br>$\sim$ $\sim$ $\sim$ | Warrant                  |                                  |
|                                                                                        | Mutual Fund (ETF)        |                                  |

Gambar 9.1 *Top Gainer*

# <span id="page-36-0"></span>**10.** *News*

Pada menu ini menyajikan rentetan berita terkait saham dari global maupun domestik yang akan memberikan informasi kepada Nasabah dan Nasabah juga dapat mencari berita yang diinginkan pada kolom Search.

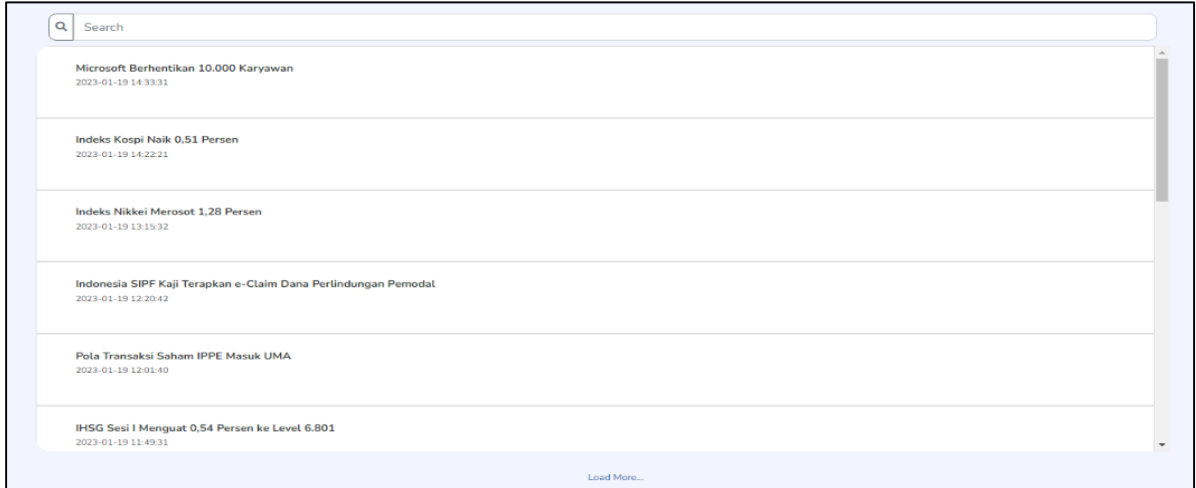

Gambar 10.1 *News*

# <span id="page-36-2"></span><span id="page-36-1"></span>**11***. Account*

#### <span id="page-36-3"></span>**11.1** *Setting*

Pada bagian ini terdapat informasi atas Profil Akun Nasabah yang berisi nama dan kode nasabah, jenis nasabah, No. SID dan Sub Rek, Bank dan No. RDN serta Report atas transaksi yang telah dilakukan oleh Nasabah.

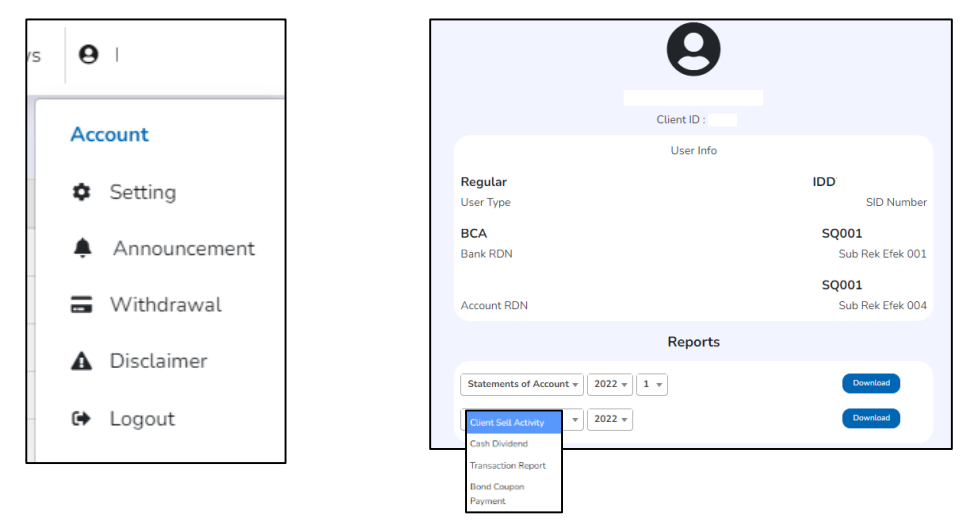

<span id="page-36-4"></span>Gambar 11.1 *Account – Setting – Profile*

Nasabah juga dapat melakukan setting untuk Ubah Password, Ubah PIN dan juga Ubah Waktu Timeout akun dengan pilihan waktu yang diinginkan.

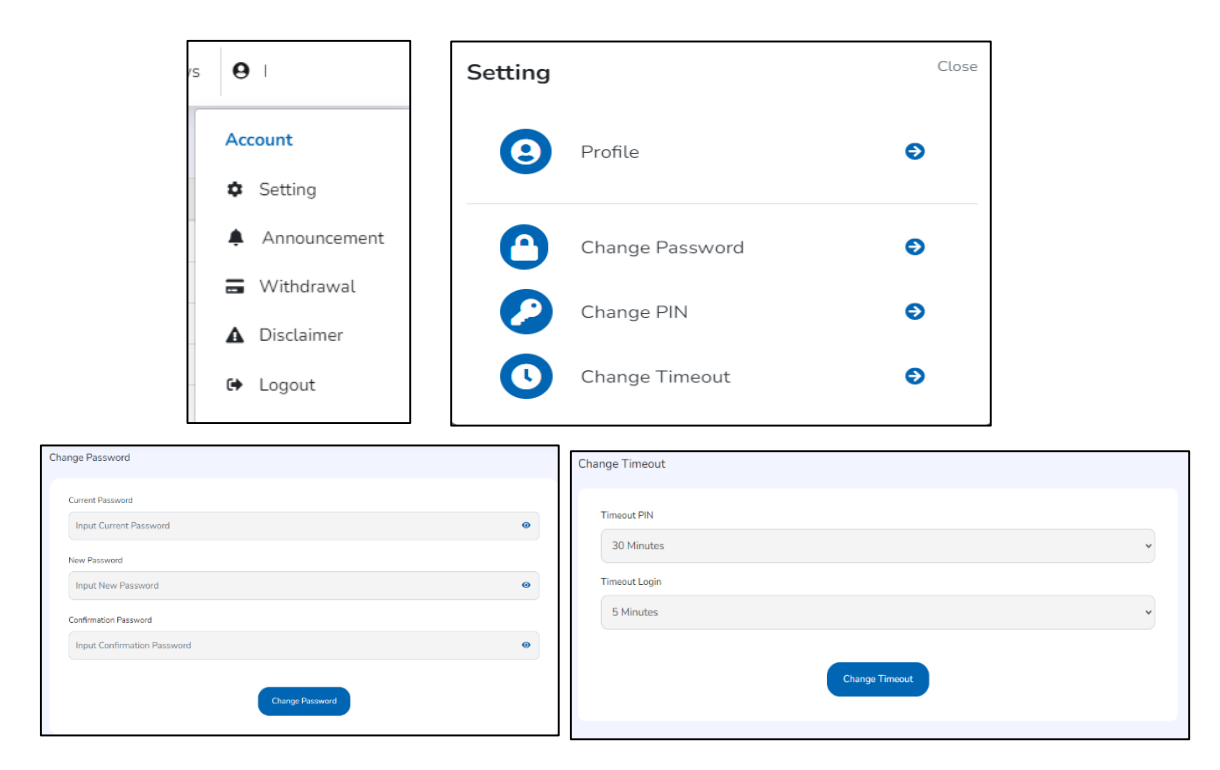

Gambar 11.1.1 *Account – Setting*

#### <span id="page-37-1"></span><span id="page-37-0"></span>**11.2** *Announcement*

Nasabah dapat melihat berbagai *announcement*/ pengumuman dari BCA Sekuritas.

<span id="page-37-2"></span>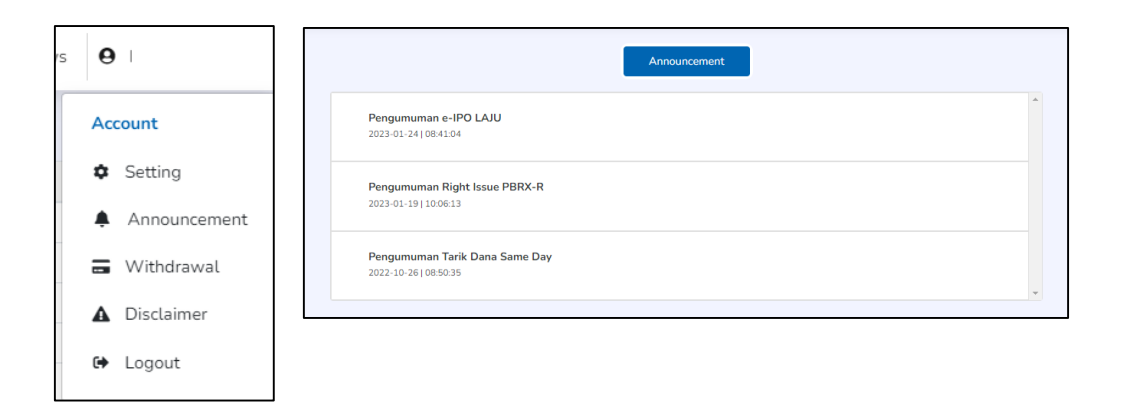

Gambar 11.2 *Account - Announcement*

#### <span id="page-38-0"></span>**11.3** *Withdrawal*

Pada menu ini nasabah dapat mengajukan permohonan penarikan dana sesuai saldo yang tersedia di RDN Nasabah ke Rekening Nasabah lainnya yang telah didaftarkan pada saat Pembukaan Rekening Efek atau Pengkinian Data.

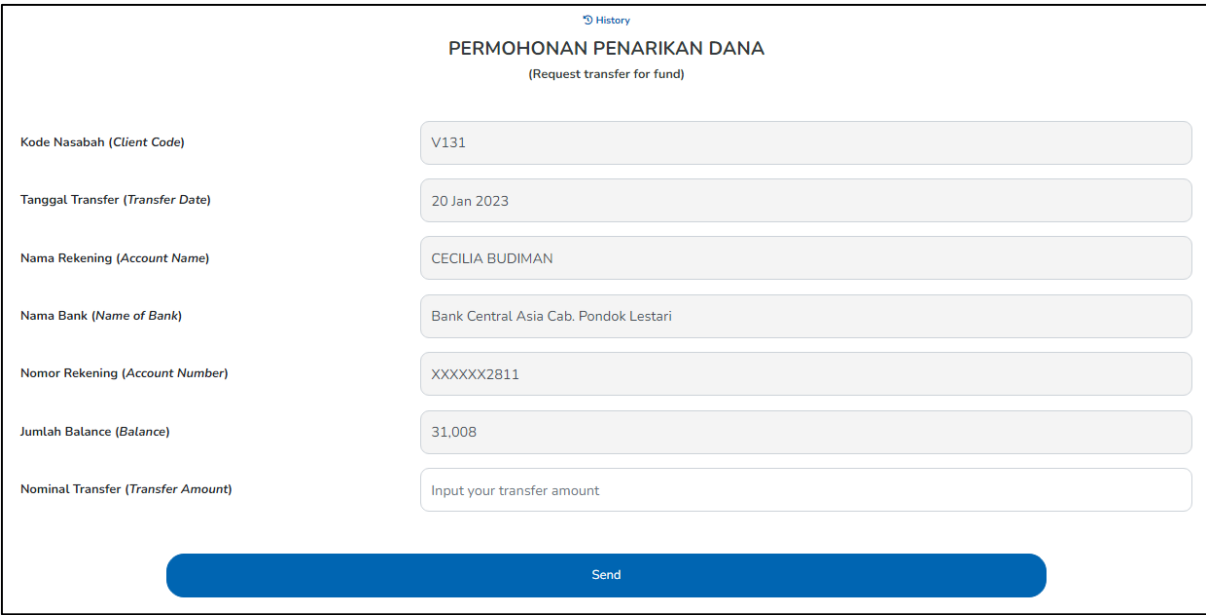

Gambar 11.3 *Account – Withdrawal*

#### <span id="page-38-2"></span><span id="page-38-1"></span>**11.4** *Disclaimer*

Pada menu ini Nasabah akan diinformasikan mengenai pernyataan BCA Sekuritas yang perlu diketahui oleh Nasabah pada saat melakukan transaksi di aplikasi BEST.

# <span id="page-39-0"></span>**12.** *Stock Info*

*Stock Info* merupakan informasi atas pergerakan harga perdagangan saham yang akan memudahkan Nasabah dalam mencari informasi terkait saham tertentu. Nasabah dapat melakukan akses melalui menu *Stock Info* pada layar utama dengan cara klik *More Stock Info Details* pada bagian bawah *tabel Stock Info.*

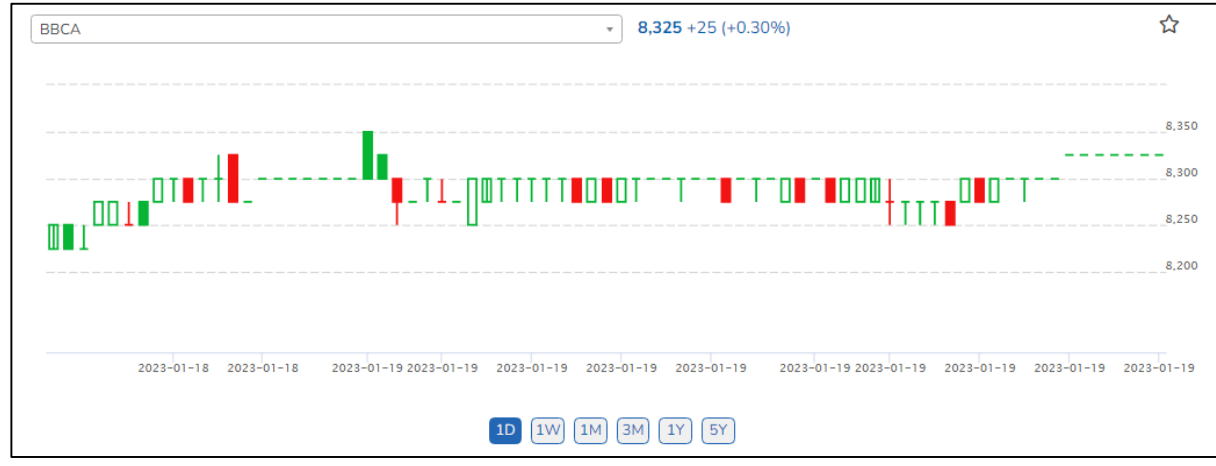

Gambar 12.1 *Stock Info - Chart*

<span id="page-39-1"></span>

| <b>Stock Info</b>       |                                                         |                             |                                                          |                                |            | <b>Order Book</b> |                         |                  |            |                                                                      |
|-------------------------|---------------------------------------------------------|-----------------------------|----------------------------------------------------------|--------------------------------|------------|-------------------|-------------------------|------------------|------------|----------------------------------------------------------------------|
|                         |                                                         |                             |                                                          |                                | ☆          | Lot               |                         | Bid              | Offer      | Lot                                                                  |
| <b>BBCA</b>             |                                                         | $\sim$                      | $8,325 + 25 (+0.30\%)$                                   |                                |            | 15,811            |                         | 8,300            | 8,325      | 5,131                                                                |
|                         |                                                         |                             |                                                          |                                |            | 3,281             |                         | 8,275            | 8,350      | 20,901                                                               |
|                         |                                                         |                             |                                                          |                                | 8,350      | 23,769            |                         | 8,250            | 8.375      | 9,998                                                                |
|                         |                                                         |                             |                                                          |                                |            | 14,498            |                         | 8,225            | 8,400      | 21,073                                                               |
|                         |                                                         |                             | T-TI-QOTTTTTOOOT--T--B-T-0B-B000# <sub>TTTB</sub> 0B0-T- |                                | 8,300      | 26,235            |                         | 8,200            | 8,425      | 7,124                                                                |
|                         |                                                         |                             |                                                          |                                | 8,250      | 11,752            |                         | 8,175            | 8.450      | 12,609                                                               |
|                         |                                                         |                             |                                                          |                                | 8,200      | 34.236            |                         | 8.150            | 8.475      | 23.096                                                               |
|                         |                                                         |                             |                                                          |                                |            | 3,543             |                         | 8.125            | 8,500      | 30,829                                                               |
|                         |                                                         |                             |                                                          |                                |            | 23,500            |                         | 8,100            | 8,525      | 812                                                                  |
|                         | 2023-01-18<br>$2028 - 01 - 18$<br>2028-01-19 2023-01-19 | 2023-01-19<br>2023-01-19    | $2028 - 01 - 19$<br>2023-01-19 2023-01-19                | 2028-01-19<br>$2023 - 01 - 19$ | 2028-01-19 | 6,416             |                         | 8,075            | 8,550      | 4,054                                                                |
|                         |                                                         |                             |                                                          |                                |            | 163.041           |                         | Total            |            | 135,627                                                              |
|                         |                                                         | 10 [1W] [1M] [3M] [1Y] [5Y] |                                                          |                                |            |                   | <b>SELL</b>             |                  | <b>BUY</b> |                                                                      |
|                         |                                                         |                             |                                                          |                                |            |                   |                         |                  |            |                                                                      |
| Prev                    | 8.300                                                   | Last                        | 8,325                                                    | Chg                            |            | 25.00             | <b>IEP</b>              |                  |            | 8.325                                                                |
| Open                    | 8,350                                                   | L. High                     | 9.950                                                    | 96                             |            | 0.30%             | <b>IEV ILI</b>          |                  |            | 113,968                                                              |
| High                    | 8,350                                                   | L. Low                      | 7,725                                                    | Avg                            |            | 8,302.28          | Volume (L)              |                  |            | 550,080                                                              |
| Low                     | 8,250                                                   | Mkt Cap                     | 1,016,002,144                                            | Freq                           |            | 9,674             | Value (T)               |                  |            | 456,691,880                                                          |
| Trade<br>Order<br>Price | Daily<br>Broker                                         | Foreign<br>Financial        | <b>Stock Pick</b><br><b>News</b>                         | Time                           |            |                   |                         |                  |            |                                                                      |
| Price                   | Volume                                                  | Value(T)                    | Freq                                                     | Time                           | Price      |                   | Qty                     | Buyer            |            | Seller<br>п                                                          |
| 8,350                   | 51,226                                                  | 42,773,710                  | 365                                                      | 15:14:26                       | 8,325      |                   | $\mathbf{1}$            | $\sim$ 100 $\pm$ |            | $\sim$                                                               |
| 8,325                   | 139,236                                                 | 115,913,970                 | 1,029                                                    | 15:13:16                       | 8,325      |                   | 10                      | $\sim$ 100 $\pm$ |            | <b>Contract</b>                                                      |
| 8,300                   | 176,290                                                 | 146,320,700                 | 3,702                                                    | 15:13:04                       | 8,325      |                   | $\overline{\mathbf{3}}$ | $\sim$ 100 $\mu$ |            | $\mathcal{L}_{\text{max}}$ . The $\mathcal{L}_{\text{max}}$          |
| 8.275                   | 175.160                                                 | 144,944,900                 | 3.945                                                    | 15:12:41                       | 8.325      |                   | $\mathbf{1}$            | <b>Service</b>   |            | <b>Service</b>                                                       |
| 8.250                   | 8.168                                                   | 6,738,600                   | 633                                                      | 15:12:36                       | 8.325      |                   | $\mathbf{1}$            | <b>State</b>     |            | $\sim$                                                               |
|                         |                                                         |                             |                                                          | 15:11:53                       | 8,325      |                   | $\mathbf{1}$            | $\sim$ 100 $\pm$ |            | $\sim$ $\sim$                                                        |
|                         |                                                         |                             |                                                          | 15:11:42                       | 8.325      |                   | $\overline{3}$          | $\sim$ 100 $\mu$ |            | $\sim 10^{-1}$                                                       |
|                         |                                                         |                             |                                                          | 15:11:18                       | 8,325      |                   | -5                      | $\sim$ 100 $\mu$ |            | $\sim$                                                               |
|                         |                                                         |                             |                                                          | 15:11:10                       | 8.325      |                   | $\overline{2}$          | $\sim$ 100 $\mu$ |            | $\mathcal{L}_{\mathcal{A}}$ . $\mathcal{L}_{\mathcal{A}}$<br>$\star$ |

Gambar 12.2 *Stock Info - Page*

<span id="page-39-2"></span>Bursa Efek Indonesia (BEI) memberikan Notasi Khusus atas saham tertentu yang diawasi oleh Bursa dimana notasi khusus tersebut menjadi kesatuan dengan kode saham dari perusahaan tercatat (emiten) tersebut. Notasi khusus diberikan oleh Bursa kepada emiten tertentu dan menggambarkan keadaan emiten pada saat pemberian notasi tersebut. Ada berbagai macam notasi khusus yang diberikan oleh Bursa dengan arti yang berbeda-beda, contoh notasi khusus untuk saham BELI mempunyai arti bahwa Perusahaan Tercatat yang tidak menerapkan Saham Dengan Hak Suara Multiple dan tercatat di Papan Ekonomi Baru. Kode saham dengan notasi khusus pada aplikasi BEST diberikan dengan pemberian kode pada bagian kanan dari kode saham terkait.

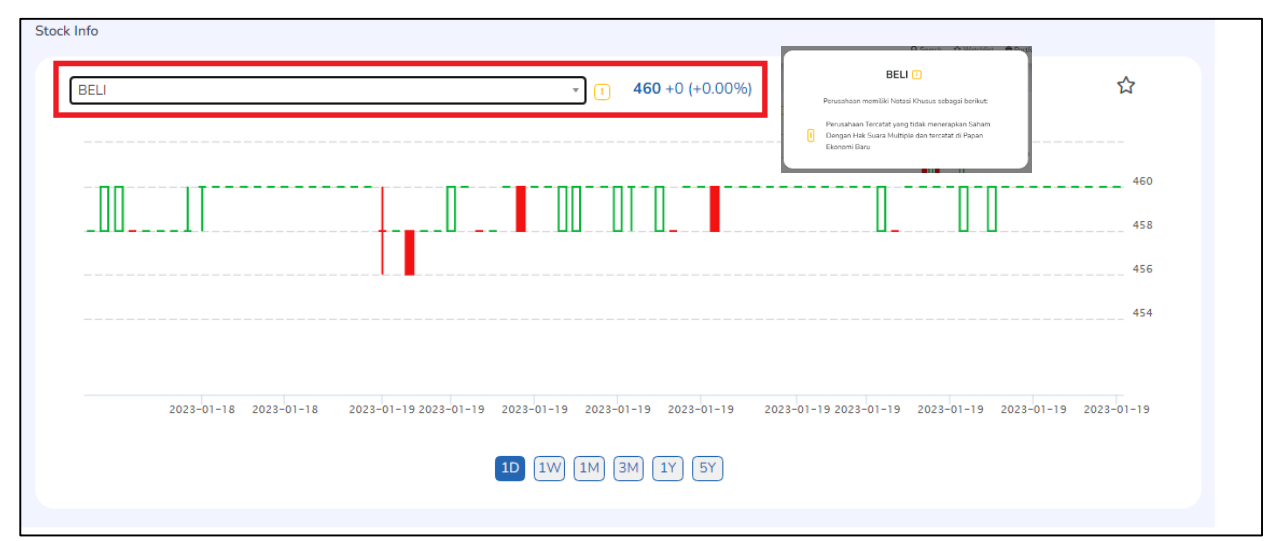

Gambar 12.3 *Stock Info* - Notasi Khusus

#### <span id="page-40-1"></span><span id="page-40-0"></span>**12.1** *Stock Info - Trade*

Informasi aktivitas atas saham tertentu, berupa detail volume dan nominal transaksi. Nasabah dapat melakukan akses menu Stock Info di layar utama, lalu pilih menu Stock kemudian pilih Trade.

| Trade | Order<br>Daily | <b>Broker</b><br>Foreign | Financial | <b>Stock Pick</b> | News     |                |                |                      |                   |                          |
|-------|----------------|--------------------------|-----------|-------------------|----------|----------------|----------------|----------------------|-------------------|--------------------------|
| Price |                |                          |           |                   | Time     |                |                |                      |                   |                          |
| Price | Volume         | Value(T)                 | Freq      |                   | Time     | Price          | Qty            | Buyer                | Seller            | $\mathbb{A}$             |
| 470   | 5,993          | 281,671                  | 52        |                   | 15:11:58 | 466            | 214            | D YP                 | MG D              |                          |
| 468   | 18,635         | 872,118                  | 74        |                   | 15:10:33 | 466            | 15             | D EP                 | MG D              |                          |
| 466   | 16,267         | 758,042                  | 88        |                   | 15:00:00 | 466            | $\mathbf{1}$   | D PD                 | MG D              |                          |
| 464   | 24,165         | 1,121,256                | 188       |                   | 15:00:00 | 466            | 8              | D YP                 | MG D              |                          |
| 462   | 19,655         | 908,061                  | 96        |                   | 15:00:00 | 466            | $\mathbf{1}$   | D PD                 | MG D              |                          |
| 460   | 33,538         | 1,542,748                | 110       |                   | 15:00:00 | 466            | 5              | D XC                 | MG D              |                          |
| 458   | 13,121         | 600,942                  | 50        |                   | 15:00:00 | 466            | 214            | F AK                 | MG D              |                          |
|       |                |                          |           |                   | 15:00:00 | 466            | $\overline{2}$ | D YP                 | MG D              |                          |
|       |                |                          |           |                   | 15:00:00 | 466            | $\mathbf{1}$   | D YP                 | MG D              |                          |
|       |                |                          |           |                   | 10000000 | $\overline{a}$ | $\sim$         | <b>Photo Science</b> | <b>Allen Inc.</b> | $\overline{\phantom{a}}$ |

Gambar 12.4 *Stock Info - Trade*

- <span id="page-40-2"></span>1. Price, berisi rincian volume transaksi yang terjadi pada setiap level harga
- 2. Time, berisi informasi atas aktivitas Sekuritas yang melakukan pembelian dan penjualan pada saham terkait

#### <span id="page-41-0"></span>**12.2** *Stock Info - Order*

Menu ini menampilkan rincian order yang terproses oleh Bursa.

| Trade |          | Order            |         | Daily History |       |           | <b>Broker Transaction</b> |            | Foreign Transaction |               | Financial                 |      | <b>Stock Pick</b> |    | News    |       |           |              |     |     |        |               |                |
|-------|----------|------------------|---------|---------------|-------|-----------|---------------------------|------------|---------------------|---------------|---------------------------|------|-------------------|----|---------|-------|-----------|--------------|-----|-----|--------|---------------|----------------|
|       |          |                  |         |               |       |           |                           |            |                     |               |                           |      |                   |    |         |       |           |              |     |     |        |               | $\mathbb{F}$   |
| Buy   |          |                  |         |               |       |           |                           |            |                     |               |                           | Sell |                   |    |         |       |           |              |     |     |        |               |                |
|       | Time     | $\frac{1}{4\pi}$ | Order#  |               | Price | - 6       | D/F                       | Qty<br>- 8 |                     | <b>Traded</b> |                           |      | Time              | ÷. | Order#  | Price | $\Delta$  | D/F          | ne. | Qty | - 8    | <b>Traded</b> |                |
|       | 10.00.ZU |                  | CP1U40  |               |       | 7.775     | $\overline{\mathbf{u}}$   | 100        |                     |               | $\mathbf{v}_{\mathbf{a}}$ |      | 10:56:25          |    | 2050249 |       | 8,050     | $\mathbf{D}$ |     |     | 100    |               | $0^{\circ}$    |
|       | 10:56:21 |                  | 2049522 |               |       | 8,000     | $\Box$                    | 500        |                     |               | 0                         |      | 10:56:26          |    | 2050422 |       | 8,025     | D            |     |     | 500    |               | $\overline{0}$ |
|       | 10:56:21 |                  | 2049445 |               |       | 8.000     | $\mathbf{D}$              | 100        |                     |               | $\circ$                   |      | 10:56:27          |    | 2050814 |       | 8,025     | $\mathbf{D}$ |     |     | 1,000  |               | $\bullet$      |
|       | 10:56:22 |                  | 2049582 |               |       | 8,000     | $\mathbf{D}$              | 200        |                     |               | $\Omega$                  |      | 10:56:26          |    | 2050533 |       | 8,100     | $\mathbf{D}$ |     |     | 500    |               | $\bullet$      |
|       | 10:56:24 |                  | 2050166 |               |       | 8.000     | $\Box$                    | 1,000      |                     |               | $\circ$                   |      | 10:56:28          |    | 2050940 |       | 8,025     | $\mathbf{D}$ |     |     | 100    |               | $\overline{0}$ |
|       | 10:56:24 |                  | 2050132 |               |       | 7,750     | $\mathbf{D}$              | 100        |                     |               | $\circ$                   |      | 10:56:28          |    | 2050872 |       | 8,050     | $\mathbf{D}$ |     |     | 25,000 |               | $\bullet$      |
|       | 10:56:24 |                  | 2049997 |               |       | 7,950     | $\mathbf{D}$              | 1.500      |                     |               | $\Omega$                  |      |                   |    |         |       |           |              |     |     | 100    |               | $\overline{O}$ |
|       | 10:56:25 |                  | 2050264 |               |       | 7.950     | D                         | 100        |                     |               | $\circ$                   |      | 10:56:29          |    | 2051174 |       | 8,025     | $\mathbf{D}$ |     |     |        |               |                |
|       | 10:56:25 |                  | 2050239 |               |       | 7,950     | $\mathbf{D}$              | 100        |                     |               | $\circ$                   |      | 10:56:29          |    | 2051248 |       | 8,050     | $\mathbf{D}$ |     |     | 400    |               | $\bullet$      |
|       | 10:56:29 |                  | 2051275 |               |       | 8,000     | $\mathbf{D}$              | 400        |                     |               | $0 -$                     |      | 10:56:30          |    | 2051441 |       | 8,050     | $\mathbf{D}$ |     |     | 5,000  |               | $\overline{0}$ |
|       |          |                  |         |               |       |           |                           |            |                     |               |                           |      | 10:56:32          |    | 2052102 |       | 8.025     | $\mathbf{D}$ |     |     | 1.900  |               | 0 <sup>4</sup> |
|       |          |                  |         |               |       | Load More |                           |            |                     |               |                           |      |                   |    |         |       | Load More |              |     |     |        |               |                |

Gambar 12.5 *Stock Info - Order*

#### <span id="page-41-2"></span><span id="page-41-1"></span>**12.3** *Stock Info – Daily History*

Informasi yang menampilkan pergerakan historis data saham yang dipilih.

| Trade<br>Order | Daily<br>Broker   | Foreign        | Financial | <b>Stock Pick</b> | News |      |            |            |      |              |
|----------------|-------------------|----------------|-----------|-------------------|------|------|------------|------------|------|--------------|
| Date           | <b>Last Price</b> | Change         | %         | Open              | High | Low  | Value(T)   | Volume     | Freq |              |
| 2023-01-19     | 460               | ٥              | 0.00%     | 458               | 460  | 456  | 482,423    | 10,526     | 227  |              |
| 2023-01-18     | 460               | 4              | 0.87%     | 460               | 460  | 456  | 964,120    | 2,104,500  | 157  |              |
| 2023-01-17     | 456               | Ō.             | 0.00%     | 456               | 464  | 456  | 8,085,876  | 17,640,300 | 611  |              |
| 2023-01-16     | 456               | Ō              | 0.00%     | 456               | 460  | 456  | 1,669,245  | 3,646,300  | 201  |              |
| 2023-01-13     | 456               | Ō.             | 0.00%     | 458               | 460  | 456  | 7,450,912  | 16,324,400 | 265  |              |
| 2023-01-12     | 456               |                | $-0.43%$  | 458               | 458  | 456  | 2.351.217  | 5,150,600  | 238  |              |
| 2023-01-11     | 458               | ÷.             | 0.43%     | 456               | 460  | 456  | 3,439,579  | 7,540,600  | 255  |              |
| 2023-01-10     | 456               |                | $-0.43%$  | 458               | 458  | 456  | 6,488,693  | 14,226,700 | 973  |              |
| 2023-01-09     | 458               | $\overline{z}$ | $-0.43%$  | 460               | 460  | 456  | 13,837,128 | 30,333,000 | 331  |              |
| 2022.01.06     | ABO               | п.             | 0.4204    | ARO.              | AC2  | ARC. | 20.024.002 | 94.965.700 | 750  | $\mathbf{v}$ |

Gambar 12.6 *Stock Info - Order*

<span id="page-41-3"></span>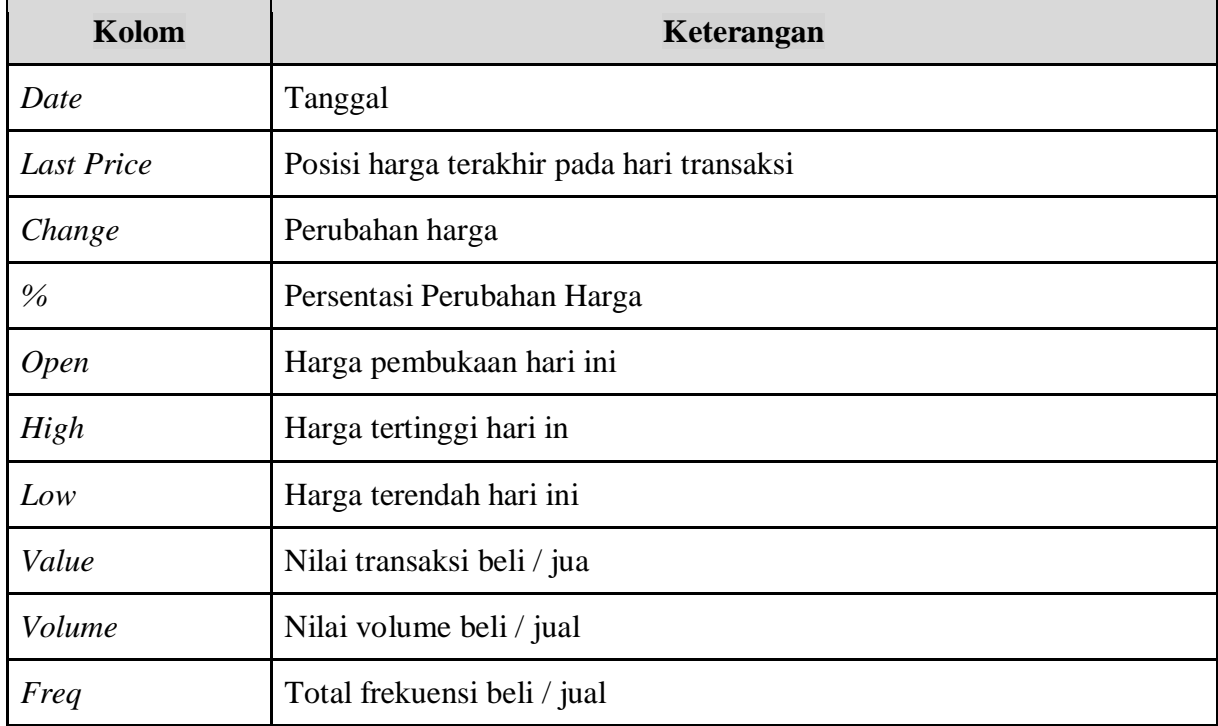

#### <span id="page-42-0"></span>**12.4** *Stock Info – Broker*

*Stock Info – Broker* menyajikan info nama Sekuritas yang melakukan transaksi beli dan jual terbanyak pada saham terkait. Nasabah juga dapat menggunakan fitur tanggal untuk mencari informasi nama Sekuritas yang melakukan transaksi terbesar atas saham terkait pada periode waktu tertentu.

| Trade<br>From | <b>Stock Pick</b><br><b>Broker</b><br>Daily<br>Foreign<br>Financial<br>Order<br><b>News</b><br>$\alpha$<br>To<br>2023-01-19<br>2023-01-19 |         |       |                |        |           |           |                 |         |       |               |              |                |                          |
|---------------|----------------------------------------------------------------------------------------------------|---------|-------|----------------|--------|-----------|-----------|-----------------|---------|-------|---------------|--------------|----------------|--------------------------|
| <b>Broker</b> |                                                                                                    | Buy     |       |                |        | Sell      |           |                 | Net     |       |               | <b>Total</b> |                |                          |
|               | Avg                                                                                                    | Val(T)  | Vol   | Freq           | Avg    | Val(T)    | Vol       | Freq            | Val(T)  | Vol   | Value         | Vol          | Freq           |                          |
| SQ            | 458.14                                                                                                    | 351,256 | 7,667 | 133            | 459.96 | 64,578    | 1,404     | 73              | 286,678 | 6,263 | 415,834       | 9,071        | 13,373         |                          |
| YP            | 458.10                                                                                                    | 48,559  | 1,060 | 34             | 458.08 | 20,751    | 453       | 10 <sup>°</sup> | 27,808  | 607   | 69,310        | 1,513        | 3,410          |                          |
| AZ            | 460.00                                                                                                    | 18,630  | 405   | 5              | 0.00   | $\bullet$ | $\bullet$ | $\circ$         | 18,630  | 405   | 18,630        | 405          | 50             |                          |
| cc            | 460.00                                                                                                    | 13,800  | 300   | 5              | 459.42 | 3,216     | 70        | $\overline{2}$  | 10,584  | 230   | 17,016        | 370          | 52             |                          |
| GR            | 460.00                                                                                                    | 4,600   | 100   | $\overline{2}$ | 0.00   | $\bullet$ | $\bullet$ | $\bullet$       | 4,600   | 100   | 4,600         | 100          | 20             |                          |
| AT            | 460.00                                                                                                    | 1,150   | 25    |                | 0.00   | $\circ$   | $\circ$   | $\circ$         | 1,150   | 25    | 1,150         | 25           | 10             |                          |
| <b>BR</b>     | 460.00                                                                                                    | 828     | 18    |                | 0.00   | ٥         | $\bullet$ | $\bullet$       | 828     | 18    | 828           | 18           | 10             |                          |
| KK            | 459.87                                                                                                    | 736     | 16    | 3              | 0.00   | $\bullet$ | $\bullet$ | $\bullet$       | 736     | 16    | 736           | 16           | 30             |                          |
| 800           | AEO CO.                                                                                                    | 2000    | 07    | c.             | ADD 30 | 11,000    | 240       | $\sim$          | 7.200   | 5.01  | <b>SE DOA</b> | 225          | $\mathfrak{a}$ | $\overline{\phantom{a}}$ |

Gambar 12.7 *Stock Info - Broker*

#### <span id="page-42-2"></span><span id="page-42-1"></span>**12.5** *Stock Info – Foreign*

*Stock Info Foreign* berisi informasi transaksi dari Investor Asing pada saham terkait

pada setiap hari bursa.

<span id="page-42-3"></span>

| Trade      | Order<br>Daily | Foreign<br>Broker | Financial | <b>Stock Pick</b> | News    |            |                |                 |                      |
|------------|----------------|-------------------|-----------|-------------------|---------|------------|----------------|-----------------|----------------------|
| Date       | Close          | Change            | %         | Freq              | Volume  | Value(T)   | Foreign Buy(T) | Foreign Sell(T) | Net B/S (T)          |
| 2023-01-19 | 460            | $\circ$           | 0.00%     | 227               | 10,526  | 482,423    | 4,738          | 25,104          | $-20,365.40$         |
| 2023-01-18 | 460            | $\overline{4}$    | 0.87%     | 157               | 21.045  | 964,120    | 9,756          | 1,564           | 8,191.40             |
| 2023-01-17 | 456            | $\circ$           | 0.00%     | 611               | 176,403 | 8,085,877  | 151,196        | 104,893         | 46,302.20            |
| 2023-01-16 | 456            | $\Omega$          | 0.00%     | 201               | 36,463  | 1,669,245  | 10,534         | 142,072         | $-131.537.60$        |
| 2023-01-13 | 456            | $\circ$           | 0.00%     | 265               | 163,244 | 7,450,913  | $\bullet$      | 308,589         | $-308,588.80$        |
| 2023-01-12 | 456            | $\overline{2}$    | $-0.43%$  | 238               | 51,506  | 2,351,217  | 3,115          | 14,274          | $-11,159.40$         |
| 2023-01-11 | 458            | $\mathcal{L}$     | 0.43%     | 255               | 75,406  | 3,439,579  | $\bullet$      | 255,900         | $-255,899.20$        |
| 2023-01-10 | 456            |                   | $-0.43%$  | 973               | 142,267 | 6,488,694  | 37,373         | 299,249         | $-261,875.60$        |
| 2023-01-09 | 458            | $\overline{2}$    | $-0.43%$  | 331               | 303,330 | 13,837,129 | 66,502         | 31,106          | 35,396.00<br>$\star$ |
|            |                |                   |           |                   |         |            |                |                 |                      |

Gambar 12.8 *Stock Info - Foreign*

#### <span id="page-43-0"></span>**12.6** *Stock Info – Financial*

Menu ini berisi informasi terkait Laporan Keuangan, World Index, Global Currency, Global Commodities, Corporate Action – Warrant Expired. Nasabah bisa memfilter ingin mencari Fundamental ataupun Ratio.

| Trade<br>Order<br><b>Type Fundamental</b> | Daily<br>Broker<br>Foreign<br>Periode Yearly | <b>Stock Pick</b><br>Financial<br><b>Change Filter</b> | News         |              |              |
|-------------------------------------------|----------------------------------------------|--------------------------------------------------------|--------------|--------------|--------------|
| <b>Property Name</b>                      | Q4 2022(M)                                   | Q4 2021(M)                                             | Q4 2020(M)   | Q4 2019(M)   | Q4 2018(M)   |
| <b>Total Sales</b>                        |                                              | 8,857,845                                              | 4,298,850    | 4,181,448    | $\triangleq$ |
| <b>Gross Profit</b>                       |                                              | 579,954                                                | 313,435      | $-184,581$   |              |
| <b>Operating Profit</b>                   |                                              | $-3.784.564$                                           | $-3.326.428$ | $-4,805,859$ |              |
| Income Before Tax                         |                                              | $-3.887.139$                                           | $-3,518,620$ | $-4.994.734$ |              |
| Net Income                                |                                              | $-3,334,487$                                           | $-2,413,072$ | $-2,990,148$ |              |
| <b>Cash Equivalents</b>                   |                                              | 4,999,157                                              | 1,314,449    | 977,910      |              |
| <b>Current Assets</b>                     |                                              | 7,746,550                                              | 2.972.335    | 3,691,543    |              |
| <b>Fixed Assets</b>                       |                                              | 10.642.904                                             | 5,999,242    | 4,549,848    |              |
| <b>Total Assets</b>                       |                                              | 18,389,454                                             | 8,971,577    | 8,241,391    | $\mathbf{v}$ |

Gambar 12.9 *Stock Info - Financial*

#### <span id="page-43-2"></span><span id="page-43-1"></span>**12.7** *Stock Info – Stock Pick*

*Stock Pick* berisi informasi rekomendasi dari BCA Sekuritas atas saham-saham yang dapat di beli/jual oleh Nasabah pada hari terkait.

<span id="page-43-3"></span>

| Trade<br>Order<br>Daily | Financial<br><b>Broker</b><br>Foreign | <b>Stock Pick</b><br><b>News</b> |         |                     |
|-------------------------|---------------------------------------|----------------------------------|---------|---------------------|
| Date                    | Recomendation                         | Resistance                       | Support | Report              |
| 2022-12-23              | <b>Buy On Break</b>                   | 498                              | 462     | bit.ly/BCAS20221223 |
| 2022-12-08              | <b>Trading Buy</b>                    | 500                              | 460     | bit.ly/BCAS20221208 |
| 2022-11-23              | <b>Trading Buy</b>                    | 530                              | 470     | bit.ly/BCAS20221123 |

Gambar 12.10 *Stock Info – Stock Pick*

# <span id="page-44-0"></span>**13.** *Buy/Sell Order, Amend, Withdraw*

*Order Buy/ Sell* adalah menu yang dapat digunakan oleh Nasabah untuk membuat pesanan beli/ jual. Order Buy (Beli) dapat dilakukan setelah Nasabah melalukan Login dan input PIN agar semua menu dapat diakses.

#### **13.1. Buy Order via My Watchlist**

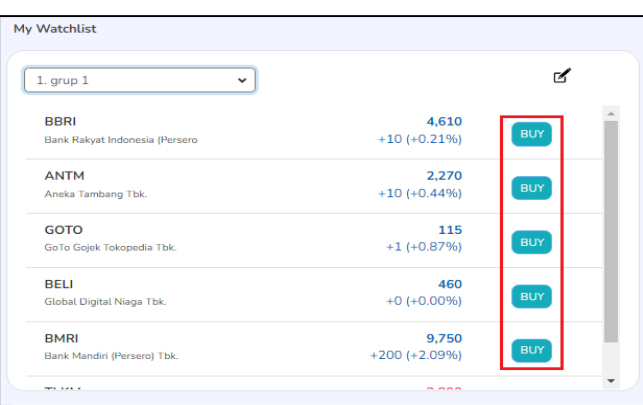

Gambar 13.1 *Buy – My Watchlist*

- <span id="page-44-1"></span>1. Pada layar utama akan terdapat tabel My Watchlist dengan grup yang telah dibuat sesuai kebutuhan Nasabah.
- 2. Pilih Grup dari saham terkait dan kemudian klik tombol Buy pada saham yang ingin dibeli.

#### **13.2. Buy Order via Stock Info**

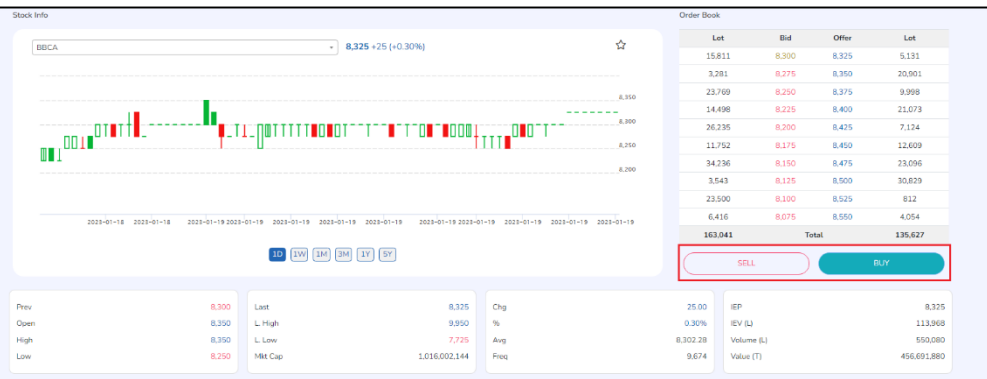

Gambar 13.2 *Buy – Stock Info*

- <span id="page-44-2"></span>1. Cari kode saham yang diinginkan dengan menggunakan *Search Bar* pada menu bagian atas di layar utama
- *2.* Setelah mendapatkan kode saham yang diinginkan lanjut klik kode tersebut dan nasabah akan langsung masuk ke halaman *Stock Info*
- 3. Lakukan pembelian dengan klik pada tombol Buy.

#### <span id="page-45-0"></span>**13.3. Form** *Order Buy/ Sell*

*Form Order Buy/ Sell* adalah menu yang dapat digunakan Nasabah untuk memasukkan pesanan Buy (beli) atau Sell (jual) dengan fitur yang lebih lengkap, dimana Nasabah juga dapat melihat harga antrian beli (Bid) dan harga antrian jual (Offer) serta volume antrian beli (Bid Vol) dan volume antrian jual (Offer Vol).

Pada menu ini juga terdapat pilihan untuk menggunakan fitur GTC sehingga pesanan Nasabah dapat terproses ke Bursa secara otomatis hingga skedul yang ditetapkan Nasabah.

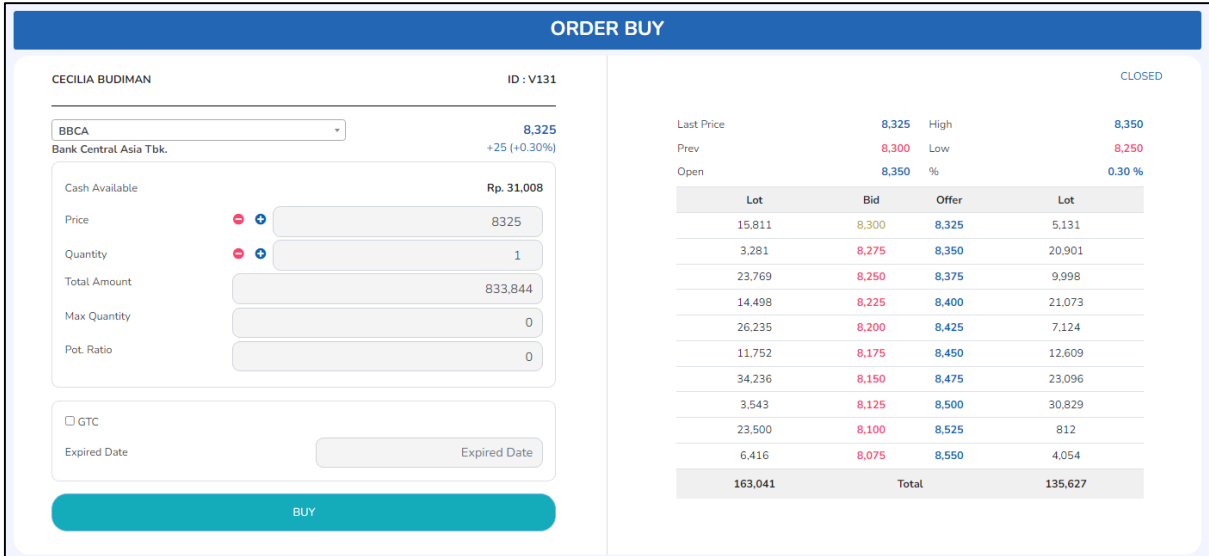

<span id="page-45-1"></span>Gambar 13.3 *Form Buy*

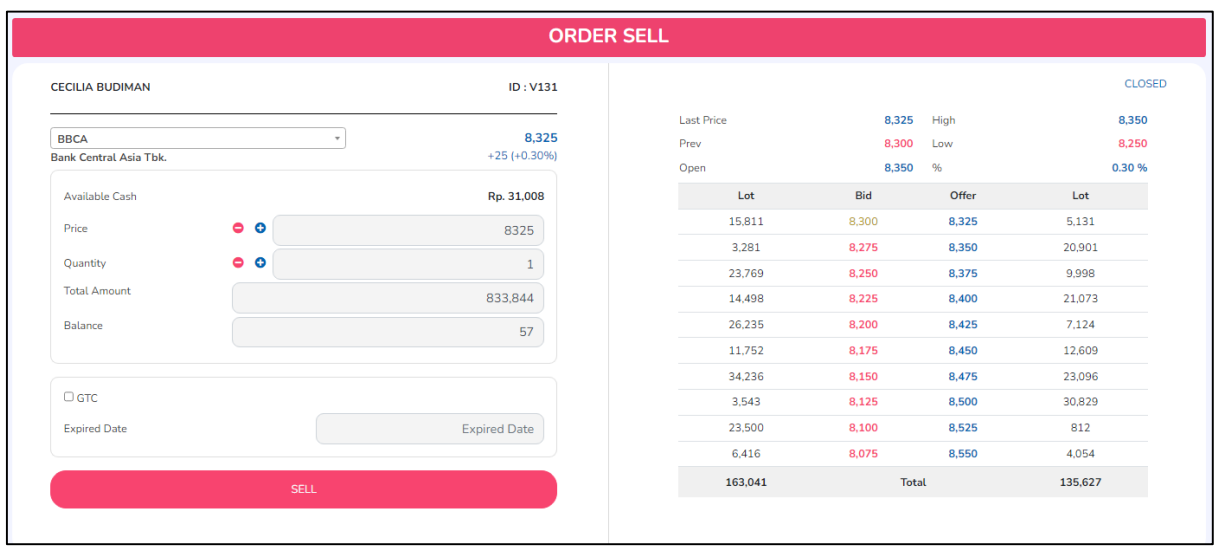

<span id="page-45-2"></span>Gambar 13.3 *Form Sell*

#### **Cara melakukan** *GTC Order*

- 1. Masukkan kode saham yang ingin di beli/ jual pada kolom *Code*.
- 2. Setelah itu Nasabah memasukkan harga beli/ jual pada kolom *Price*.
- 3. Masukkan jumlah pembelian atau penjualan pada kolom *Qty*.
- 4. Klik tombol GTC dan masukkan tanggal kadaluwarsa dari *GTC Order* yang diinginkan
- 5. Konfirmasi pesanan akan muncul sesuai dengan kode, harga dan jumlah saham dalam lot yang telah dipesan Nasabah, lalu klik "OK" untuk meneruskan proses *GTC Order* beli/ jual atau "CANCEL" untuk membatalkan pesanan.
- 6. Informasi *GTC Order* akan muncul di **GTC Order List**. Selama pesanan belum terpenuhi, baik *Full Match/ Partial Match*, maka pesanan akan terus diproses ke Bursa setiap hari hingga mencapai tanggal yang ditetapkan Nasabah. Apabila *GTC Order* hanya terpenuhi sebagian (*Partial Match*), maka *GTC Order* tidak akan diteruskan ke Bursa pada keesokan harinya.

Apabila setelah tanggal *GTC Order* kedaluwarsa dan *GTC Order* belum terpenuhi, baik *Full Match/ Partial Match*, maka *GTC Order* otomatis tidak diproses lagi ke Bursa. Pada *GTC Order List*, Nasabah tidak dapat melakukan Amend/ Withdraw dan hanya dapat melakukan pembatalan/ *Cancel Order* dengan klik tombol *Del.*

7. Status dan info atas *GTC Order* dapat dilihat pada menu **My Order.**

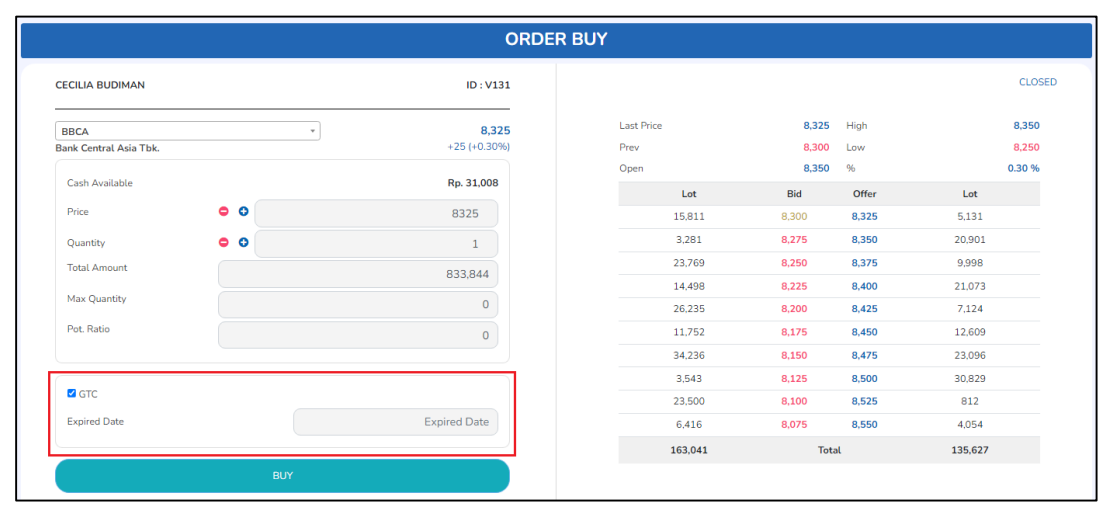

<span id="page-46-0"></span>Gambar 13.4 *GTC – Form Order*

#### <span id="page-47-0"></span>**13.4. Form** *Booking Order*

*Booking Order* adalah fitur yang memungkinkan Nasabah untuk menyampaikan pesanan/ *order* ke Bursa di luar jam operasional Bursa. Pesanan/ *order* yang dibuat melalui fitur *Booking Order* akan disimpan dan akan diteruskan ke Bursa pada sesi Bursa berikutnya.

#### **Form** *Booking Order*

Menu *Booking Order* dapat diakses melalui:

1. Klik menu *Order* pada pojok kanan bawah .

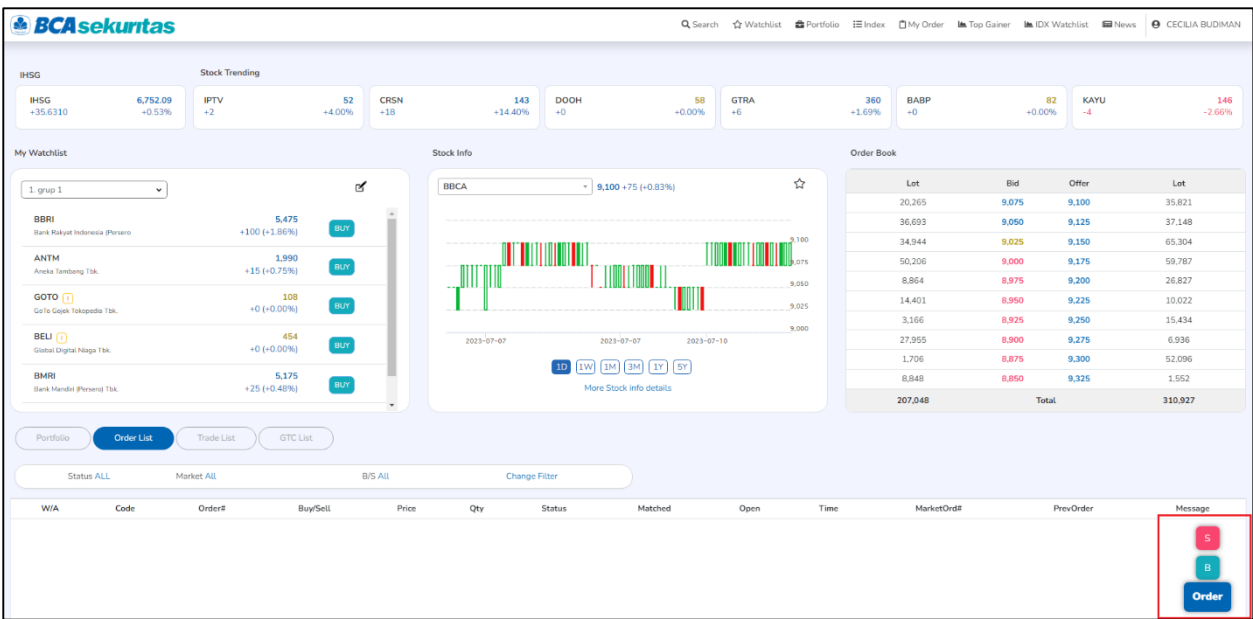

Gambar 13.4.1 Homepage to Order

<span id="page-47-1"></span>2. Pilih *Booking Order*, lalu pilih *tab Booking Buy/Booking Sell*

| <b>EXPERT ORDER</b>                          |                    |                | <b>AUTOMATIC ORDER</b>   |      |       |         |                  | <b>BOOKING ORDER</b> |       |         |         |        |
|----------------------------------------------|--------------------|----------------|--------------------------|------|-------|---------|------------------|----------------------|-------|---------|---------|--------|
|                                              | <b>BOOKING BUY</b> |                |                          |      |       |         |                  | <b>BOOKING SELL</b>  |       |         |         |        |
| <b>CECILIA BUDIMAN</b>                       |                    |                | ID: V131                 |      |       | Last    | Prev             | Open                 |       | High    | Low     |        |
|                                              |                    |                |                          |      |       | 9,250   | 9,150            | 9,200                |       | 9,325   | 9,150   |        |
| <b>BBCA</b><br><b>Bank Central Asia Tbk.</b> |                    |                | 9,250<br>$+100 (+1.09%)$ |      |       | Lot     |                  | Bid                  | Offer |         | Lot     |        |
|                                              |                    |                |                          |      |       | 40,701  |                  | 9,250                | 9,275 |         | 315     |        |
| Cash Available                               |                    |                | Rp. - 2,455,612          |      |       | 4,972   |                  | 9,225                | 9,300 |         | 3,991   |        |
| Price                                        | $^{\circ}$         |                | 9,250                    |      |       | 15,150  |                  | 9,200                | 9,325 |         | 73,406  |        |
|                                              |                    |                |                          |      |       | 8,804   |                  | 9,175                | 9,350 |         | 52,297  |        |
| Quantity                                     | $^{\circ}$         |                |                          |      |       | 7,960   |                  | 9,150                | 9,375 |         | 36,274  |        |
| Total                                        |                    |                | 925,000                  |      |       | 5,840   |                  | 9,125                | 9,400 |         | 57,025  |        |
| Max Quantity                                 |                    |                |                          |      |       | 11,016  |                  | 9,100                | 9,425 |         | 6,071   |        |
|                                              |                    |                | *Disclaimer              |      |       | 5,857   |                  | 9,075                | 9,450 |         | 8,866   |        |
|                                              |                    |                |                          |      |       | 11,190  |                  | 9,050                | 9,475 |         | 7,320   |        |
|                                              |                    |                |                          |      |       | 7,480   |                  | 9,025                | 9,500 |         | 24,186  |        |
| <b>PORTOFOLIO</b>                            |                    | <b>BOOKING</b> |                          |      |       | 118,970 |                  | Total                |       |         | 269,751 |        |
|                                              |                    |                |                          |      |       |         |                  |                      |       |         |         |        |
| Del<br>Seq#                                  | <b>Entry Time</b>  |                | Stock                    | Flag | Price | Qty     | <b>Book Date</b> |                      |       | Message |         | $\sim$ |

Gambar 13.4.2 *Booking Order Form*

#### **Cara menginput** *Booking Order***:**

- 1. Cari/cantumkan kode saham yang diinginkan.
- 2. Masukkan harga di bagian *Price*.
- 3. Masukkan jumlah lot di bagian *Qty.*
- 4. Total dana dapat dilihat pada bagian Total.
- 5. Klik tombol *Booking Buy* atau *Booking Sell*.
- *6.* Nasabah dapat membaca *Disclaimer Booking Order* dengan klik *Disclaimer.*
- 7. *Booking Order List* dapat dilihat pada tabel bagian bawah.

| <b><i><u>ABCA sekuritas</u></i></b> |                                   |                                            | Are you sure want to delete this data |                |                     |                      |             |                      |                    | O Search<br><br><br>O Search<br><br><br>O Search<br>O CECILIA BUDIMAN |
|-------------------------------------|-----------------------------------|--------------------------------------------|---------------------------------------|----------------|---------------------|----------------------|-------------|----------------------|--------------------|-----------------------------------------------------------------------|
|                                     |                                   | <b>EXPERT ORDER</b>                        | Cancel<br>OK                          |                |                     |                      |             | <b>BOOKING ORDER</b> |                    |                                                                       |
|                                     |                                   | <b>BOOKING BUY</b>                         |                                       |                |                     |                      |             |                      |                    |                                                                       |
|                                     | <b>CECILIA BUDIMAN</b>            |                                            | ID: V131                              | Last<br>Prev   |                     |                      | <b>Open</b> |                      | <b>High</b><br>Low |                                                                       |
|                                     |                                   |                                            |                                       |                | 458                 | 456                  | 458         | 458                  | 456                |                                                                       |
|                                     | BELI<br>Global Digital Niaga Tbk. | $-10$                                      | 458<br>$+2 (+0.43%)$                  |                | Lot                 | Bid<br>456           |             | Offer                | Lot                |                                                                       |
|                                     |                                   |                                            |                                       |                | 2,982,308           |                      |             | 458                  | 7,409              |                                                                       |
|                                     | Cash Available                    |                                            | Rp. -2,455,612                        |                | 597                 |                      | 454         | 460                  | 4,018              |                                                                       |
|                                     | Price                             | $^{\circ}$                                 | 458                                   |                | 5                   |                      | 452         | 462                  | 1,716              |                                                                       |
|                                     | Quantity                          | $\circ$ $\circ$                            | $\vert 1 \vert$                       |                | 594                 |                      | 450         | 464                  | 2,072              |                                                                       |
|                                     | Total                             |                                            | 45,800                                |                | $11$<br>$3 -$       |                      | 440<br>430  | 466<br>468           | 2,596<br>4,122     |                                                                       |
|                                     | Max Quantity                      |                                            |                                       |                | 149                 |                      | 426         | 470                  | 2,651              |                                                                       |
|                                     |                                   |                                            |                                       |                | $\circ$             |                      |             | 472                  | 6,398              |                                                                       |
|                                     |                                   |                                            | *Disclaimer                           |                | $\circ$             |                      |             | 474                  | 149                |                                                                       |
|                                     |                                   |                                            |                                       |                | $\circ$             |                      |             | 476                  | 6                  |                                                                       |
|                                     | <b>PORTOFOLIO</b>                 |                                            | <b>BOOKING</b>                        |                | 2,983,667           |                      | Total       |                      | 31,137             |                                                                       |
|                                     |                                   |                                            |                                       |                |                     |                      |             |                      |                    |                                                                       |
|                                     |                                   |                                            |                                       |                |                     |                      |             |                      |                    |                                                                       |
|                                     | Del<br>Seq#<br>1004409            | <b>Entry Time</b>                          | Stock<br>Flag<br><b>BBCA</b>          | Price<br>9,500 | Qty                 | <b>Book Date</b>     |             |                      | Message            |                                                                       |
|                                     | 1004405                           | 2023-05-30 17:07:34<br>2023-05-30 17:05:03 | S<br><b>BBCA</b><br>B                 | 9,000          | 1<br>$\overline{1}$ | 20230531<br>20230531 |             |                      |                    |                                                                       |
|                                     |                                   |                                            |                                       |                |                     |                      |             |                      |                    |                                                                       |
|                                     |                                   |                                            |                                       |                |                     |                      |             |                      |                    |                                                                       |
|                                     |                                   |                                            |                                       |                |                     |                      |             |                      |                    |                                                                       |
|                                     |                                   |                                            |                                       |                |                     |                      |             |                      |                    |                                                                       |
|                                     |                                   |                                            |                                       |                |                     |                      |             |                      |                    |                                                                       |
|                                     |                                   |                                            |                                       |                |                     |                      |             |                      |                    |                                                                       |
| $O$ Type here to search<br>æ        | ゴ<br>$\bullet$<br>ы               | os w<br>$\boldsymbol{\omega}$              | $x \pm 1$ $P = x \pm 3$               |                |                     |                      |             |                      |                    | $\wedge$ k @ 即 40 $\frac{17:12}{30/05/2023}$ 最                        |

Gambar 13.4.3 *Confirmation Booking Order*

#### **Cara membatalkan** *Booking Order***:**

- 1. *Booking order* yang dapat dibatalkan hanyalah *booking order* yang statusnya **belum** diteruskan ke Bursa pada sesi Bursa berikutnya.
- 2. Klik pada tombol *delete* paling kiri dari *Booking Order List* yang ingin dibatalkan.
- 3. Pilik OK pada pop up konfirmasi pembatalan.

#### <span id="page-49-0"></span>**13.5** *Amend*

Nasabah dapat melakukan perubahan pesanan beli/jual yang telah dilakukan sebelumnya, baik perubahan harga maupun volume pesanan.

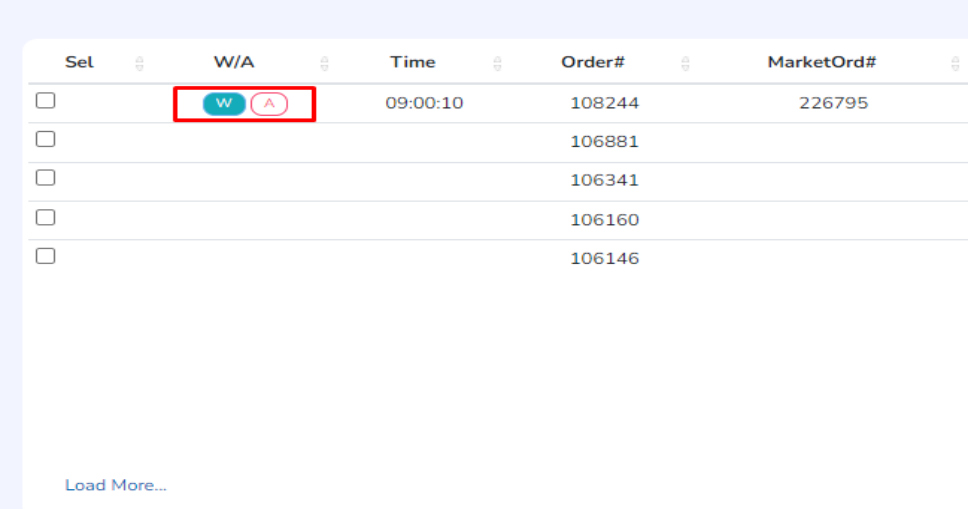

Gambar 13.5.1 *Amend Order*

#### <span id="page-49-1"></span>**Cara melakukan** *Amend* **:**

- 1. Tombol *Amend* (A) akan selalu ada pada kolom W/A dari setiap kode saham di *Order List* dengan status *Open*
- *2.* Nasabah dapat mengubah harga dan jumlah saham dalam Lot dengan klik tombol "A" pada tabel *Order List* dan akan muncul tampilan detail pesanan yang dapat diubah. Setelah melakukan perubahan yang diinginkan, lalu klik tombol *Amend.*

<span id="page-49-2"></span>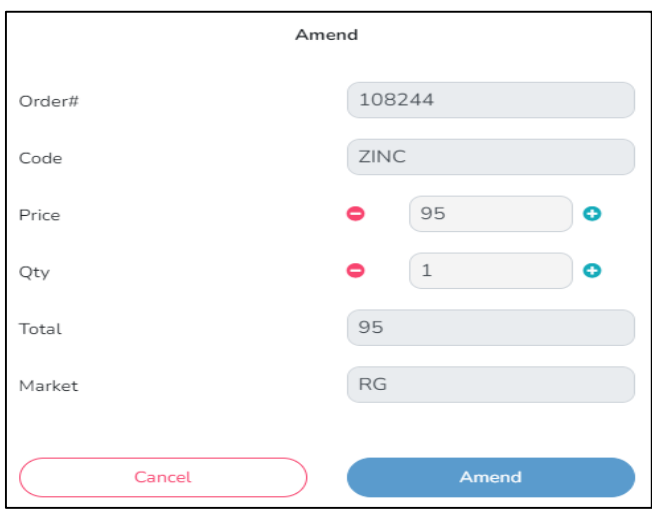

Gambar 13.5.2 *Detail Amend Order*

| Sel                          | 음 | W/A     | 흫 | Time     | ÷ | Order# | 흫 | MarketOrd# |
|------------------------------|---|---------|---|----------|---|--------|---|------------|
| $\left\lceil -1\right\rceil$ |   | w<br>ΙA |   | 09:06:44 |   | 111619 |   | 503888     |
| L                            |   |         |   | 09:00:10 |   | 108244 |   | 226795     |
| Ð                            |   |         |   |          |   | 106881 |   |            |
| г                            |   |         |   |          |   | 106341 |   |            |
| г                            |   |         |   |          |   | 106160 |   |            |
| L                            |   |         |   |          |   | 106146 |   |            |
|                              |   |         |   |          |   |        |   |            |
|                              |   |         |   |          |   |        |   |            |

3. Pesanan yang telah diubah akan muncul dengan nomor order baru pada *Order List*

Gambar 13.5.3 Hasil *Amend Order*

#### <span id="page-50-1"></span><span id="page-50-0"></span>**13.6** *Withdraw*

Nasabah dapat membatalkan pesanan beli/ jual dengan klik tombol W pada kode saham yang ingin dibatalkan pada Order List.

#### **Cara melakukan** *Withdraw* **:**

- 1. Tombol *Withdraw* (W) akan selalu ada pada kolom W/A dari setiap kode saham di *Order List* dengan status *Open*
- *2.* Nasabah dapat membatalkan pesanan beli/ jual dengan klik tombol "W" pada tabel *Order List* dan akan muncul tampilan detail konfirmasi pesanan yang akan dibatalkan lalu klik tombol *Withdraw*

<span id="page-50-2"></span>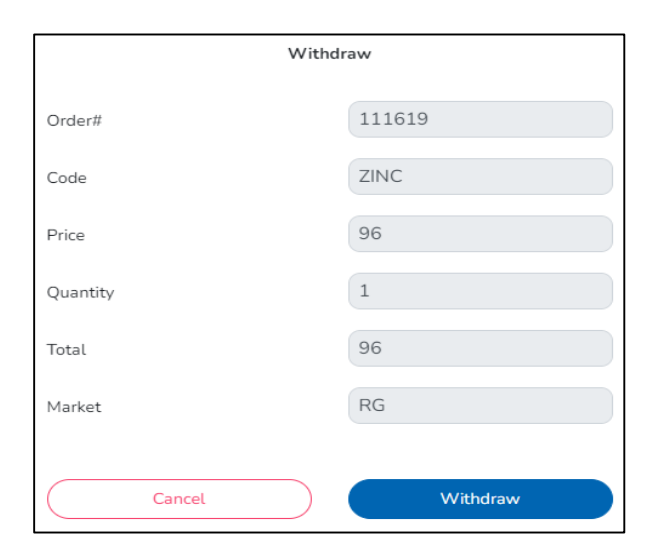

Gambar 13.6.1 *Withdraw Order*

# <span id="page-51-0"></span>**14.** *Reports*

Menu Reports menampilkan laporan – laporan yang dibutuhkan oleh nasabah BCA Sekuritas termasuk kebutuhan untuk pemenuhan pelaporan pajak.

Pada menu Reports, ada beberapa laporan yang dapat didownload oleh nasabah dalam bentuk pdf, yaitu:

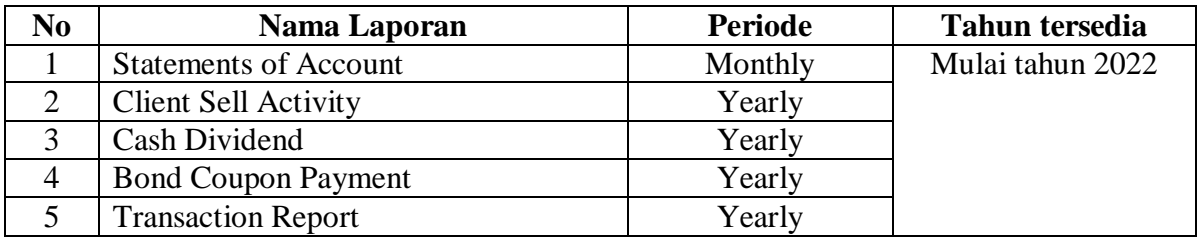

# **Panduan Akses Menu Reports pada BEST Web New Version**

1. Setelah melakukan login dan input PIN, klik profile nama nasabah untuk menampilkan menu **Account**, kemudian pilih **Setting**

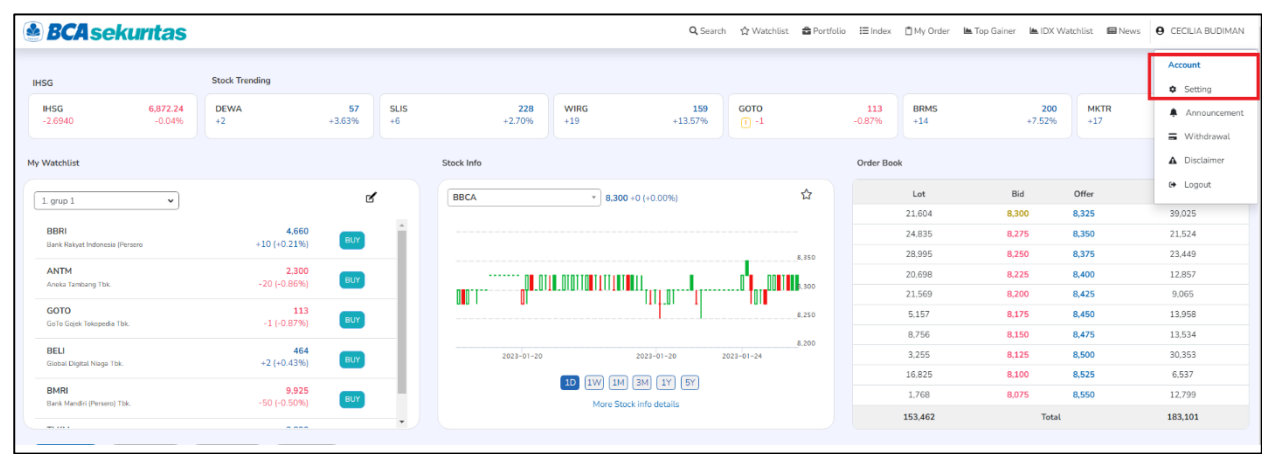

2. Pada menu **Setting**, pilih **Profile**

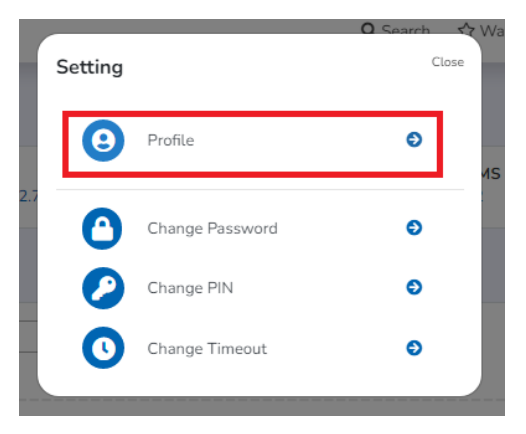

3. Pada menu **Profile** bagian **Reports**, pilih laporan dan periode yang ingin didownload, lalu klik **Download**

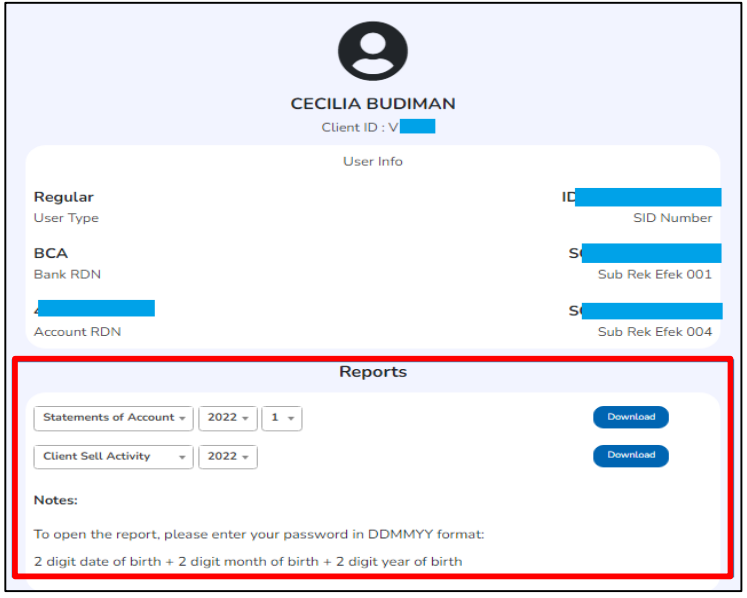

4. Pada pop-up konfirmasi download, klik **OK** untuk melanjutkan download atau **Cancel** untuk membatalkan download

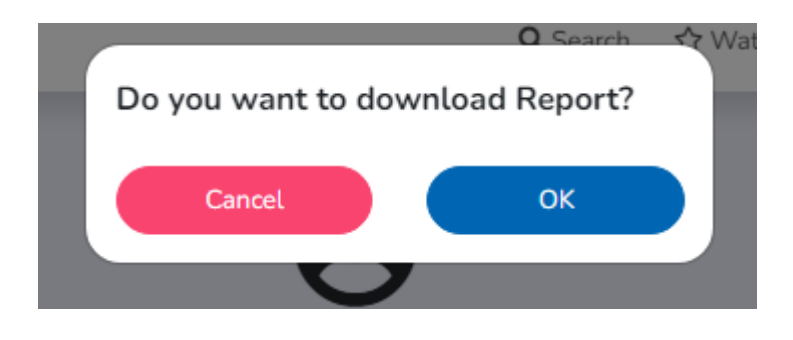

5. Klik **OK** pada pop-up informasi laporan telah berhasil didownload.

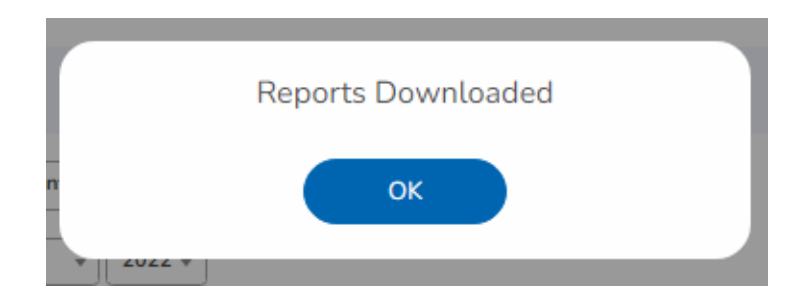